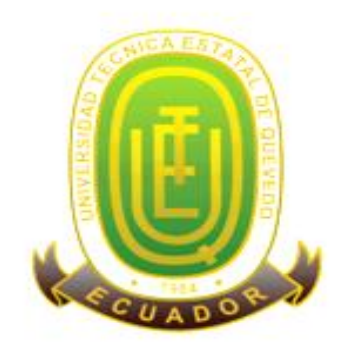

## **UNIVERSIDAD TÉCNICA ESTATAL DE QUEVEDO FACULTAD CIENCIAS DE LA INGENIERÍA CARRERA DE INGENIERÍA EN SISTEMAS**

Proyecto de Investigación previo a la obtención del título de Ingeniero en Sistemas.

## **Título del Proyecto de Investigación:**

## **"DISEÑO DE APLICACIONES MÓVILES DE INGRESO DE TEXTO PARA LOS ADULTOS MAYORES"**

## **Director de Proyecto de Investigación:**

Ing. Gleiston Cicerón Guerrero Ulloa

### **Autora:**

Karla Adriana Cabrera Campuzano

**Quevedo – Los Ríos – Ecuador**

**2016 - 2017**

## **DECLARACIÓN DE AUTORÍA Y CESIÓN DE DERECHOS**

Yo, **Karla Adriana Cabrera Campuzano**, declaro que el trabajo aquí descrito es de mi autoría; que no ha sido previamente presentado para ningún grado o calificación personal; y, que he consultado las referencias bibliográficas que se incluyen en este documento.

La Universidad Técnica Estatal de Quevedo, puede hacer uso de los derechos correspondientes a este trabajo, según lo establecido por la Ley de Propiedad Intelectual, por su Reglamento y por la normatividad institucional vigente.

**f. \_\_\_\_\_\_\_\_\_\_\_\_\_\_\_\_\_\_\_\_\_\_\_\_\_\_\_\_\_\_**

**Karla Adriana Cabrera Campuzano**

**C.C. 120514685-3**

# **CERTIFICACIÓN DE CULMINACIÓN DEL PROYECTO DE INVESTIGACIÓN**

El suscrito, **Ing. Gleiston Cicerón Guerrero Ulloa**, docente de la Universidad Técnica Estatal de Quevedo, certifica que la estudiante **Karla Adriana Cabrera Campuzano**, realizó el Proyecto de Investigación de Grado Titulado: "**DISEÑO DE APLICACIONES MÓVILES DE INGRESO DE TEXTO PARA LOS ADULTOS MAYORES**", previo a la obtención del título de Ingeniera en Sistemas, bajo mi dirección, habiendo cumplido con las disposiciones reglamentarias establecidas para el efecto.

**f. \_\_\_\_\_\_\_\_\_\_\_\_\_\_\_\_\_\_\_\_\_\_\_\_\_\_\_\_\_\_**

**Ing. Gleiston Cicerón Guerrero Ulloa**

**DIRECTOR DE PROYECTO DE INVESTIGACIÓN**

# **CERTIFICACIÓN DEL REPORTE DE LA HERRAMIENTA DE PREVENCIÓN DE COINCIDENCIA Y/O PLAGIO ACADÉMICO.**

Sr.

Ing. Jorge Patricio Murillo Bayas, M.Sc. DECANO DE LA FACULTAD CIENCIAS DE LA INGENIERÍA

En su despacho.

De mi consideración.-

Por medio de la presente me permito certificar, que la Srta. **Karla Adriana Cabrera Campuzano**, estudiante de la Carrera de Ingeniería en Sistemas, una vez que se revisó el proyecto de investigación titulado: **"DISEÑO DE APLICACIONES MÓVILES DE INGRESO DE TEXTO PARA LOS ADULTOS MAYORES"**, tengo a bien informar que se realizó la revisión respectiva por medio del sistema anti plagio Urkund, con un porcentaje favorable del 2 %, como se observa en la siguiente figura:

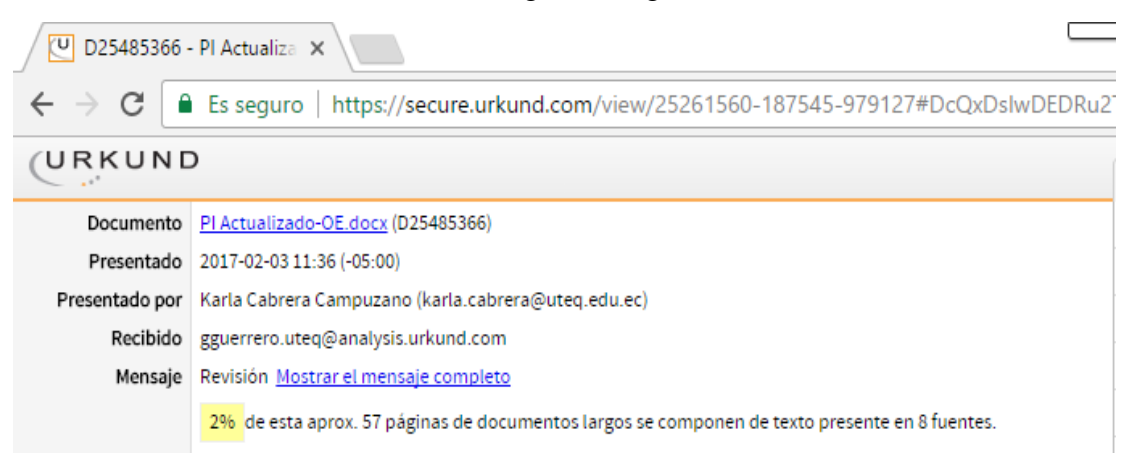

Cumpliendo con el reglamento de Graduación de Estudiantes de Pregrado y la Normativa establecida por la Universidad; por la aprobación que se sirva dar a la presente, quedo ante Ud. muy agradecido.

Atentamente,

 $f_{\rm r}$   $\sim$ 

Ing. Gleiston Cicerón Guerrero Ulloa

DIRECTOR DEL PROYECTO DE INVESTIGACIÓN

# **CERTIFICACIÓN DE REDACCIÓN TÉCNICA DEL PROYECTO DE INVESTIGACIÓN**

La suscrita, Geog. **Clemencia Coello León**, Docente de la Universidad Técnica Estatal de Quevedo, certifica que a la estudiante **Cabrera Campuzano Karla Adriana**, se le procedió a la respectiva revisión y a su vez las correcciones realizadas por el estudiante de su Proyecto Titulado **"DISEÑO DE APLICACIONES MÓVILES DE INGRESO DE TEXTO PARA LOS ADULTOS MAYORES"** previo a la obtención del título de Ingeniera en Sistemas bajo mi revisión, habiendo cumplido con las disposiciones reglamentarias establecidas para el efecto.

> **Geog. Clemencia Coello León REDACCIÓN TÉCNICA**

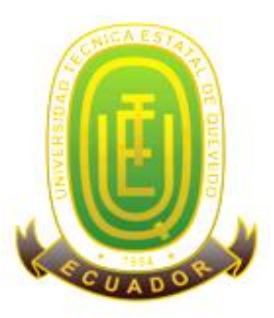

## **UNVERSIDAD TÉCNICA ESTATAL DE QUEVEDO FACULTAD CIENCIAS DE LA INGENIERÍA CARRERA DE INGENIERÍA EN SISTEMAS**

## **PROYECTO DE INVESTIGACIÓN**

**Título:**

## "DISEÑO DE APLICACIONES MOVILES DE INGRESO DE TEXTO PARA LOS ADULTOS MAYORES"

Presentado a la Comisión Académica como requisito previo a la obtención del título de Ingeniera en Sistemas.

Aprobado por:

\_\_\_\_\_\_\_\_\_\_\_\_\_\_\_\_\_\_\_\_\_\_\_\_\_\_\_\_\_ PhD. Pavel Novoa Hernández

\_\_\_\_\_\_\_\_\_\_\_\_\_\_\_\_\_\_\_\_\_\_\_\_\_\_\_\_ \_\_\_\_\_\_\_\_\_\_\_\_\_\_\_\_\_\_\_\_\_\_\_\_\_\_\_\_\_

PhD. Amilkar Puris Cáceres Ing. Eduardo Samaniego Mena

QUEVEDO – LOS RÍOS – ECUADOR  $2016 - 2017$ 

## **AGRADECIMIENTO**

Agradezco infinitamente a Jehová mi Dios todopoderoso, por darme la fuerza, valor, sabiduría, perseverancia y responsabilidad, ya que gracias a esto he podido alcanzar éste logro, y porque tengo la certeza y el gozo de que siempre va a estar conmigo.

A mis padres Karina y Alex, gracias por el inmenso amor que me dan, por su paciencia, consejos y por enseñarme que esforzándose día a día se consigue las cosas que uno anhela; y que sobre todo inconveniente que se presente debo poner en primer lugar mis estudios.

A mi prima y hermana a la vez Annie, quien fue la persona que me abrió las puertas de su corazón en un difícil momento, quien ha sido mi compañera de alegrías y tristezas, que ha estado siempre pendiente de mí, dándome ánimos y fuerzas para que finalice mi proyecto de investigación.

A mí estimado Ing. Gleiston Guerrero Ulloa, quien aparte de ser mí docente guía, se ha convertido en un gran amigo y que gracias a sus enseñanzas, exigencias y paciencia ha logrado en mí que pueda terminar mis estudios con éxito.

Al Ing. Orlando Erazo quien con su gran conocimiento, experiencia, visión crítica aportada, consejos y motivación para el desarrollo del proyecto de investigación he podido culminar mi objetivo trazado.

A la Universidad Técnica Estatal de Quevedo, a sus autoridades y docentes, por haberme dado la oportunidad de estudiar y aprender en cada una de sus aulas, para triunfar en la vida y trasmitir sabiduría para mi formación profesional.

Son varias las personas que han formado de parte de mi vida profesional y personal, a las cuales me gustaría agradecerles por su amistad, cariño, apoyo, ánimos y compañía en tiempos difíciles de mi vida, algunas están actualmente presentes conmigo y otras seguirán presentes en mis recuerdos y en mi corazón. Sin importar el lugar donde se encuentren, les agradezco por haber formado parte de mí y por todo lo que me brindaron.

#### **Karla Adriana**

## **DEDICATORIA**

Dedico este proyecto de investigación especialmente a mis amados padres, Karina Mercedes y Alex Enrique, quienes desde mi niñez han velado por mi bienestar y educación, siendo mis motores de vida, ejemplo a seguir, y apoyo incondicional en todos los obstáculos que se han presentado en el transcurso de mis estudios. Papi y mami, gracias por darme su entera confianza en cada desafío que se me presentaba, sin dudar ni un momento de mi capacidad, inteligencia y fuerza, por todo ese esfuerzo que han dado por mí, soy la mujer que soy ahora.

A mis abuelitos, mamita Clarita y papito Vitalino, los pilares fundamentales de mi vida, mis grandes amores e inspiración; quienes me han inculcado desde pequeña lo importante que es educarse y prepararse. Gracias por ser mi ejemplo a seguir para salir adelante, por su gran sabiduría, por sus consejos que han sido de gran ayuda para mi vida y crecimiento personal y por tenerme siempre presente en sus oraciones, los amo inmensamente, ¡Este logro es para Uds.!

A mis hermanos, por ser parte de mi existencia, llenar mi vida de alegrías y especialmente por representar la unión familiar de nuestro hogar.

A mis amigos y familia de corazón, Marco, Edith, Lichy, Arianna y José Marco, por ser parte significativa en mi vida, por ser mi segundo hogar, gracias por su apoyo, cariño, comprensión, amistad y sobre todo por el amor que me han brindado.

A mis compañeros de estudios y amigos, en especial a Cristian, Omayra, Mario, Evita, Mary Angie, Roselyn, Ruddy, Iván, Angie Stephanie, Willy y Gabriel; con quienes he compartido momentos de risa, llantos, desacuerdos, desveladas, momentos de desesperación, ocurrencias chistosas, caminatas bajo la lluvia, entre muchas cosas más que recuerdo con cariño y nostalgia, les agradezco mucho por haber hecho de mi etapa universitaria un trayecto de vivencias que nunca olvidaré.

#### **Karla Adriana**

## **RESUMEN Y PALABRAS CLAVES**

El uso de dispositivos móviles se ha masificado a tal punto que la mayoría de las personas los utiliza. Sin embargo, el uso de estos dispositivos para los adultos mayores aún es desafiante. Por ello, este trabajo pretende proporcionar lineamientos para mejorar el diseño de aplicaciones móviles de ingreso de texto, para adultos mayores.

Para determinar los lineamientos a aplicarse se realizó una revisión bibliográfica de diferentes artículos científicos relacionados con el diseño de aplicaciones móviles de ingreso de texto para adultos mayores. La revisión se realizó de manera estructurada, siguiendo un protocolo. Como resultado, se obtuvieron un total de 9 lineamientos, de los cuales se tomaron en cuenta para el desarrollo de un prototipo.

Los lineamientos que se tomaron en cuenta fueron: el texto predictivo, dimensiones físicas de las teclas, resaltador de errores de escritura, formato de texto, contraste entre fondo y letras, barras de desplazamiento, tipo de fuente, colores de la interfaz y metáforas y estándares para teclados.

Con los lineamientos obtenidos se desarrolló un software, el cual fue evaluado mediante un estudio de usuarios, 20 adultos mayores participaron en el estudio; ellos realizaron varias tareas utilizando el prototipo desarrollado.

El software tuvo una buena acogida por parte de los participantes. Según los resultados obtenidos, el lineamiento con mejor aceptación fue la activación/desactivación del texto predictivo.

Según los resultados y conclusiones obtenidas, los diseñadores y programadores que se dedican al diseño y desarrollo de interfaces móviles para el tipo de usuario propuesto, podrán hacer uso de los lineamientos que se han establecido y evaluado en este trabajo.

**Palabras claves:** lineamientos de diseño, diseño de aplicaciones móviles, ingreso de texto, adultos mayores

## **ABSTRACT AND KEYWORDS**

The use of mobile devices has been overcrowded to such an extent that the majority of the people uses. However, the use of these devices for older adults is still challenging. This work therefore aims to provide guidelines for improving the design of mobile applications of entering text, for older adults.

To determine the guidelines to apply a bibliographic review was made of different scientific articles related to the design of mobile applications of entering text for older adults. The review was carried out in a structured manner, following a protocol. As a result, we obtained a total of 9 lines of which were taken into account in the development of a prototype.

The guidelines to be taken into account were: predictive text, physical dimensions of the keys, highlighter of typing errors, text formatting, contrast between background and letters, scroll bars, font type, interface colors and metaphors and standards for keyboards.

With the guidelines obtained was developed a software, which was evaluated through a study of users, 20 older adults participated in the study; they performed various tasks using the prototype developed.

The software was well received by the participants. According to the results obtained, the guideline with better acceptance was the enable/disable predictive text.

According to the results and conclusions obtained, designers and programmers who are dedicated to the design and development of interfaces for mobile user type proposed may make use of the guidelines that have been established and evaluated in this work.

**Keywords:** design guidelines, design of mobile applications, entering text, older adults.

# ÍNDICE DE CONTENIDO

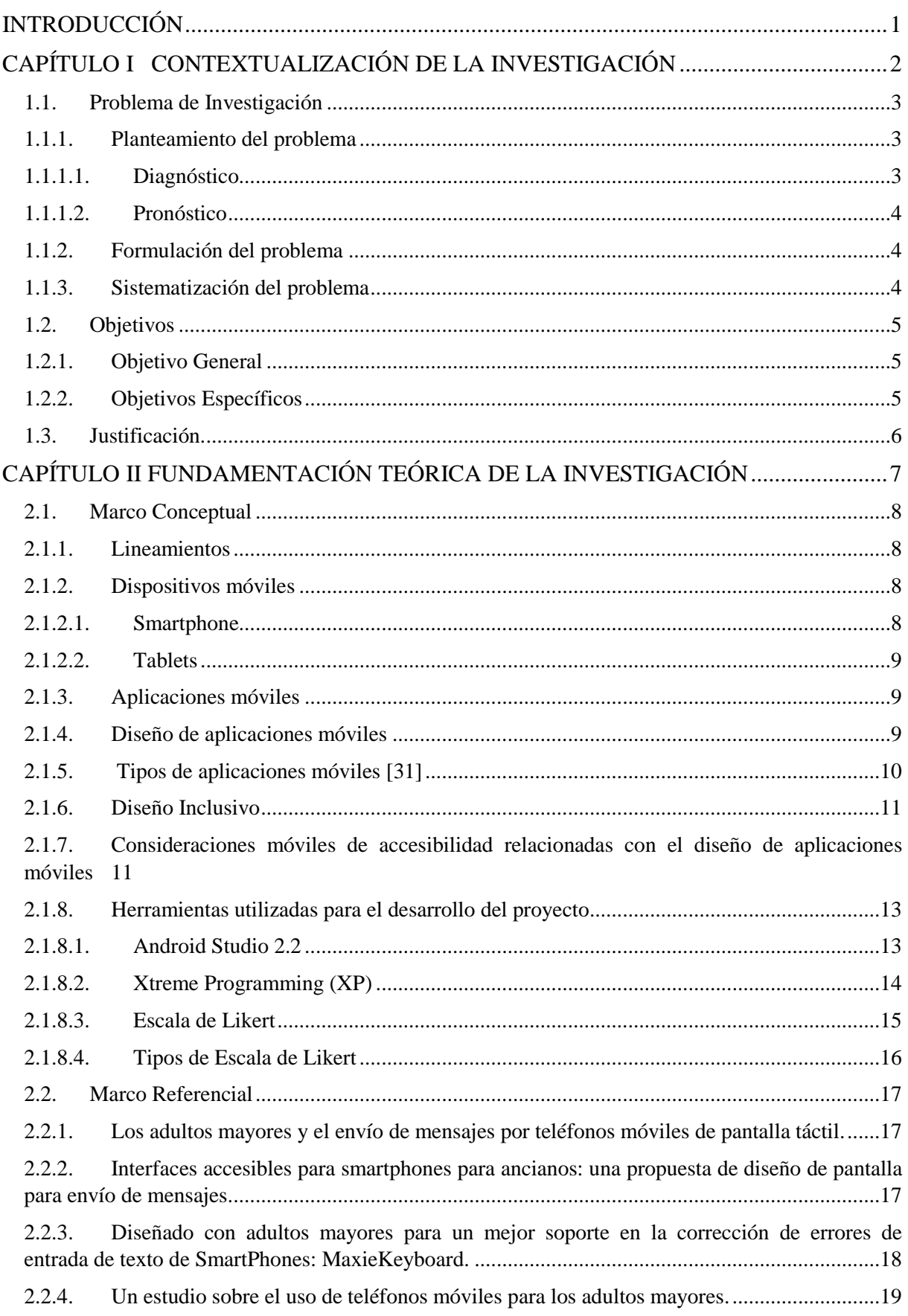

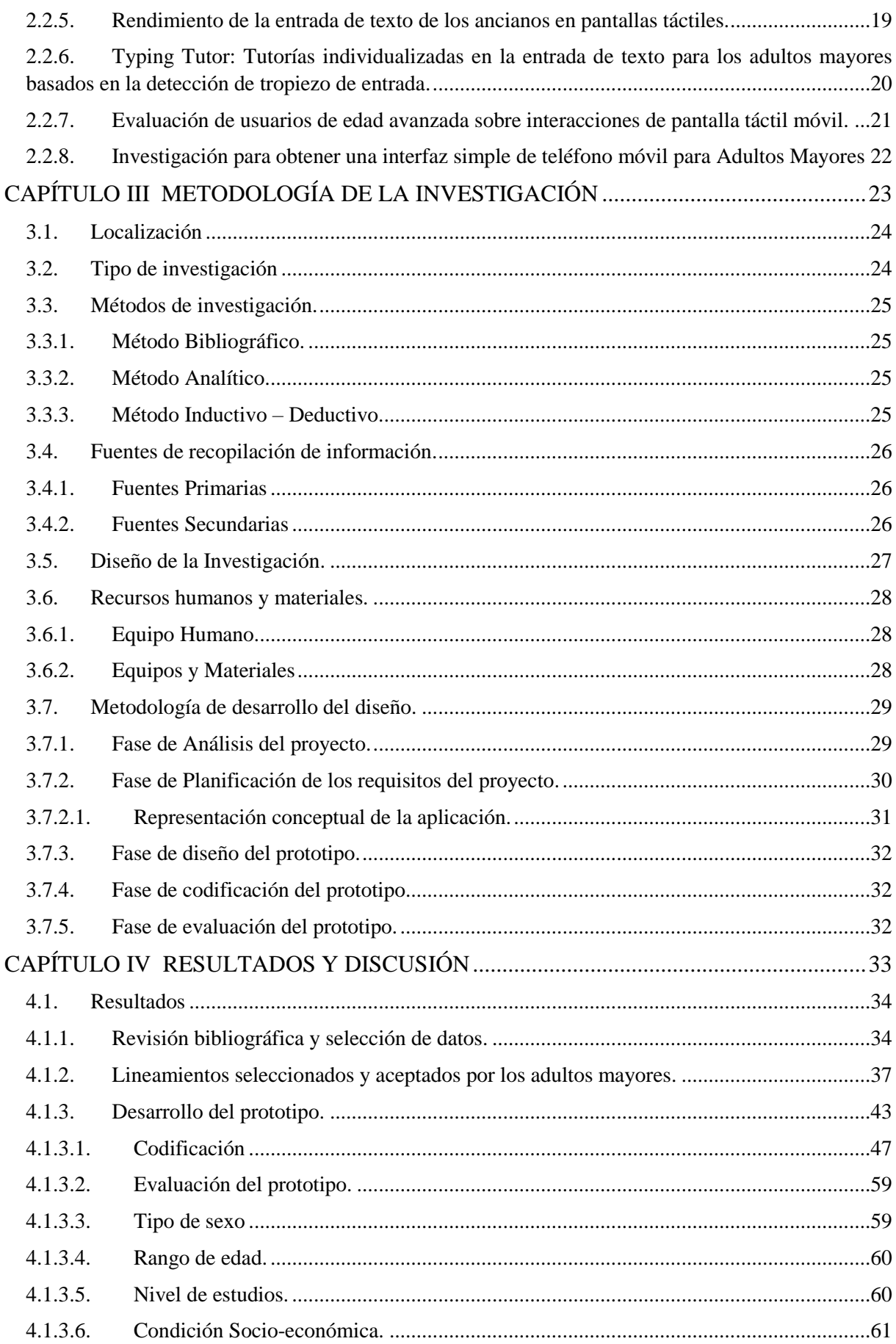

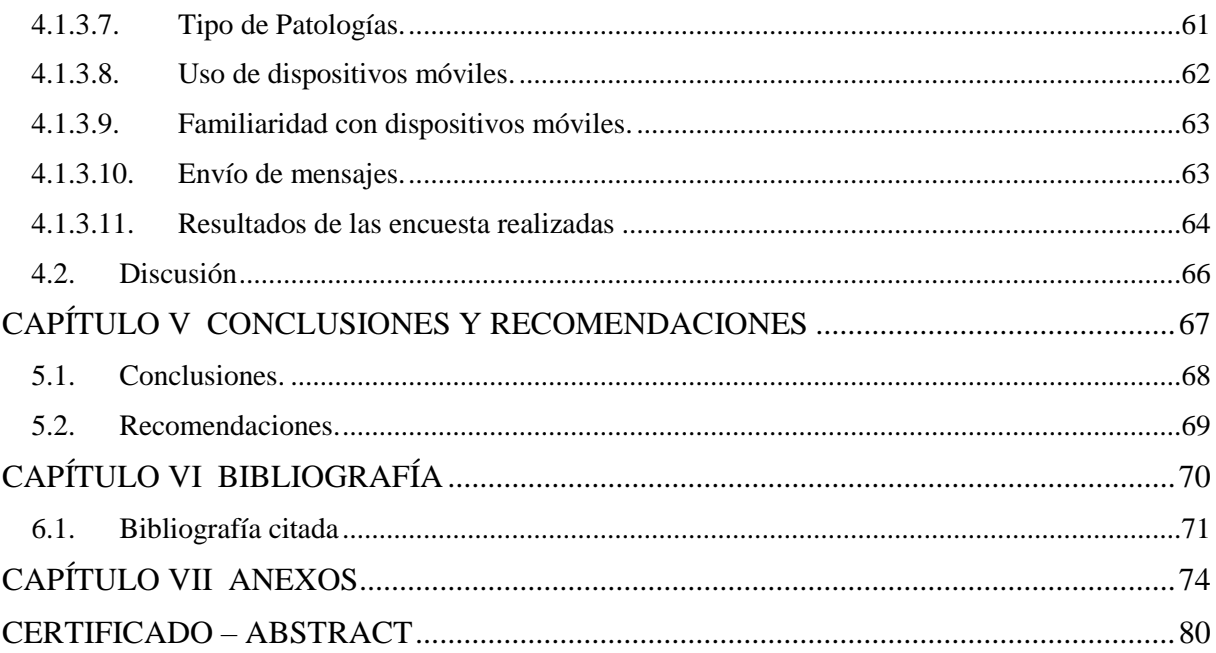

# **ÍNDICE DE FIGURAS**

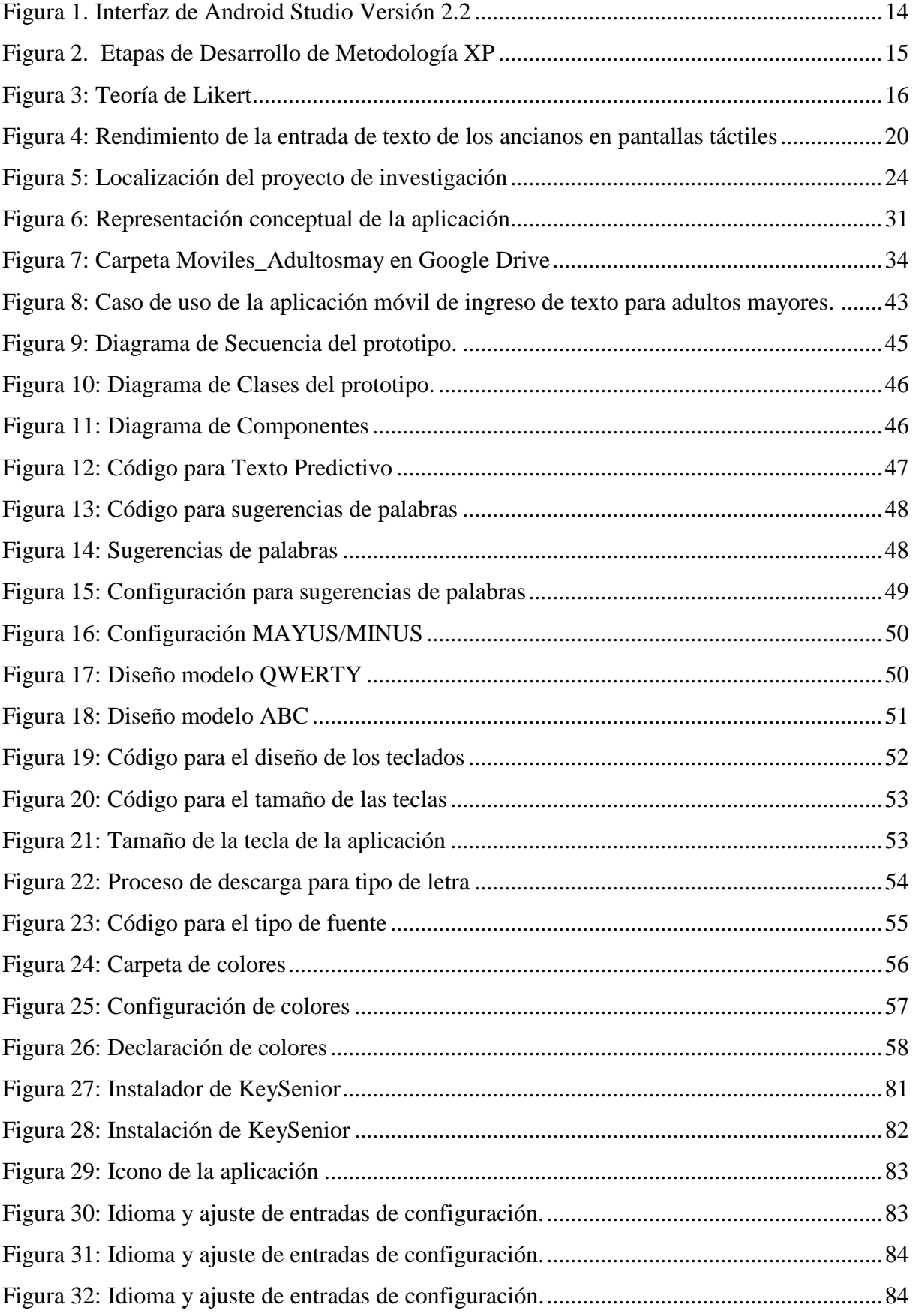

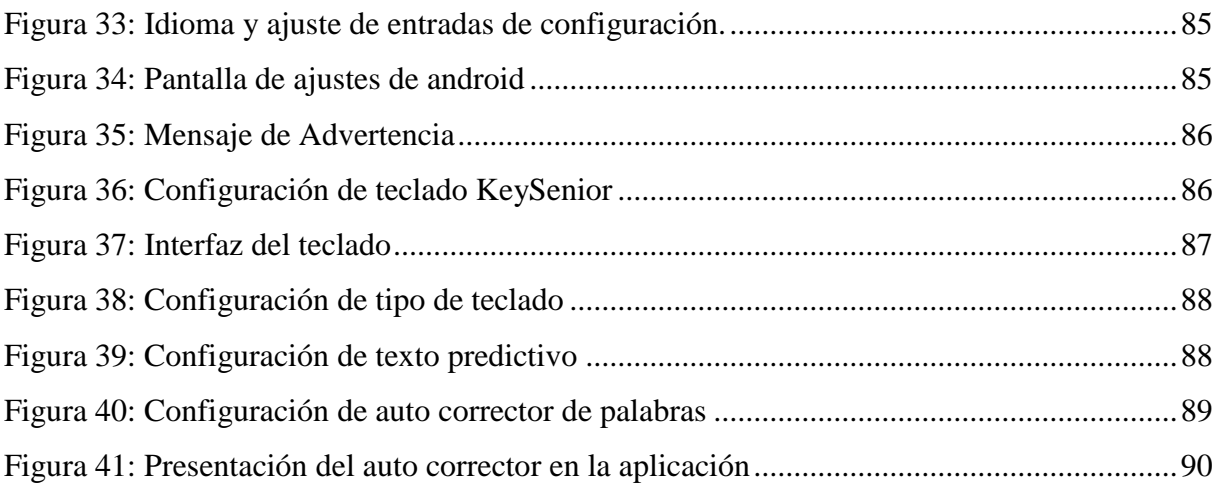

# **ÍNDICE DE TABLAS**

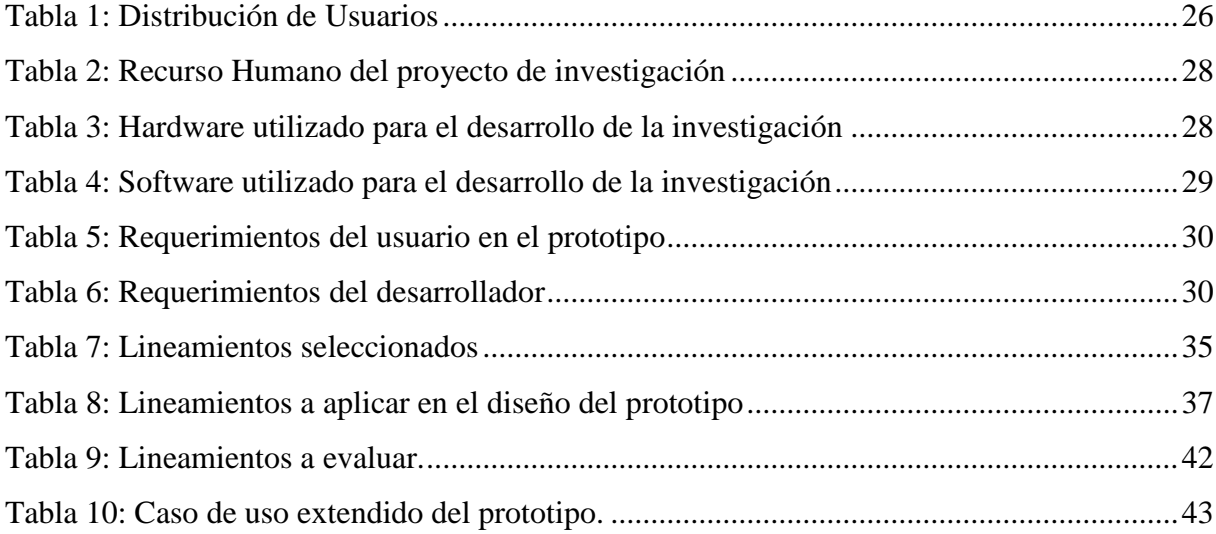

# **ÍNDICE DE ANEXOS**

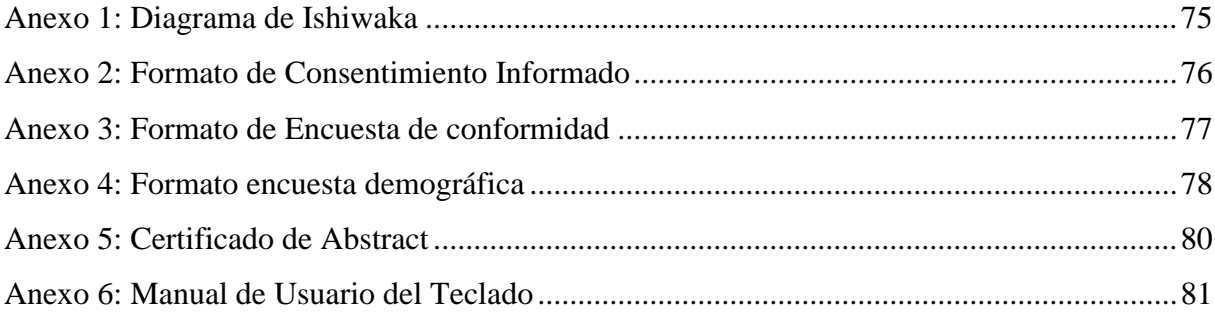

# **CÓDIGO DUBLIN**

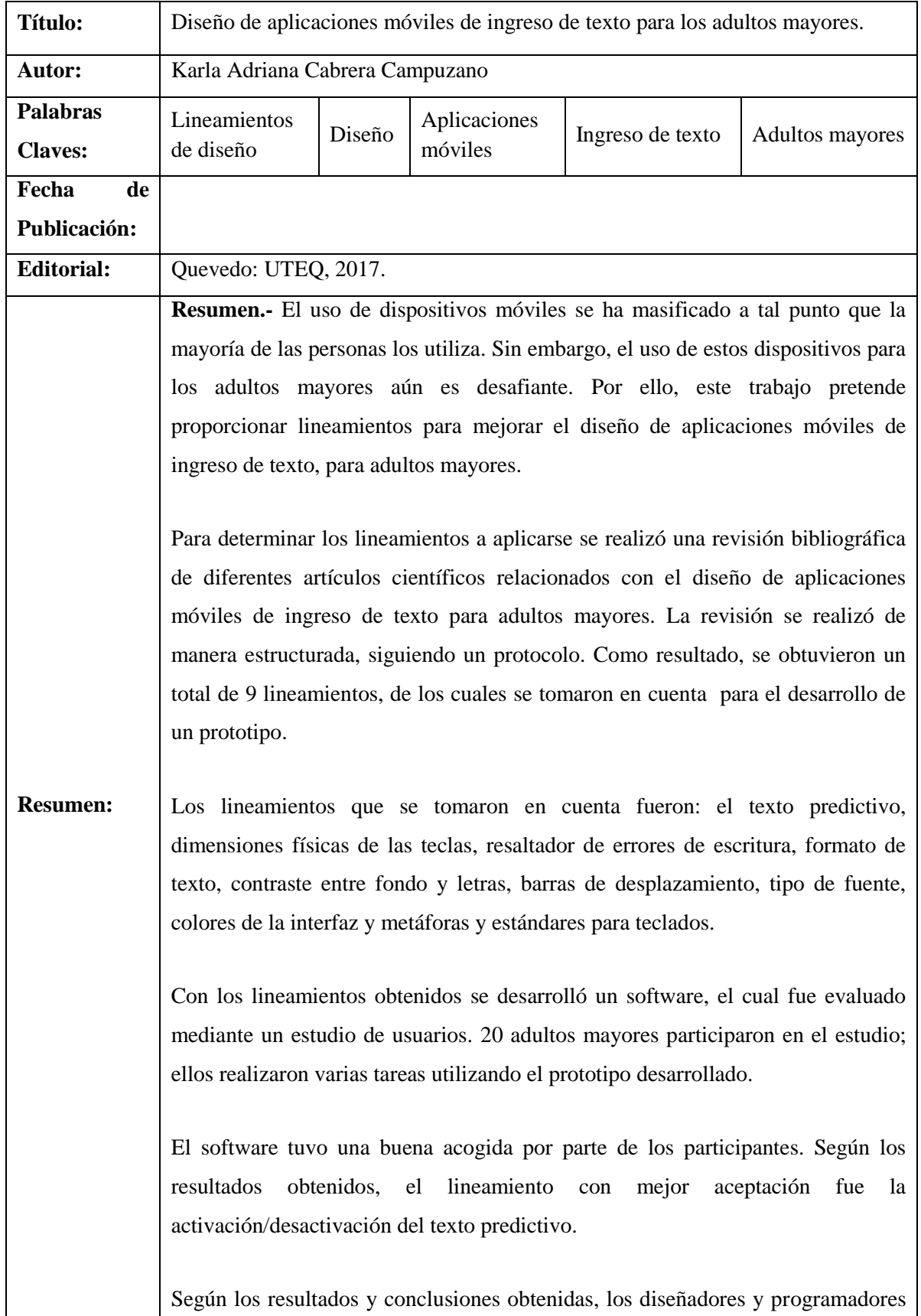

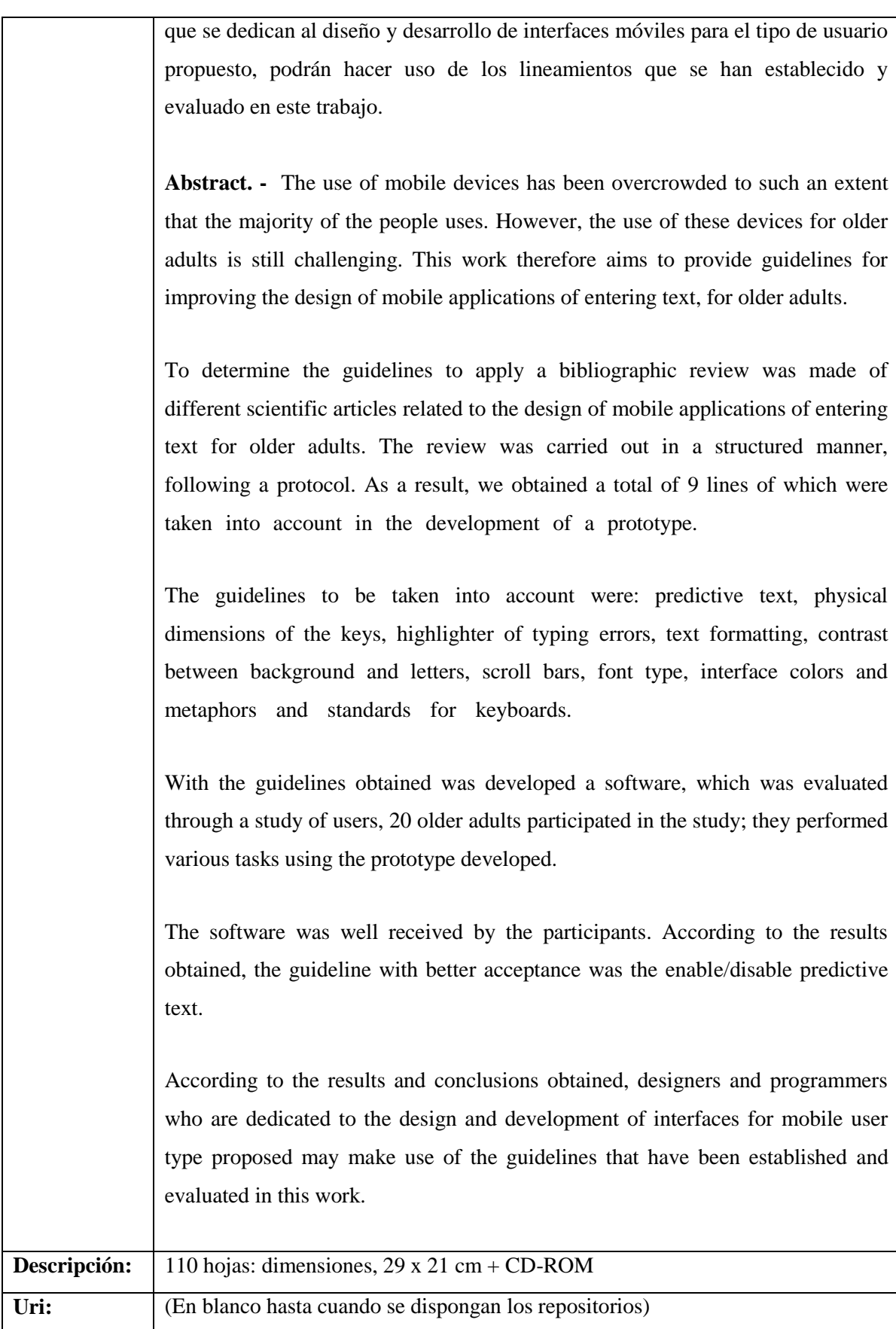

## **INTRODUCCIÓN**

<span id="page-19-0"></span>El uso constante de la tecnología es claramente visible para todas las personas, sean niños, adolescentes, adultos o adultos mayores. Los teléfonos móviles, tabletas y demás dispositivos similares se han convertido en elementos imprescindibles para la mayoría de actividades que se realizan diariamente, sea en el trabajo, educación, centros de recreación o en los hogares.

Para los adultos mayores, el uso de las nuevas tecnologías, y en particular aquellas basadas en dispositivos móviles táctiles, pueden ayudar a mejorar su calidad de vida. Algunas de las aplicaciones existentes permiten por ejemplo llevar el control de su salud, mejorar su estimulación cognitiva y facilitar sus tareas cotidianas [1], [2]. Asimismo, el uso de las tecnologías móviles permite el contacto virtual con familiares y amigos a través de las llamadas de voz, llamadas de video, comunicación textual [3], etc.

Los correos y mensajes de textos son aplicaciones típicamente usadas por jóvenes y adultos con gran facilidad; sin embargo, la utilización de aplicaciones de ingreso de texto para los adultos mayores resulta compleja. Adaptarse a este tipo de entorno gráfico se complica aún más por los diferentes problemas que estas personas padecen con el pasar de los años, tales como la disminución de la visión, descoordinación motriz, enfermedades degenerativas, etc. Por estos motivos, continúa siendo un desafío diario para los diseñadores de interfaces de usuario y programadores el diseñar aplicaciones de ingreso de texto que se ajusten a las necesidades y limitaciones de las personas de edad avanzada.

Por tal motivo, con el presente proyecto se propone establecer lineamientos de diseño de aplicaciones móviles ergonómicas<sup>1</sup> de ingreso de texto para los adultos mayores. Disponer de los lineamientos adecuados constituye un aporte importante en la elaboración y diseño de aplicaciones móviles de ingreso de texto porque contribuyen a una mejor comunicación interpersonal e interacción social para el grupo de usuarios propuesto.

La investigación propuesta será de tipo descriptiva, para determinar los lineamientos idóneos a utilizar en el diseño de las aplicaciones móviles de ingreso de texto.

**.** 

<sup>1</sup> **Aplicaciones ergonómicas:** Aplicaciones móviles fáciles de utilizar tomando en cuenta las limitaciones y necesidades de los usuarios.

# **CAPÍTULO I**

# <span id="page-20-0"></span>**CONTEXTUALIZACIÓN DE LA INVESTIGACIÓN**

### <span id="page-21-0"></span>**1.1. Problema de Investigación**

#### <span id="page-21-1"></span>**1.1.1. Planteamiento del problema**

Las aplicaciones móviles son consideradas herramientas de ayuda para diversos tipos de usuarios, en especial para los usuarios de edad avanzada como son los adultos mayores.

En el caso de estos usuarios, las aplicaciones son útiles en diferentes aspectos como en la salud, el ejercicio físico y mental, entretenimiento o comunicación verbal y textual.

No obstante, pese que los adultos mayores perciben las oportunidades de la tecnología móvil para su mejora y calidad de vida, con frecuencia la rechazan por la complejidad y dificultad de uso e interacción con las aplicaciones y con el dispositivo.

Una de las principales dificultades que tienen los adultos mayores al momento de interactuar con un dispositivo, es la manipulación y adaptación de las aplicaciones, por ejemplo, inconvenientes al pulsar los botones del teclado al momento de escribir un mensaje de texto, problemas de visión por el tamaño y tipo de fuentes, letras, íconos, formas, brillo y contraste de la pantalla y la gama de colores usadas en todas las interfaces entre otros [4].

Se debe tomar en cuenta que demasiadas características modernas en los dispositivos móviles pueden ser irrelevantes o confusas para los adultos mayores.

#### <span id="page-21-2"></span>**1.1.1.1. Diagnóstico**

Existe desconfianza en la utilización de la tecnología por parte de los adultos mayores, lo cual puede desalentar el uso de las aplicaciones de tecnología móvil por parte de los usuarios, debido a la falta de capacidad funcional, motora y física [5]. Es importante que el diseño de las aplicaciones móviles textuales se ajuste según las necesidades especiales y a las limitaciones de los usuarios.

El desafío de la entrada de texto en dispositivos móviles es agravado por el hecho que los dispositivos móviles se utilizan en un sinnúmero de situaciones y con una serie de posturas de mano.

La usabilidad, accesibilidad, interacción y adopción son las principales preocupaciones al momento de diseñar aplicaciones móviles para los adultos mayores.

### <span id="page-22-0"></span>**1.1.1.2. Pronóstico**

Debido a la falta de experiencia y conocimientos sobre los recientes avances tecnológicos en el diseño y uso de aplicaciones móviles y las deficiencias relacionadas con la edad se torna menos interesante para los adultos mayores la interacción y con los dispositivos.

El uso erróneo puede representar un problema importante para los adultos mayores en lo que respecta al acceso a los servicios y ventajas que brindan las aplicaciones móviles de texto. En caso de continuar estos obstáculos aumentará la exclusión de los adultos mayores y se reducirá la aceptación del uso de la tecnología por parte de ellos.

## <span id="page-22-1"></span>**1.1.2. Formulación del problema**

¿Cómo se puede diseñar aplicaciones móviles para el ingreso de texto destinado a los adultos mayores?

## <span id="page-22-2"></span>**1.1.3. Sistematización del problema**

- ¿Qué lineamientos para el diseño de aplicaciones móviles de ingreso de texto para adultos mayores se han utilizado hasta el momento?
- ¿Cómo comprobar la aceptabilidad por parte de los adultos mayores de los lineamientos plenamente aceptados?
- ¿Qué grado de aceptabilidad tienen los lineamientos para el diseño de aplicaciones móviles extraídas de las investigaciones revisadas?

## <span id="page-23-0"></span>**1.2. Objetivos**

## <span id="page-23-1"></span>**1.2.1. Objetivo General**

 Proporcionar los lineamientos para el diseño de aplicaciones móviles de ingreso de texto para adultos mayores.

## <span id="page-23-2"></span>**1.2.2. Objetivos Específicos**

- Analizar los principales lineamientos de diseño de aplicaciones móviles para adultos mayores mediante una revisión bibliográfica para seleccionar las más relevantes.
- Implementar un prototipo (KeySenior) para aplicar los lineamientos previamente seleccionados.
- Evaluar el grado de aceptabilidad de los lineamientos a través del uso del prototipo KeySenior mediante un estudio de usuarios.

### <span id="page-24-0"></span>**1.3. Justificación.**

En el campo de la informática el desarrollo de aplicaciones móviles se ha vuelto una tendencia muy popular entre los programadores y diseñadores [6], lo cual hace que todos los usuarios sean adolescentes o adultos, quieran explorar e interactuar con diversos tipos de aplicaciones móviles.

A pesar de todos los avances logrados en cuanto al diseño de aplicaciones móviles de ingreso de texto, aún existen limitaciones cuando los usuarios de éstas son las personas de edad avanzada.

Debido a las constantes dificultades que se les presentan a los adultos mayores al momento de manipular e interactuar con una aplicación móvil, especialmente las de ingreso de texto, resalta la urgencia de mejorar el diseño de las aplicaciones en el método de escritura, adecuándolas según las necesidades y limitaciones que tenga el usuario [7].

De ahí nace la necesidad del desarrollo del presente proyecto de investigación, el cual tiene como finalidad establecer lineamientos para el diseño de aplicaciones móviles de ingreso de texto para los adultos mayores con interfaces amigables y fáciles de manipular.

Con este trabajo se pretende mejorar la usabilidad, accesibilidad e interacción entre los adultos mayores. Para el efecto se debe tomar en cuenta los requerimientos y limitaciones presentes en los futuros usuarios de las aplicaciones móviles al momento de ingresar textos, como lo son los adultos mayores y demás personas en general que padezcan problemas similares a los propios de la edad avanzada.

Con la elaboración del proyecto se pretende establecer lineamientos para el diseño del ingreso de texto en las aplicaciones móviles y así, mejorar la usabilidad, accesibilidad e interacción entre los adultos mayores y el dispositivo, reduciendo los errores de entrada e integrando a los adultos a las tecnologías actuales.

# **CAPÍTULO II**

# <span id="page-25-0"></span>**FUNDAMENTACIÓN TEÓRICA DE LA INVESTIGACIÓN**

#### <span id="page-26-0"></span>**2.1. Marco Conceptual**

A continuación se detallarán brevemente conceptos y definiciones relacionadas con el proyecto de investigación, esta información forma parte importante para comprender el procedimiento realizado en la investigación.

#### <span id="page-26-1"></span>**2.1.1. Lineamientos**

"Un lineamiento es una norma o una instrucción que se tiene en cuenta para realizar una cosa. Además se trata de aquello que fija cómo producir algo. Los lineamientos, por lo tanto, sientan las bases para el desarrollo de una actividad o de un proyecto [8]."

#### <span id="page-26-2"></span>**2.1.2. Dispositivos móviles**

Se define a los dispositivos móviles como pequeñas computadoras, ligeros y portables, las cuales disponen de su propia batería integrada para funcionar de forma independiente. "Los dispositivos móviles son cada vez más utilizados por la sociedad, permite que los usuarios tengan un mayor control de la información que les resulta vital, ya que éstos dispositivos posibilitan la conexión a bases de datos o internet, y de esta manera la sociedad se beneficia, debido que la comunicación están empezando a ser un recurso necesario más que de lujo [9]."

#### <span id="page-26-3"></span>**2.1.2.1. Smartphone**

"También conocido como teléfono inteligente, es un dispositivo electrónico que realiza las funciones de un teléfono móvil a la vez que incorpora características similares a las de un computador personal; los smartphones deben contar con un sistema operativo el cual permita organizar la información personal, las instalaciones de aplicación, el intercambio de información con otros equipos y el acceso a internet [10]."

"Una característica importante de los teléfonos inteligentes es que permiten la instalación de programas para incrementar el procesamiento de datos y la conectividad; estos programas pueden ser ofimáticos, de comunicación, juegos, etc. [10]."

#### <span id="page-27-0"></span>**2.1.2.2. Tablets**

"Las tablets representan un nuevo formato de consumo y producción de contenidos, así como de interactividad, interacción y entrenamiento [11]."

"En estos dispositivos el usuario puede realizar anotaciones y opera con el computador a través de la superficie de la pantalla usando un dispositivo de escritura o puntero y un software específico [12]".

### <span id="page-27-1"></span>**2.1.3. Aplicaciones móviles**

"También llamadas aplicaciones, están presentes en los teléfonos desde hace tiempo. Son el segmento más rentable y de mayor crecimiento de la industria móvil. Éstas pueden ser clasificadas según el tipo de software, el modelo de negocio y el tipo de uso" [13].

#### <span id="page-27-2"></span>**2.1.4. Diseño de aplicaciones móviles**

"Para los diseñadores es un desafío crear aplicaciones móviles, al mismo tiempo, es una oportunidad para introducirse en este ámbito donde los clientes (usuarios) demandan cada vez más y mejores herramientas de comunicación y promoción. En el caso de los programadores se encargan de crear una la interfaz amigable y fácil de usar" [14].

Para obtener un buen resultado al crear aplicaciones móviles, se debe tomar en cuenta tres puntos:

 El valor del contenido ofrecido, la usabilidad de la aplicación móvil y el diseño gráfico [15].

"Luego de definir los objetivos y la funcionalidad de la aplicación móvil se debe buscar la forma de lograr que el usuario final utilice la aplicación móvil de forma fluida e intuitiva, para así disfrutar de su uso" [15].

## <span id="page-28-0"></span>**2.1.5. Tipos de aplicaciones móviles**

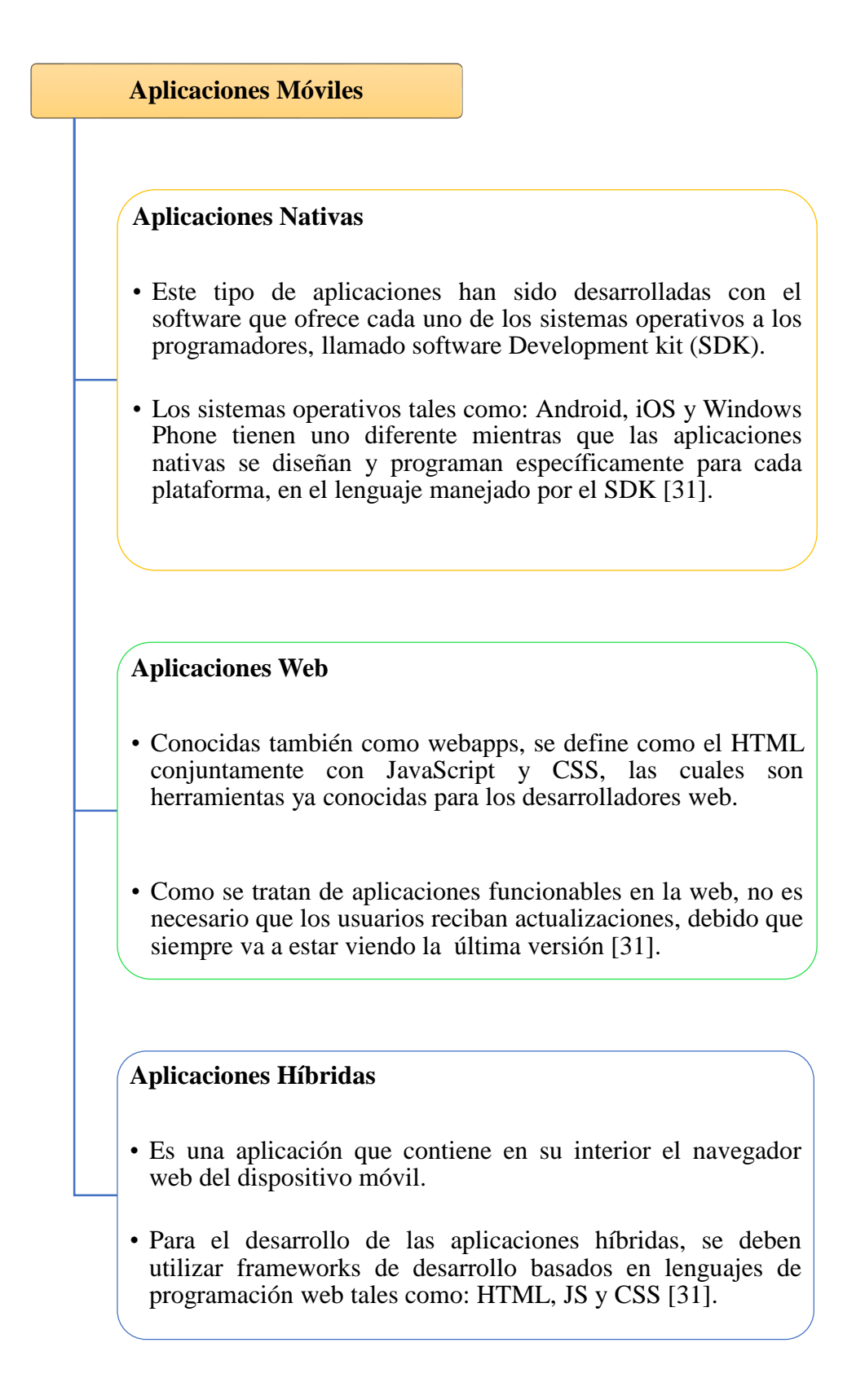

## <span id="page-29-0"></span>**2.1.6. Diseño Inclusivo**

"El diseño inclusivo, aborda una amplia gama de problemas en hacen que la tecnología sea disponible y utilizable por todas las personas independientemente de sus capacidades, edad, situación económica, educación, ubicación geográfica, idioma, etc.". "La accesibilidad se centra en las personas con discapacidad, las personas con audición, cognitivas, neurológicas, física, lenguaje y discapacidad visual"<sup>2</sup> [16].

## <span id="page-29-1"></span>**2.1.7. Consideraciones móviles de accesibilidad relacionadas con el diseño de aplicaciones móviles**

Se debe tomar en cuenta lo siguiente:

#### **Tamaño Pequeño de la pantalla**

"El tamaño de la pantalla pequeña es una de las características más comunes de los dispositivos móviles, el pequeño tamaño de la pantalla pone límites prácticos de la cantidad de información que la gente en realidad puede ver al mismo tiempo, sobre todo cuando la ampliación es utilizada por personas con baja visión" [17].

Algunas buenas prácticas para ayudar a los usuarios a sacar el máximo provecho de las pequeñas pantallas incluyen [17]:

#### **Prácticas para ayudar a los usuarios en pequeñas pantallas**

Reducir al mínimo la cantidad de información que se pone en cada página en comparación con las versiones de sobremesa / portátiles, proporcionando una versión móvil dedicada o un diseño de respuesta:

- Una versión móvil dedicada contiene contenido adaptado para el uso móvil.
- Un diseño de respuesta contiene contenido que sigue siendo el mismo, pero las hojas de estilo CSS se utiliza para representar de manera diferente dependiendo de la anchura de la ventana gráfica.

**.** 

<sup>2</sup> Texto traducido por el autor

Proporcionar un tamaño predeterminado razonable para los controles de contenido y táctiles para reducir al mínimo la necesidad de acercar y alejar a los usuarios con problemas de visión.

La adaptación de la longitud del texto del enlace a la anchura de la vista.

## **Zoom / Ampliación**

"Una variedad de métodos permiten al usuario controlar el tamaño de contenido en dispositivos móviles con pantallas pequeñas. A nivel del navegador estos métodos están generalmente disponibles para ayudar a una amplia audiencia de usuarios. A nivel de la plataforma de estos métodos están disponibles como funciones de accesibilidad al servicio de las personas con discapacidad visual o discapacidades cognitivas"<sup>3</sup> [17].

Los métodos incluyen los siguientes:

## **Características de Nivel OS**

- Establecer tamaño de texto por defecto (normalmente controlado desde la configuración de pantalla).
- Magnificar toda la pantalla (generalmente controlado desde los ajustes de accesibilidad).
- Vista del lente de aumento bajo el dedo del usuario.

### **Contraste**

"Los dispositivos móviles son más propensas que los dispositivos portátiles para ser utilizados en una variedad de ambientes, incluyendo al aire libre, donde es más probable el resplandor de otras fuentes de iluminación fuertes. Este escenario aumenta la importancia del uso de un buen contraste para todos los usuarios y puede agravar los problemas que los usuarios con problemas de visión tienen al contenido con poco contraste en los dispositivos móviles" [17].

**.** 

<sup>3</sup> Texto traducido por el autor

Las WCAG<sup>4</sup> 2.0 proporciona varios criterios de éxito relacionados con el tema de contraste:

### **Características del Contraste Nivel OS**

- Contraste (mínimo) (Nivel AA), que requiere un contraste de al menos 4,5: 1 (o 3: 1 para el texto a gran escala), y,
- Contraste (Enhanced) (Nivel AAA), que requiere un contraste de al menos 7: 1 (o 4,5: 1 para el texto a gran escala).

## <span id="page-31-0"></span>**2.1.8. Herramientas utilizadas para el desarrollo del proyecto**

### <span id="page-31-1"></span>**2.1.8.1. Android Studio 2.2**

"Android Studio, el entorno de desarrollo integrado (IDE) representativo para el desarrollo de aplicaciones móviles para Android y se basa en el desarrollo [IntelliJ IDEA](https://www.jetbrains.com/idea/)<sup>5</sup>. Conjuntamente del potente editor de códigos y las herramientas para programadores de IntelliJ; el sistema Android ofrece aún más funciones que acrecientan el rendimiento durante la compilación de aplicciones para Android, como las siguientes [18]:"

- Sistema de recopilación flexible basado en Gradle**<sup>6</sup>** .
- Emulador rápido con diferentes funciones.
- Un entorno unificado en el que se ejecuta desarrollos para todos los dispositivos de Android.
- **Instant Run<sup>7</sup>**, el cual sirve para realizar cambios mientras la aplicación se compila sin la necesidad de ejecutar un diferente APK**<sup>8</sup>** .
- Varias herramientas y frameworks para pruebas.

1

<sup>4</sup> **WCAG :** Web Content Accessibility Guidelines

<sup>5</sup> **IntelliJ IDEA:** es un [ambiente de desarrollo integrado](https://es.wikipedia.org/wiki/Ambiente_de_desarrollo_integrado) (IDE) para el desarrollo de programas informáticos desarrollado por JetBrains.

<sup>6</sup> **Gradle:** Es una herramienta de automatización para construcción de proyectos.

<sup>7</sup> **Instant Run:** es una función que se configura en las preferencias del entorno de desarrollo que permite a los desarrolladores ver rápidamente los cambios que se ejecutan en el dispositivo o emulador.

<sup>8</sup> **APK:** Android Application Package ,es un paquete para el sistema operativo [Android](https://es.wikipedia.org/wiki/Android)

- La integración de plantillas por código y el GitHub**<sup>9</sup>** , para ejecutar funciones frecuentes de las aplicaciones y luego importar modelos de código.
- Uso de Herramientas Lint para detectar posibles inconvenientes de rendimiento, uso, coincidencia de versión, etc.
- Soporte integrado en [Google Cloud Platform,](http://developers.google.com/cloud/devtools/android_studio_templates/?hl=es-419) el cual permite la composición de Google Cloud Messaging con Application Engine [18].

<span id="page-32-1"></span>Figura 1. Interfaz de Android Studio Versión 2.2

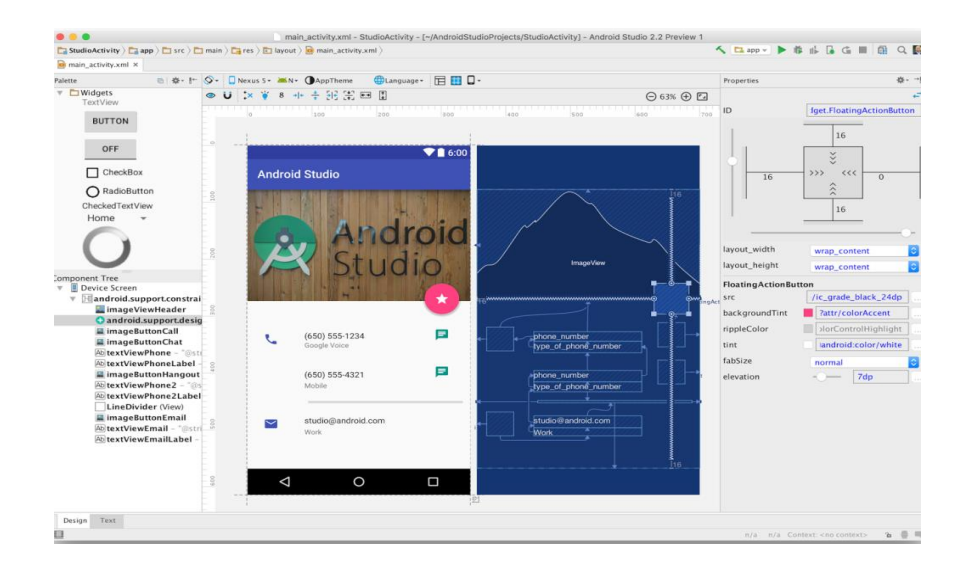

## **FUENTE**: ANDROID STUDIO 2.2 **ELABORADO POR:** ANDROID DEVELOPERS BLOG 2016.

## <span id="page-32-0"></span>**2.1.8.2. Xtreme Programming (XP)**

La metodología de desarrollo XP, es un marco de trabajo que fue creado para equipos de desarrollos pequeños y medianos, entre sus características tenemos [19]:

- Los requerimientos del usuario se las puede cambiar de manera rápida.
- La comunicación entre el cliente y los desarrolladores es de vital importancia durante el proceso de desarrollo.
- Lleva todo al extremo para el desarrollo de aplicaciones en corto tiempo [19].

<sup>1</sup> <sup>9</sup> GitHub: Es una plataforma de desarrollo colaborativo de software para alojar proyectos utilizando el sistema de control de versiones Git.

El ciclo de vida de la metodología Xtreme Programming se subdivide en 4 fases cuales se describen a continuación [20]:

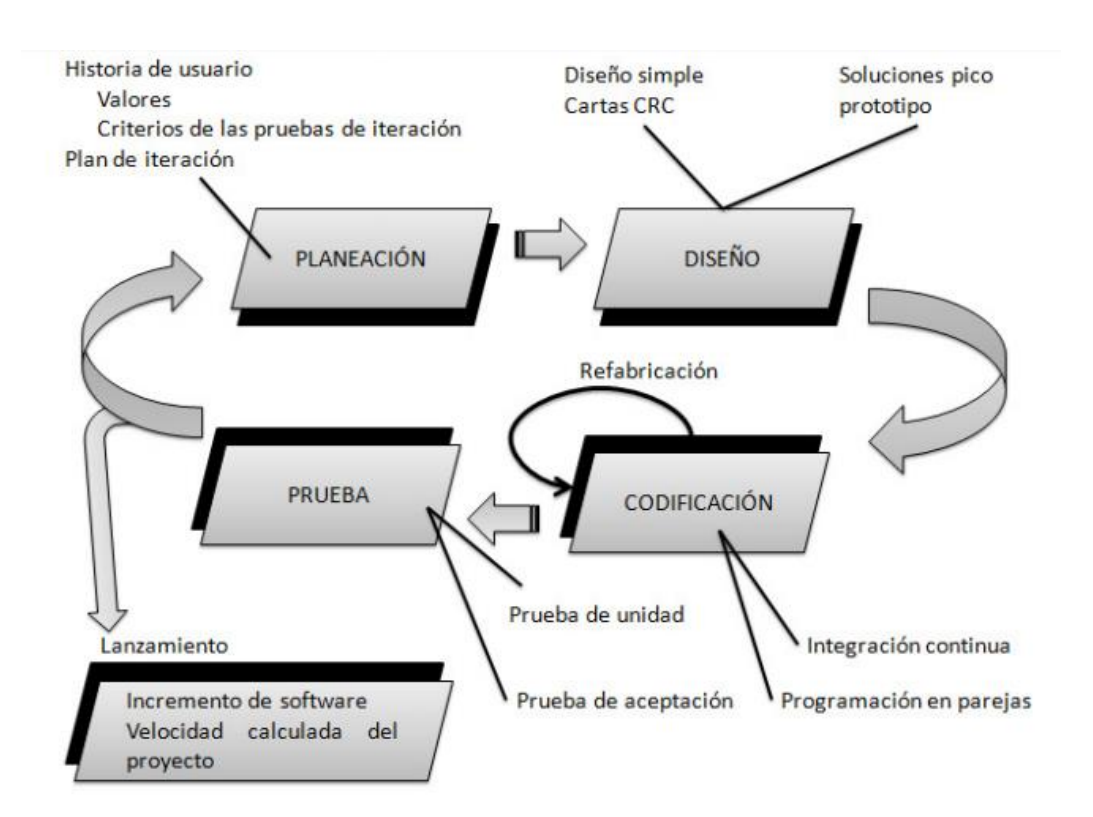

<span id="page-33-1"></span>Figura 2. Etapas de Desarrollo de Metodología XP

**FUENTE**: DESARROLLO ÁGIL DE SOFTWARE APLICANDO PROGRAMACIÓN EXTREMA

**ELABORADO POR:** ALVEIRO ROSADO GÓMEZ, ALEXANDER QUINTERO DUARTE, CESAR DANIEL MENESES GUEVARA. 2012

## <span id="page-33-0"></span>**2.1.8.3. Escala de Likert**

"La escala de Likert es uno de los métodos más populares y utilizados en las encuestas, es un tipo de instrumento de recolección de datos, consiste en un conjunto de ítems bajo la forma de afirmaciones ante los cuales se solicita la reacción favorable o desfavorable (grado de conformidad) de los individuos encuestados" [21].

#### <span id="page-34-0"></span>**2.1.8.4. Tipos de Escala de Likert**

Se puede utilizar la escala de Likert para evaluar diferentes actitudes del encuestado, por ejemplo se puede emplear para descubrir [22]:

- Nivel de acuerdo con una aserción.
- La reiteración con la que se atribuye a un determinado factor.
- La apreciación de un servicio, empresa o producto.
- Las posibilidades de realizar una tarea futura.

<span id="page-34-1"></span>Figura 3: Teoría de Likert

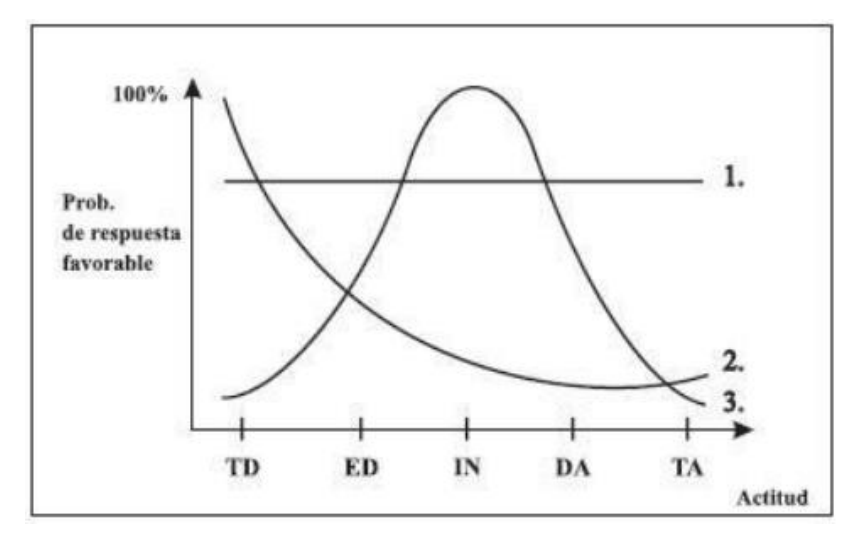

**FUENTE**: TEORÍA DE LIKERT

**ELABORADO POR:** OLAVE JENNY, MENESES SULLY, CHICAIZA RICARDO, BURBANO SANDRA. 2014

## <span id="page-35-0"></span>**2.2. Marco Referencial**

A continuación se presentan las referencias respectivas de diferentes trabajos publicados, estudios, artículos de revista, investigaciones científicas elaboradas, entre otros, relacionados con el proyecto de investigación, proporcionando métodos y directrices que sirvan en la elaboración del proyecto.

## <span id="page-35-1"></span>**2.2.1. Los adultos mayores y el envío de mensajes por teléfonos móviles de pantalla táctil<sup>10</sup> .**

En este artículo realizado por Övermark, Reetta; Isokoski, Poika; Ovaska, Saila (2014), se ha estudiado cómo los adultos mayores escriben y envían mensajes de texto en su propio teléfono móvil y se ha realizado lo mismo con dos smartphones de pantalla táctil. La metodología de trabajo consistía que cada uno de los adultos mayores participe en tres sesiones de formación y escritura de mensajes con tres teléfonos diferentes.

Se encontró que la variedad de entrada de texto y rendimiento entre mayores es grande. El promedio de entrada de texto en ingresar una frase de prueba de 34 caracteres era sólo 3.5  $wpm^{11}$ .

El trabajo adicional para mejorar las interfaces del envío de mensajes para usuarios no cualificados más viejos es claramente necesario; en el estudio se recomienda continuar trabajando para mejorar las interfaces de usuario para los adultos mayores no expertos en mensajes de texto [3]**.**

## <span id="page-35-2"></span>**2.2.2. Interfaces accesibles para smartphones para ancianos: una propuesta de diseño de pantalla para envío de mensajes**<sup>12</sup> **.**

El objeto de este estudio es proponer una solución de diseño de pantalla para mensajes en smartphones por parte de los usuarios de edad avanzada. Para ello, los investigadores Dos Santos Medina, Franciele; Rodrigues da Silva, Vanessa; Gonçalves, Rodrigo Franco;

1

<sup>10</sup> **Título original:** Seniors and Text Messaging on Mobile Touchscreen Phones

<sup>&</sup>lt;sup>11</sup> **WPM:** Word per minute, en español significa palabras por minute.

<sup>&</sup>lt;sup>12</sup> **Título original:** Interfaces Affordable for Smartphones to Elderly: a Screen Layout Proposal for Sending Messages
Costa, Ivanir (2015), utilizaron los conceptos de usabilidad y accesibilidad como base teórica. La muestra elegida para la prueba preliminar (pretest) del cuestionario fueron 25 personas, de las cuales 4 no se tomaron en cuenta, debido que no contestaron correctamente las preguntas.

La solución de propuesta de este estudio fue en primer lugar mejorar el contraste entre el fondo y las letras, un pequeño aumento en las fuentes, y demostrar una división física entre las teclas.

Como parte de los resultados, se observó que no influye positiva o negativamente la interacción del usuario con el dispositivo, además, se observaron pequeños cambios como el aumento de 2 a 4 píxeles de tamaño de las fuentes y la inclusión de límites bien definidos entre las teclas del teclado puede ayudar a que la interacción sea intuitiva y la curva de aprendizaje de un nuevo usuario sea agradable [5].

# **2.2.3. Diseñado con adultos mayores para un mejor soporte en la corrección de errores de entrada de texto de SmartPhones: MaxieKeyboard**<sup>13</sup> **.**

En este estudio los investigadores Komninos, Andreas; Nicol, Emma; Dunlop, Mark D. desarrollaron un nuevo teclado (MaxieKeyboard) para Android que hace que los usuarios sean conscientes de los errores a través del resaltador de texto en el cuerpo del mensaje y mediante una barra de color en la parte superior del teclado, añadiendo un marco incorporado que verifica la ortografía y OpenAdaptxt [23] sistema del texto profético para ofrecer suposiciones sensibles al contexto y destacando un esquema para ayudar a la corrección de apoyo de errores.

Los estudios de pre-lanzamiento iniciales mostraron el fuerte apoyo de un grupo de usuarios adultos mayores. Actualmente se comenzó un estudio longitudinal basado a Google Play Store sobre el lanzamiento del teclado [24]**.**

 $\overline{\phantom{a}}$ 

<sup>13</sup> **Título original:** Designed with Older Adults to SupportBetter Error Correction in SmartPhone Text Entry: The MaxieKeyboard

# **2.2.4. Un estudio sobre el uso de teléfonos móviles para los adultos**   $~$  mayores  $^{14}$  .

Este artículo realizado por Kurniawan, Sri; Nugroho, Yanuar; Mahmud, Murni, es un estudio exploratorio del uso del teléfono móvil por las personas adultas mayores. En esta investigación, se ha probado que las discusiones del grupo de muestra tienen bastante éxito en la obtención de una comprensión de cómo algunas personas utilizaron los teléfonos móviles.

Las discusiones fueron capaces de captar las necesidades básicas de un teléfono móvil preferido por las personas adultas mayores, previas al diseño. Los patrones de uso, los problemas, los beneficios percibidos y características deseadas y no deseadas fueron incluidos en este estudio [21].

# **2.2.5. Rendimiento de la entrada de texto de los ancianos en pantallas táctiles**<sup>15</sup> **.**

En este trabajo presentado por Hugo Nicolau y Joaquim Jorge (2012), se estudia el rendimiento de entrada de texto y los patrones de escritura de los usuarios de edad avanzada mediante los dispositivos táctiles. Por otra parte, se analiza el problema de temblor en las manos de los usuarios y su relación con el comportamiento de escritura.

Para este estudio se le pidió a 15 usuarios introducir texto en dos condiciones de dispositivos (tablets y móviles) y medir su rendimiento, tanto en velocidad como en precisión. Además, se analizó a fondo los diferentes tipos de errores (inserciones, sustituciones y omisiones) tomando en cuenta las características y las principales causas de la entrada táctil [25].

1

<sup>14</sup> **Título original:** A Study of the Use of Mobile Phones by Older Persons.

<sup>&</sup>lt;sup>15</sup> **Título original:** Elderly Text-Entry Performance on Touchscreens.

Figura 4: Rendimiento de la entrada de texto de los ancianos en pantallas táctiles

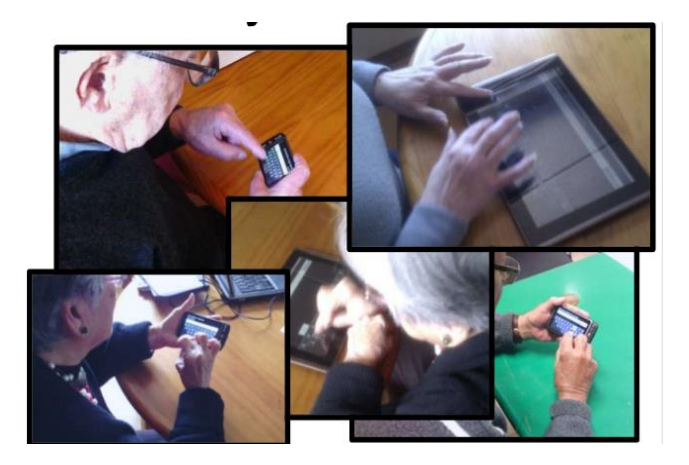

## **FUENTE:** ELDERLY TEXT-ENTRY PERFORMANCE ON TOUCHSCREENS **ELABORADO POR:** HUGO NICOLAU Y JOAQUIM JORGE (2012)

Los resultados muestran que las omisiones son el tipo de error más común, principalmente debido a errores cognitivos, seguido de sustituciones e inserciones. Mientras que el uso de tablets puede compensar alrededor del 9% de los errores de escritura, las omisiones son similares en todas las condiciones.

El temblor de manos medido se correlaciona en gran medida con los errores de entrada de texto, lo que sugiere que se debe abordar para mejorar la precisión de entrada. Por último, se evaluó el efecto de los modelos táctiles simples y se proporcionó implicaciones para el diseño [25].

# **2.2.6. Typing Tutor: Tutorías individualizadas en la entrada de texto para los adultos mayores basados en la detección de tropiezo de entrada**<sup>16</sup> **.**

Los investigadores Toshiyuki Hagiya, Toshiharu Horiuchi, Tomonori Yazaki propusieron una aplicación llamada Typing Tutor, el cual es un sistema de tutorías individualizadas para la entrada de texto que detecta los tropiezos de entrada y proporciona las instrucciones adecuadas.

 $\overline{\phantom{a}}$ 

<sup>16</sup> **Título original:** Typing Tutor: Individualized Tutoring in Text Entry for Older Adults Based on Input Stumble Detection

Mediante la realización de dos estudios de usuarios, se clarifican las dificultades comunes que los adultos mayores principiantes vs adultos mayores con experiencia y cómo el nivel de habilidad se relacionada con los tropiezos de entrada. Basándose en estos estudios, se desarrolló el *Typing Tutor* para apoyar el aprendizaje de cómo introducir texto en un smartphone.

Un experimento de evaluación de dos semanas a con adultos mayores principiantes (65 años) mostró que *Typing Tutor* fue efectivo para mejorar su habilidad de entrada de texto, especialmente en la etapa inicial de su uso [26].

# **2.2.7. Evaluación de usuarios de edad avanzada sobre interacciones de pantalla táctil móvil<sup>17</sup> .**

El estudio inicial de éste artículo es evaluar interfaces estándar de pantalla táctil móvil para personas de tercera edad, para lo cual las tareas que realizaron los participantes fueron gestos básicos tales como arrastres y pellizcos de movimientos táctiles, utilizando componentes interactivos básicos como software de teclados y visores de fotos, dando como resultado que la adaptación a las pantallas táctiles móviles son fáciles de usar para los adultos mayores y a su vez mejora su habilidad de interacción.

Sin embargo, los investigadores Kobayashi, Masatomo; Hiyama, Atsushi; Miura, Takahiro; Asakawa, Chieko; Hirose, Michitaka; Ifukube, Tohru (2011) en las observaciones se identificaron varios problemas típicos que deberían ser dirigidos en futuras interfaces, procurando proporcionar pautas informales a desarrolladores de aplicaciones para diseñar mejores interfaces para las personas de edad avanzada [28].

**.** 

<sup>17</sup> **Título original:** Elderly User Evaluation Of Mobile Touchscreen Interactions

# **2.2.8. Investigación para obtener una interfaz simple de teléfono móvil para Adultos Mayores<sup>18</sup> .**

Este estudio consistió en 3 etapas de trabajo, la primera etapa consistió en un estudio piloto en el cual se entrevistó a un pequeño grupo de usuarios sobre las interfaces y funcionalidades de los teléfonos móviles.

El objetivo de esto era descubrir los problemas y preocupaciones, las características deseadas y no deseadas de un teléfono móvil desde las perspectivas de los adultos mayores.

La segunda etapa consistía en una encuesta sobre las características preferidas de los usuarios de un teléfono móvil; también se realizó una sesión de conclusiones para buscar opiniones subjetivas de los usuarios mayores acerca de las características usadas del dispositivo. Por último, en la tercera etapa se presenta interfaces basadas en los hallazgos procedentes de las etapas anteriores. La intención era demostrar una posible interfaz de diseño simple suficiente para los usuarios adultos mayores.

Los autores Suziah Sulaiman; Intan Suriany Sohaimi (2010), concluyeron que se necesita realizar más trabajo para determinar la idoneidad de características del teléfono móvil suficiente para satisfacer a los adultos mayores necesidades.

Tales características deberían incluir esas sugerencias sobre la conversión de mensajes de texto a voz formato para atender a los usuarios con dificultades en la mensajería de texto. Otros futuros trabajos podrían incluir la comparación de estudio para determinar el tiempo necesario para enviar mensajes de texto utilizando la normal de teclado numérico y el teclado QWERTY [28].

1

<sup>18</sup> **Título original:** An Investigation to Obtain a Simple Mobile Phone Interface for Older Adults

# **CAPÍTULO III**

# **METODOLOGÍA DE LA INVESTIGACIÓN**

### **3.1. Localización**

El proyecto de investigación ha sido desarrollado para la comunidad de adultos mayores de la ciudad de Quevedo, la cual pertenece a la Provincia de Los Ríos y cuenta con la siguiente información:

Se encuentra ubicado a 1º 20' 30"S de latitud sur y 79º 28' 30"O de longitud occidental, con una superficie de 303 km<sup>2</sup>.

Figura 5: Localización del proyecto de investigación

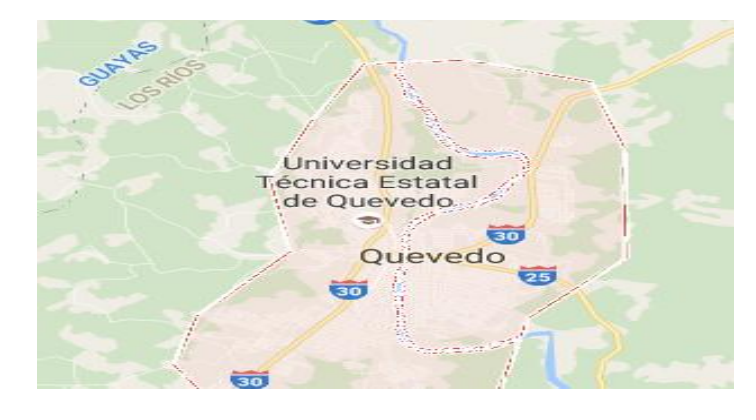

**FUENTE**: GOOGLE MAPS. **ELABORADO POR:** GOOGLE (2016)

El desarrollo de este proyecto de investigación tomó 150 días, desde el 20 de Julio hasta el 17 de Diciembre del 2016.

### **3.2. Tipo de investigación**

El tipo de investigación aplicada en el proyecto fue la investigación descriptiva, la cual consiste en el análisis múltiple y general de la información extraída, sin tomar en cuenta la profundidad del análisis que se realice.

El proceso que se ejecutó fue una revisión bibliográfica sobre el diseño de aplicaciones móviles de ingreso de texto para adultos mayores, posteriormente, se analizó minuciosamente los resultados extraídos de la investigación, haciendo uso de diferentes tablas creadas en Excel (Ver tabla 7, 8 y 9) con el fin seleccionar y conocer los lineamientos logrados en cada una de las publicaciones revisadas, las cuales se tomaron como punto de partida para la elaboración del diseño del prototipo.

### **3.3. Métodos de investigación.**

Los métodos que han sido empleados en el proyecto de investigación son: el método bibliográfico, analítico e inductivo - deductivo, siendo éstos los más manejados en la elaboración del presente trabajo.

### **3.3.1. Método Bibliográfico.**

Con la utilización de este método se realizó una revisión inicial del estado del arte de las aplicaciones de ingreso de texto, mediante la búsqueda y revisión de publicaciones, artículos y estudios científicos en diferentes repositorios y bibliotecas virtuales. Con este estudio se orientó a cumplir el objetivo específico número uno de la investigación.

### **3.3.2. Método Analítico.**

Con la utilización de este método se pudo conocer más sobre el diseño de aplicaciones móviles de texto mediante la observación y lectura de la información recopilada, se determinó las lineamientos que se han utilizado (en las investigaciones revisadas) hasta el momento, posteriormente se realizó un análisis de todas estas lineamientos basándose en los resultados obtenidos, y luego, se diseñó el prototipo de móvil para ingreso de texto, con las lineamientos que han tenido buenos resultados.

Este método se aplicó para cumplir con otra fase importante del objetivo específico número uno, y apoyó al cumplimiento del número dos y parte del tres.

### **3.3.3. Método Inductivo – Deductivo.**

La aplicación de este método fue la siguiente: mediante la interacción de los adultos mayores con el diseño del prototipo, se evaluó su aceptabilidad; también se pudo comprobar cuáles son los problemas de usabilidad y accesibilidad que suelen tener con las

interfaces de otras aplicaciones. Mediante la utilización de este método se cumplió el objetivo número 3, respecto a la aceptabilidad de los lineamientos empleados.

### **3.4. Fuentes de recopilación de información.**

### **3.4.1. Fuentes Primarias**

### **Bases de Datos virtuales**

Mediante la aplicación de esta técnica, se consideraron siguientes bases de datos para la recolección de la información, tales como: IEEE Explorer, ACM Digital Library y World Wide Web Consortium (W3C), las cuales son las más usadas en el área, se realizó la búsqueda, descarga y selección de publicaciones, artículos y estudios científicos a usar en el proyecto de investigación. Parte de las publicaciones revisadas se encuentran en el marco referencial.

### **3.4.2. Fuentes Secundarias**

### **Adultos Mayores**

Para el desarrollo de la investigación, se necesitó realizar un estudio de usuarios con los adultos mayores (20 personas), la cual se distribuye de la siguiente manera:

Tabla 1: Distribución de Usuarios

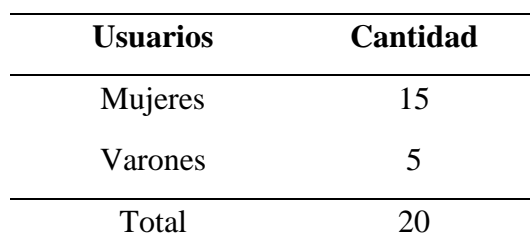

Al momento de contestar las encuestas aplicadas a los adultos mayores se les brindó la ayuda necesaria; según el grado aceptación al momento de la revisión del prototipo, se obtuvo un alto índice de conformidad por parte de las adultos mayores, además, sugerencias para el mejoramiento del prototipo.

### **Encuestas**

Las encuestas se dividieron en dos partes: la encuesta demográfica y la encuesta de aceptabilidad, los cuales se describirán a continuación:

- La primera encuesta consistió en la identificación de los factores demográficos de los adultos mayores, tales como el tipo de sexo, edad, educación, patologías que padezcan e influyen en la investigación y la familiaridad con los dispositivos móviles.
- En la segunda encuesta, los adultos mayores establecieron su grado de aceptación al evaluar cada una de las opciones y características del prototipo diseñado (de acuerdo/ desacuerdo).

Mediante el uso de estas herramientas se cumplió parte del tercer objetivo específico establecido.

### **Consentimiento de Participación.**

Como parte del proceso de encuestas, se realizó un documento de consentimiento de participación con los adultos mayores con el fin de establecer los propósitos y procedimientos de la aplicación de estudio.

### **3.5. Diseño de la Investigación.**

El diseño de investigación aplicado fue el tipo no experimental, debido que en todo el proceso de la investigación no hubo manipulación de variables de ningún tipo.

Se realizó una revisión de la información en su contexto natural para su posterior análisis, exploración y clasificación.

### **3.6. Recursos humanos y materiales.**

### **3.6.1. Equipo Humano.**

Tabla 2: Recurso Humano del proyecto de investigación

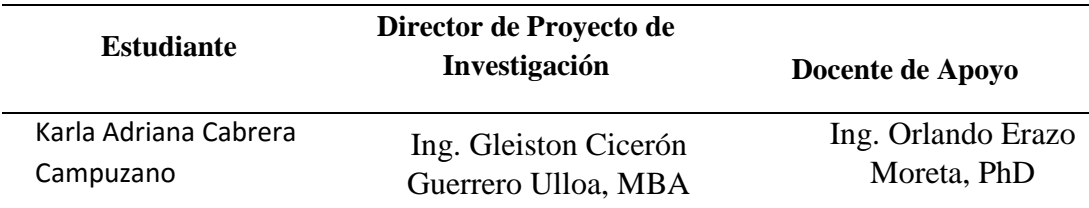

**ELABORADO POR:** CABRERA CAMPUZANO, KARLA (2016)

### **3.6.2. Equipos y Materiales**

Los equipos que se utilizaron para el desarrollo de la aplicación móvil contaban con las siguientes características de hardware y software:

Tabla 3: Hardware utilizado para el desarrollo de la investigación

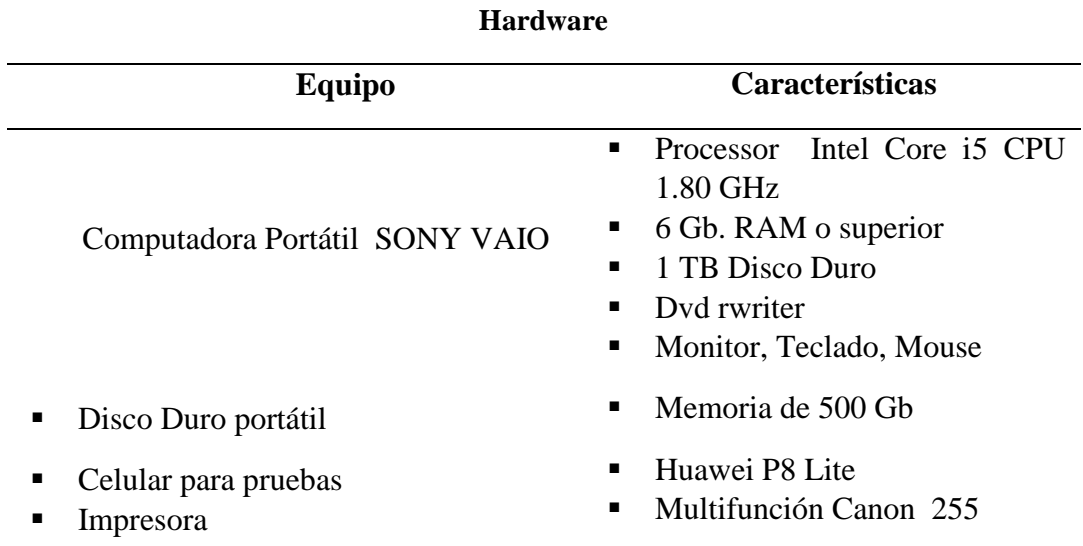

Tabla 4: Software utilizado para el desarrollo de la investigación

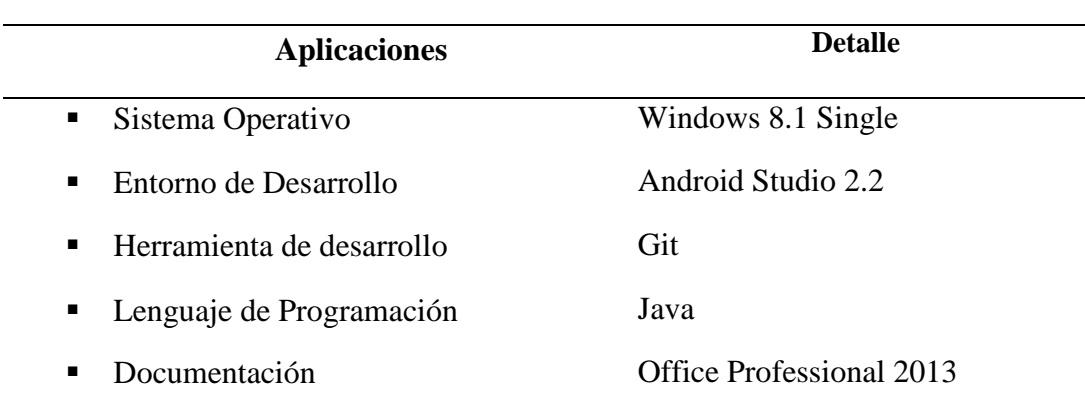

### **Software**

**ELABORADO POR:** CABRERA CAMPUZANO, KARLA (2016)

### **3.7. Metodología de desarrollo del diseño.**

En el desarrollo de este proyecto de investigación, está utilizó la metodología Xtreme Programming (XP), la cual es considerada como una metodología ágil de desarrollo, para entregar un software de calidad al menor tiempo posible (entre 1 a 3 meses), para lo cual se realizaron las siguientes etapas:

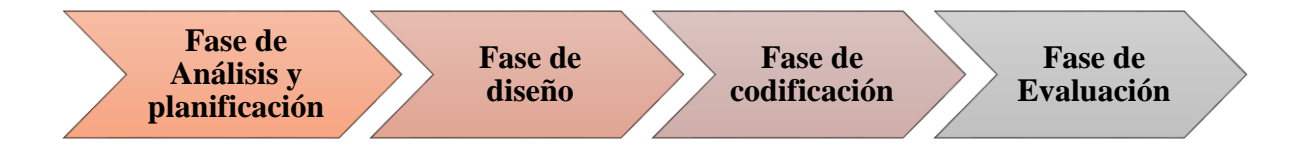

### **3.7.1. Fase de Análisis del proyecto.**

En esta fase se realizó el análisis y clasificación de los documentos a utilizar para el proceso de extracción de los lineamientos a utilizar en el diseño del prototipo.

Para la selección y análisis de los documentos se realizó lo siguiente:

1. Leer el título y el resumen para confirmar que el archivo era útil para la presente investigación, caso contrario se lo descartaba.

2. Luego, se realizó una breve lectura del archivo completo, mirando los títulos, imágenes, tablas, letras con cursivas, numerales/viñetas; lo cual permitió obtener una idea general de lo que contenía el documento y de esta manera se optimizaba el tiempo en la lectura de los documentos seleccionados.

### **3.7.2. Fase de Planificación de los requisitos del proyecto.**

En esta fase se realizó la planificación de los requerimientos que se deben incluir en el proceso de extracción de los lineamientos y diseño del prototipo.

### **Requerimientos del usuario en el prototipo.**

Tabla 5: Requerimientos del usuario en el prototipo

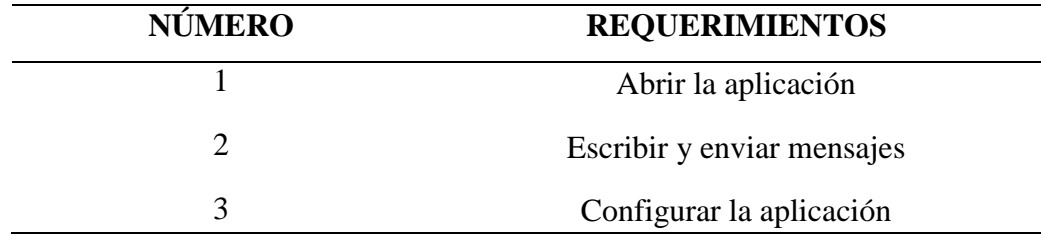

### **ELABORADO POR:** CABRERA CAMPUZANO, KARLA (2016)

### **Requerimientos del desarrollador en el prototipo.**

Tabla 6: Requerimientos del desarrollador

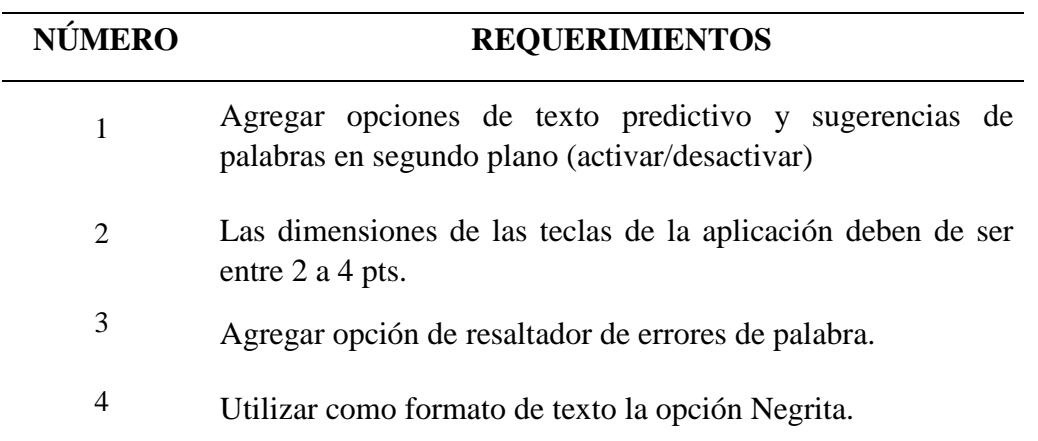

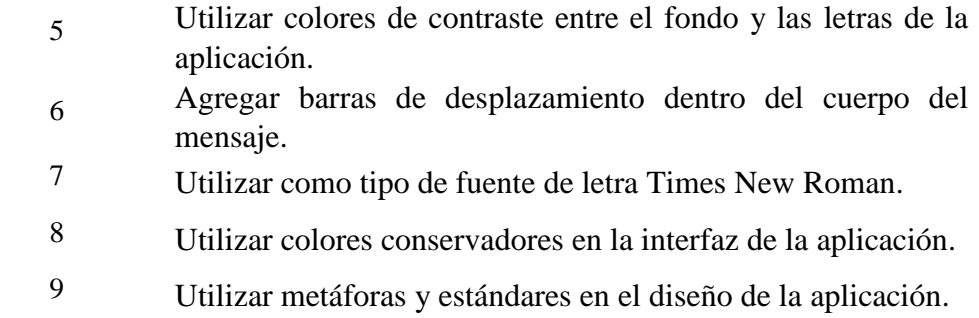

**ELABORADO POR:** CABRERA CAMPUZANO, KARLA (2016)

### **3.7.2.1. Representación conceptual de la aplicación.**

Figura 6: Representación conceptual de la aplicación

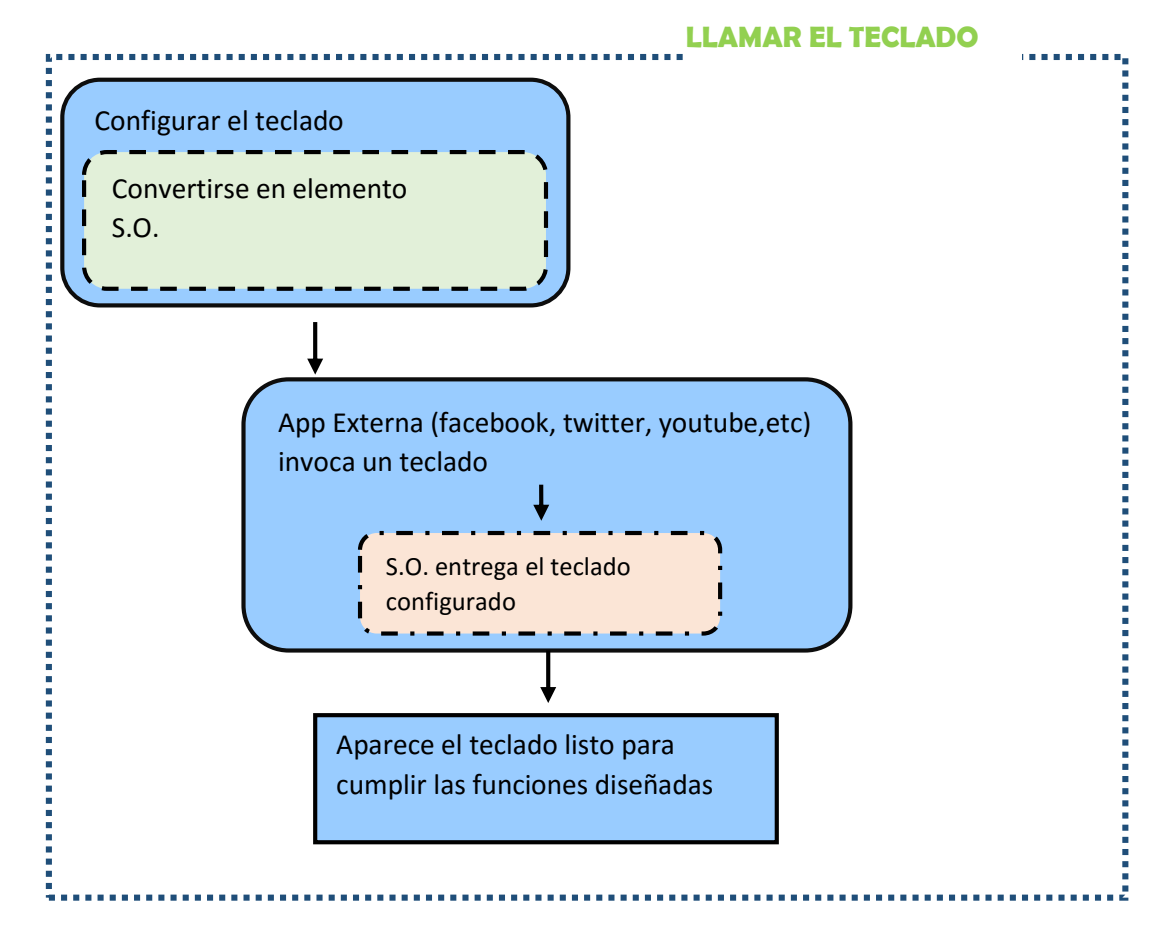

**ELABORADO POR:** CABRERA CAMPUZANO, KARLA (2016)

### **3.7.3. Fase de diseño del prototipo.**

En esta fase se realizó los casos de uso y diagramas que servirán para el diseño del prototipo, los cuales se presentan en el Capítulo IV de Resultados y Discusión.

### **3.7.4. Fase de codificación del prototipo.**

Para el desarrollo y codificación del teclado se utilizó la herramienta de diseño móvil Android Studio versión 2.2 y para las pruebas con el dispositivo móvil, se utilizó un Huawei P8 Lite con las siguientes características:

- Dispositivo con sistema Android versión mínima requerida (2.1).
- Pantalla IPS LCD 5.0 pulgadas (294 PPP) o superior.
- Procesador MediaTek MT6753T
- RAM de 2GB
- Núcleos 8xCortex-A53 64-bits a 1.5 GHz

### **3.7.5. Fase de evaluación del prototipo.**

En esta parte se realizaron las encuestas a los adultos mayores con el propósito de obtener su opinión sobre el prototipo diseñado.

En esta fase el prototipo diseñado ya contaba con los lineamientos establecidas previamente; los resultados de estas encuestas permitieron establecer el grado de aceptabilidad que tenían los adultos mayores sobre el diseño del prototipo.

# **CAPÍTULO IV**

# **RESULTADOS Y DISCUSIÓN**

### **4.1. Resultados**

Las etapas que se ejecutaron para obtener los resultados y discusión del proyecto de investigación fueron los siguientes:

### **4.1.1. Revisión bibliográfica y selección de datos.**

La ejecución del proyecto de investigación se inició con una revisión y lectura bibliográfica de diferentes artículos científicos relacionados con el diseño de aplicaciones móviles de ingreso de texto para adultos mayores, con el propósito de seleccionar los lineamientos sugeridos y aplicados por diferentes autores en sus investigaciones.

En este proceso se destaca lo siguiente:

#### **Búsqueda y selección preliminar de documentos, artículos científicos, etc.**

Una vez realizada la búsqueda, descarga y selección de publicaciones y artículos científicos en las bases de datos seleccionadas tales como IEEE Explorer y ACM Digital Library, se procedió a colocarlas organizadamente dentro de una carpeta compartida denominada "moviles adultosmay" en google drive, con la finalidad de contar con una base de información como punto de partida.

Figura 7: Carpeta Moviles\_Adultosmay en Google Drive

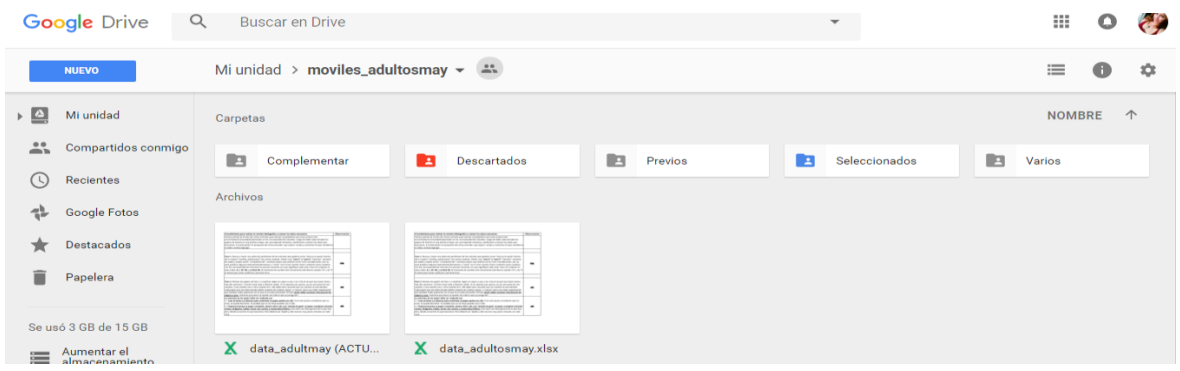

#### **FUENTE:** GOOGLE DRIVE

Como parte de la selección de la información se realizó lo siguiente:

- Para extraer la parte de evaluación de los documentos, se tomó en cuenta las siguientes secciones: Estudios/Participantes/Aplicaciones/Métodos/Aparatos/Metodología.
- Para extraer los lineamientos se consideró las siguientes secciones: Resultados/Lecciones/Guías/Recomendaciones/Resumen/Discusión/Conclusiones.
- **Resultados obtenidos de la revisión bibliográfica.**

En este proceso se obtuvo como resultado una tabla organizada, que muestra los lineamientos planteados y recomendados por autores según sus investigaciones elaboradas, las cuales fueron tomadas en cuenta como base para proceder a la realización del diseño del prototipo.

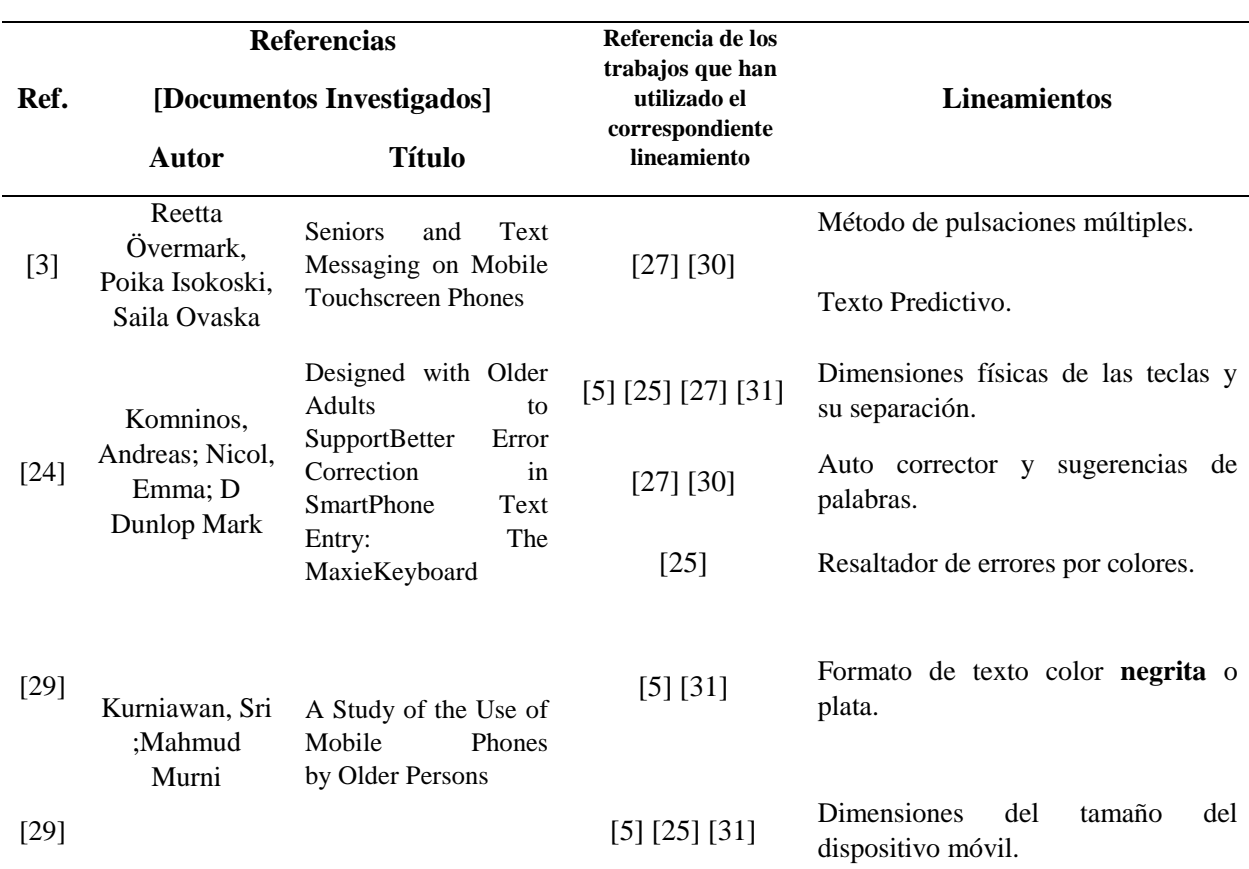

### Tabla 7: Lineamientos seleccionados

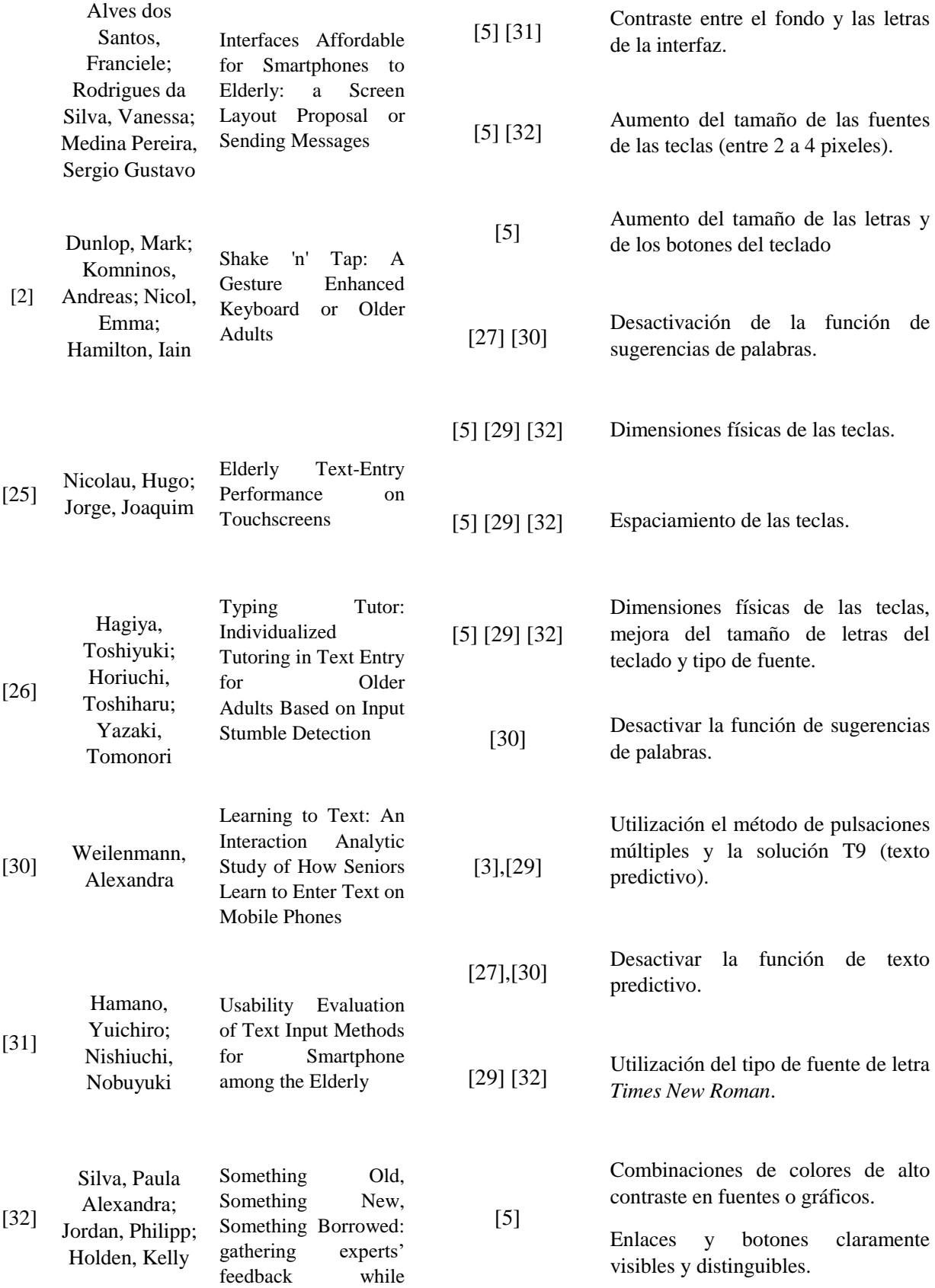

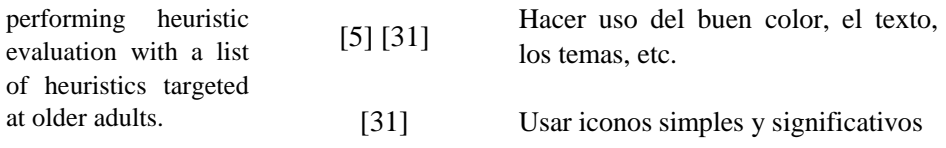

**FUENTE:** EXCEL, RECOPILACIÓN DE INFORMACIÓN **ELABORADO POR:** CABRERA CAMPUZANO, KARLA (2016)

### **4.1.2. Lineamientos seleccionados y aceptados por los adultos mayores.**

Se realizó el proceso de selección de los lineamientos idóneos a aplicar en el prototipo y aquellas que serían descartadas. Posteriormente se eliminó los lineamientos duplicados; es decir, si más de un autor proponía el mismo lineamiento en su estudio, se colocaba el nombre del lineamiento y se agregaba la referencia del documento de esos autores, como se puede observar en la siguiente tabla:

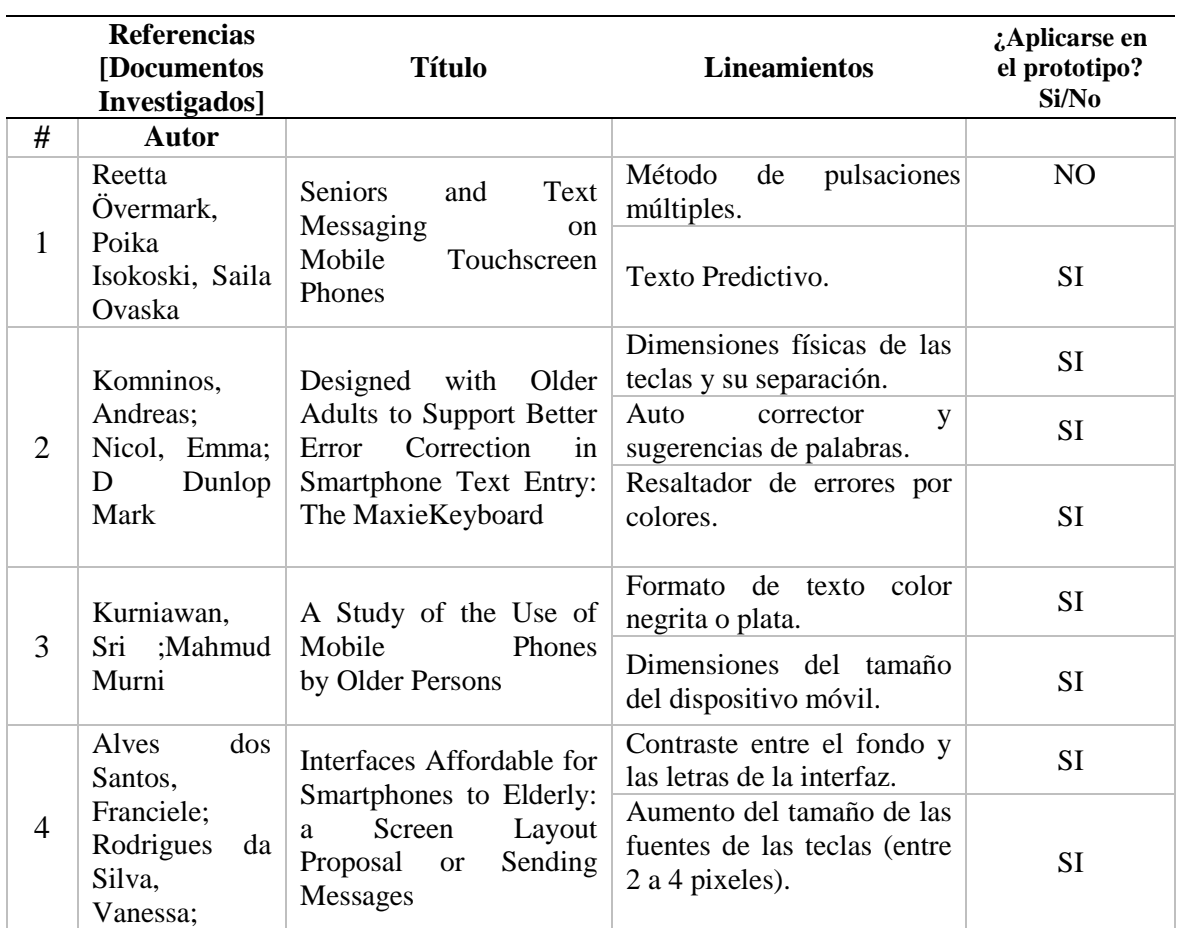

Tabla 8: Lineamientos a aplicar en el diseño del prototipo

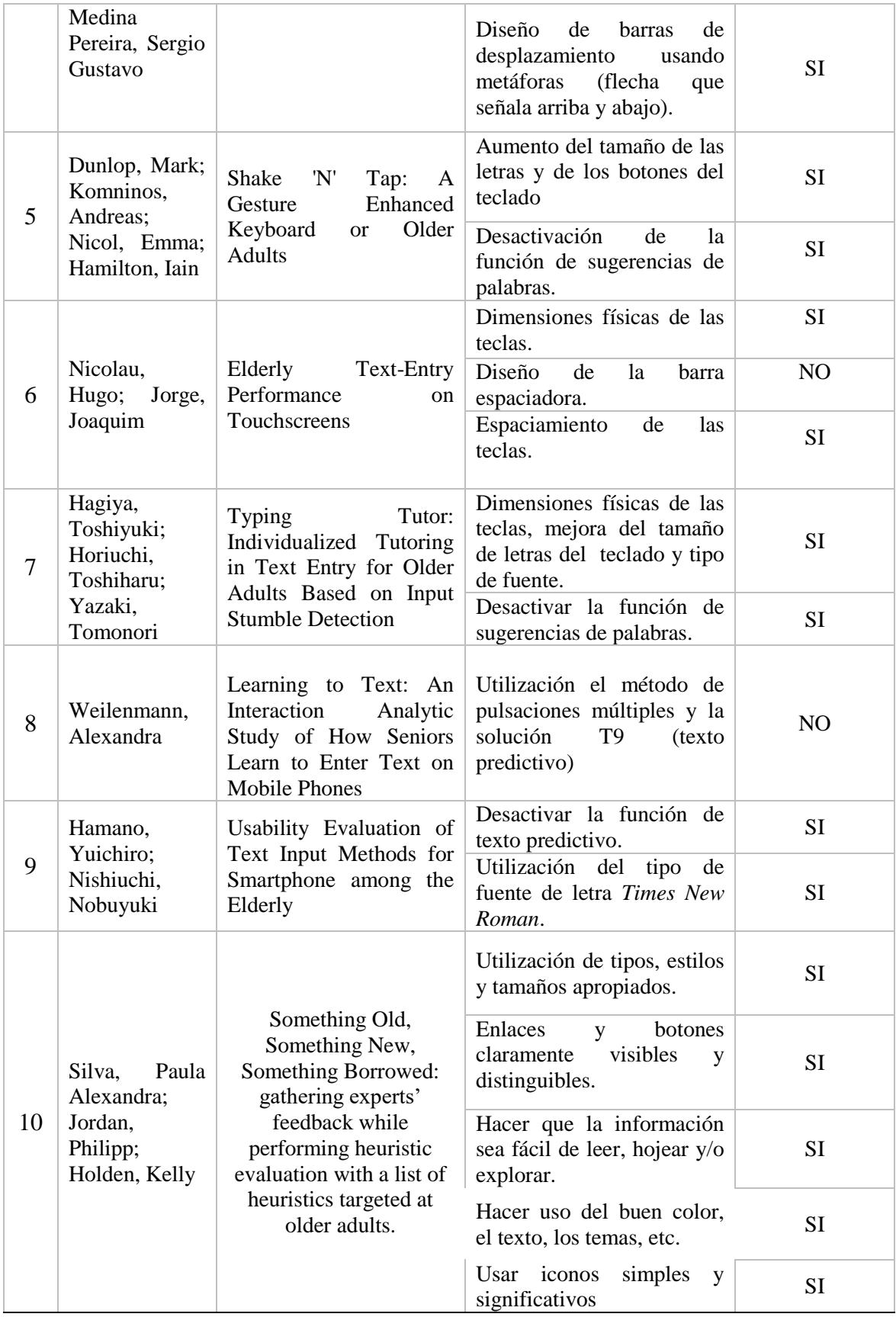

### **FUENTE:** EXCEL, RECOPILACIÓN DE INFORMACIÓN

A continuación se procedió a realizar un análisis de usabilidad de los lineamientos, a partir del criterio de los autores y el motivo de selección o descarte que se tomó en cuenta para el desarrollo del prototipo:

#### **Método de pulsaciones múltiples.**

Según los problemas presentados por el método multi-tap (pulsaciones múltiples) implementado, los autores pudieron evidenciar que su uso resultaba lento para el ingreso de texto de los participantes; debido que al presionar las teclas varias veces hasta que se muestre la letra deseada resulta molesto y cansado [3]. Por lo tanto, este lineamiento se descartó en el desarrollo del prototipo propuesto.

### **Texto predictivo y Sugerencias de palabras.**

Estas funciones están diseñadas para reducir la necesidad de la entrada de texto [27]; dependiendo del adulto mayor la utilización de estas funciones tiende a dificultar la concentración y escritura al momento de ingresar el texto [30].

Estos lineamientos se aplicaron en el diseño del prototipo, las cuales se pueden activar y desactivar cuando el adulto mayor lo desee.

#### **Dimensiones físicas de las teclas.**

Según los autores de este estudio, el tamaño de las teclas debe oscilar entre 2 a 4 puntos, conservando una relación de las teclas entre ancho y alto [5], las teclas deben ser más anchas en lugar de más altas [25], dependiendo de las dimensiones del dispositivo a utilizar, esto facilita al adulto mayor una mejor visualización de las teclas.

#### **Resaltador de errores por colores.**

Según los resultados obtenidos por los autores, la utilización de resaltador de errores por colores, tiende a incrementa la carga cognitiva de los adultos mayores debido al uso de colores fuertes [25].

En el prototipo desarrollado, se aplicó la función de resaltador de errores utilizando únicamente una línea de color rojo para resaltar las palabras mal escritas ingresadas, de esta manera el adulto mayor se dará cuenta del error cometido y podrá comprobar la ortografía de la palabra escrita.

### **Formato de Texto**

Utilizar estilos apropiados para los adultos mayores, por ejemplo, pero no exclusivamente formatos de letras sin condensación, no cursiva y justificación a la izquierda. Es recomendable utilizar como formato de texto la opción Negrita, porque resaltar el contorno de las letras del teclado [31].

#### **Contraste entre el fondo y las letras.**

Según los autores es recomendable utilizar el color de forma conservadora, lo que limita el número máximo de colores en uso hasta cuatro; no se debe utilizar fondos de contraste blancos o de cambio rápido. [31].

En el prototipo se utilizó colores de contraste en la gama de colores azules, para destacar el teclado del fondo de pantalla del dispositivo y así permitir una mejor apreciación del teclado.

#### **Barras de desplazamiento.**

.

La barra de desplazamiento fue diseñada para ayudar a los adultos mayores con el contenido de desplazamiento en la pantalla para leer el mensaje escrito [5].

Al aplicar esta lineamiento, se establecerá flechas para el desplazamiento dentro de la aplicación del teclado, estas flechas serán visibles cuando el texto sobrepase el límite establecido de 250 caracteres.

#### **Tipo de Fuente.**

Se debe utilizar tipos, estilos y tamaños apropiados para los adultos mayores, por ejemplo, pero no exclusivamente el tipo de fuente Sans Serif o Times New Roman, debido que facilitan la visualización y distinción de las teclas en el teclado. El tamaño de fuente debe oscilar entre  $10 - 14$  puntos [29][31].

#### **Dimensiones de la barra espaciadora.**

Tomando en cuenta los problemas de temblor de manos presentados por parte de los adultos mayores en el estudio, los autores pudieron verificar que reduciendo el tamaño de la barra espaciadora, resultaba dificultoso presionarla al momento de la interacción [25]. Por lo tanto, este lineamiento se descartó en la implementación del prototipo propuesto.

### **Colores de la Interfaz.**

Según los resultados obtenidos en este estudio, los autores recomiendan: utilizar combinaciones de colores de alto contraste de fuente y / o gráficos y fondo para garantizar la legibilidad y perceptibilidad; evitar el uso de colores fuertes como: rojo, verde y amarillo en las proximidades. [31].

Se utilizará una seria de colores conservadores (en este caso colores de la gama azul) para una mejor aceptación por parte de los adultos mayores.

#### **Metáforas y estándares.**

El uso de metáforas permite al adulto mayor una navegación intuitiva; se debe utilizar vínculos y botones claramente visibles y distinguibles de otros elementos de la interfaz de usuario [31].

Se utilizará este lineamiento en el diseño del prototipo, con el propósito de usar metáforas ampliamente conocidas y usadas en éste tipo de aplicaciones, como el símbolo de la tecla enter o de retroceso.

Tomando en cuenta los resultados obtenidos por cada autor en sus estudios realizados, se seleccionó los lineamientos que fueron empleados en el desarrollo del prototipo, con éste proceso se da por cumplido el primer objetivo de la investigación, el cual consistía en:

 "Analizar los principales lineamientos de diseño de aplicaciones móviles para adultos mayores mediante una revisión bibliográfica para seleccionar las más relevantes".

Siendo los lineamientos más relevantes a implementar en la aplicación los que se muestran a continuación:

Tabla 9: Lineamientos a evaluar.

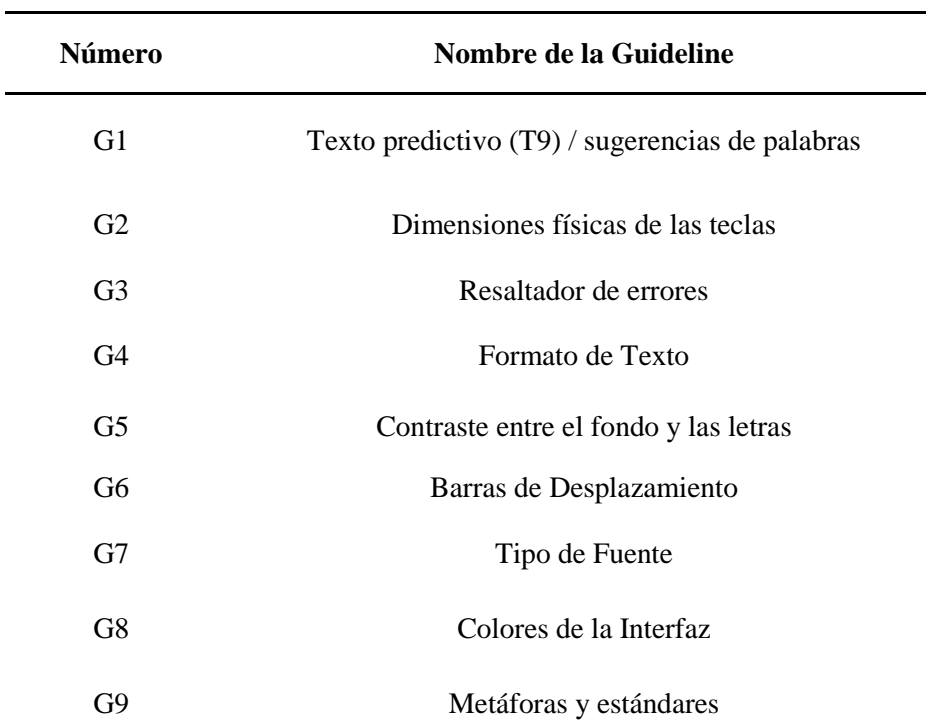

### **GUIDELINES A EVALUAR**

**FUENTE:** EXCEL, RECOPILACIÓN DE INFORMACIÓN

### **4.1.3. Desarrollo del prototipo.**

Para el desarrollo de la aplicación se realizó el siguiente proceso de ingeniería de software:

### **Diseño de los casos de uso del sistema**

Figura 8: Caso de uso de la aplicación móvil de ingreso de texto para adultos mayores.

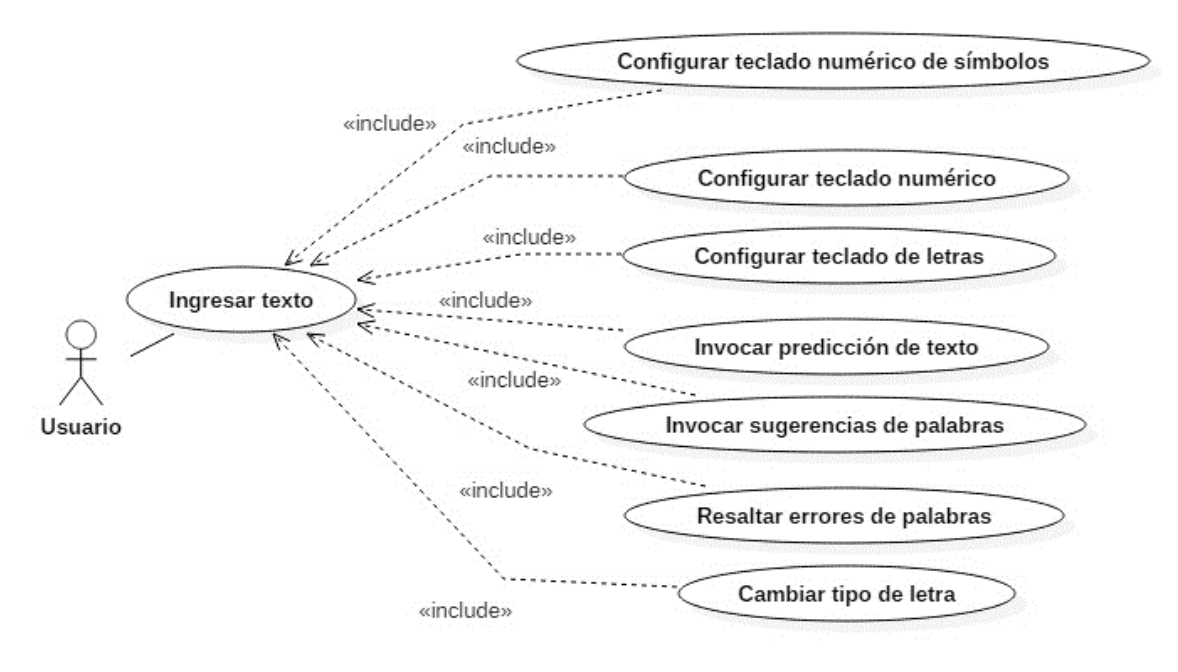

#### **FUENTE:** STARUML

#### **ELABORADO POR:** CABRERA CAMPUZANO, KARLA (2016)

**Casos de Usos Extendidos.**  $\blacksquare$ 

Tabla 10: Caso de uso extendido del prototipo.

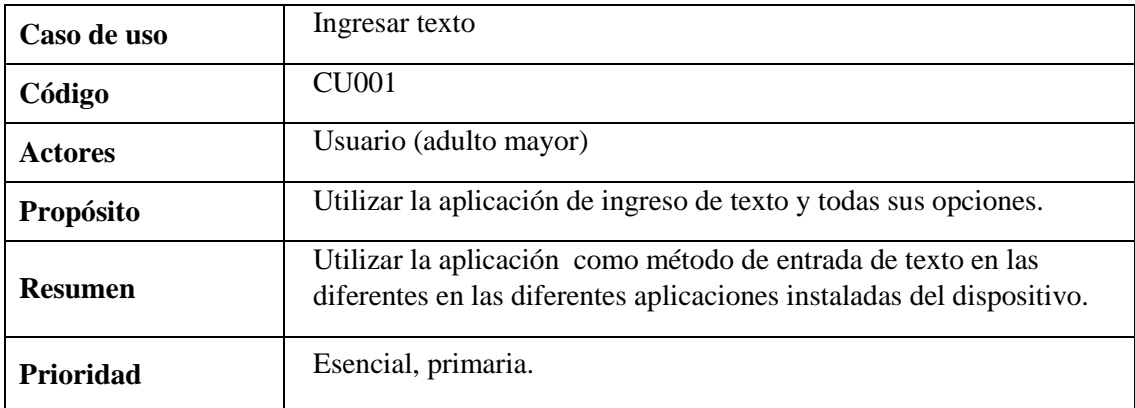

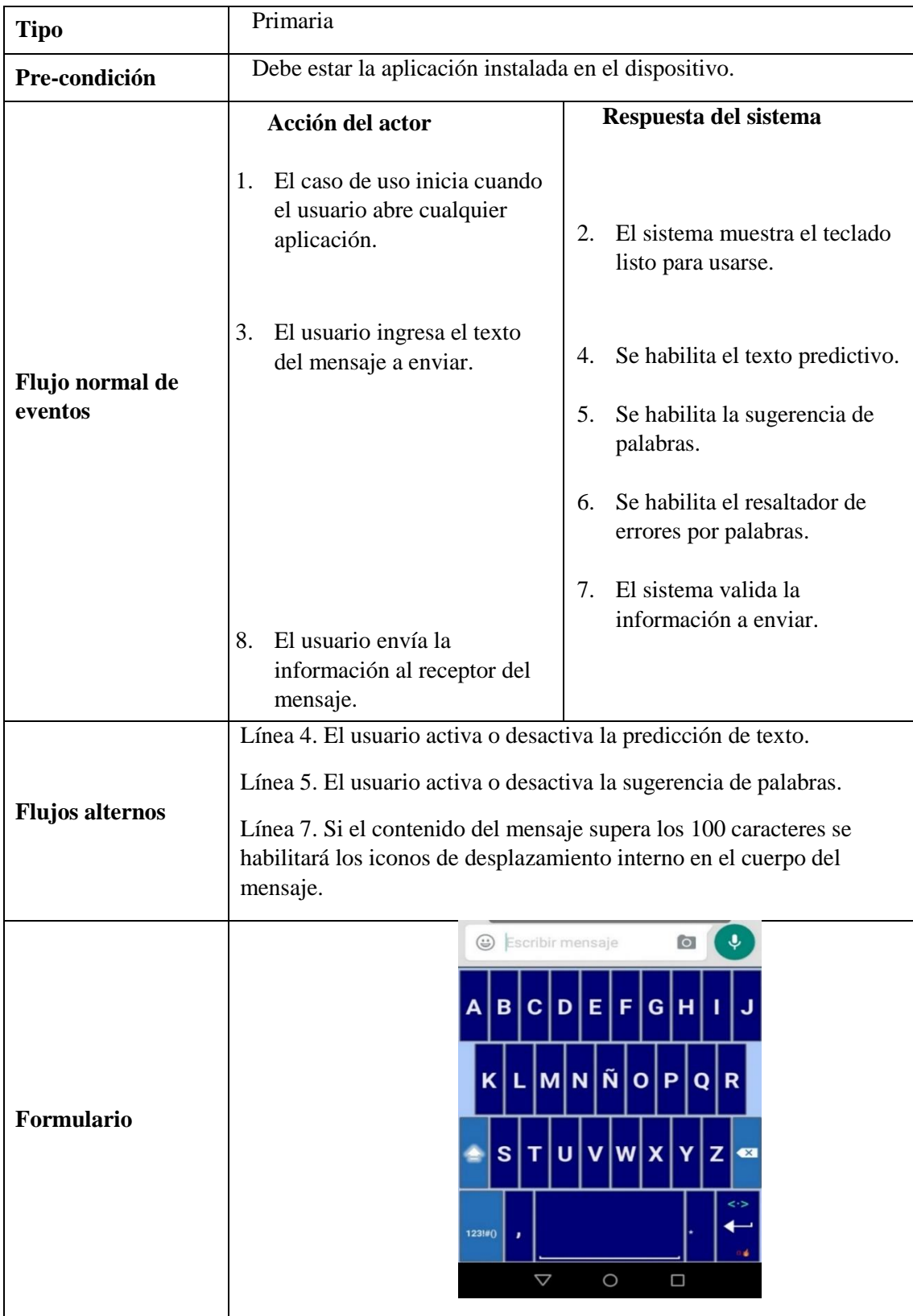

### **FUENTE:** CONOCIMIENTOS PROPIOS

### **Diagrama de Secuencias de la aplicación.**

Figura 9: Diagrama de Secuencia del prototipo.

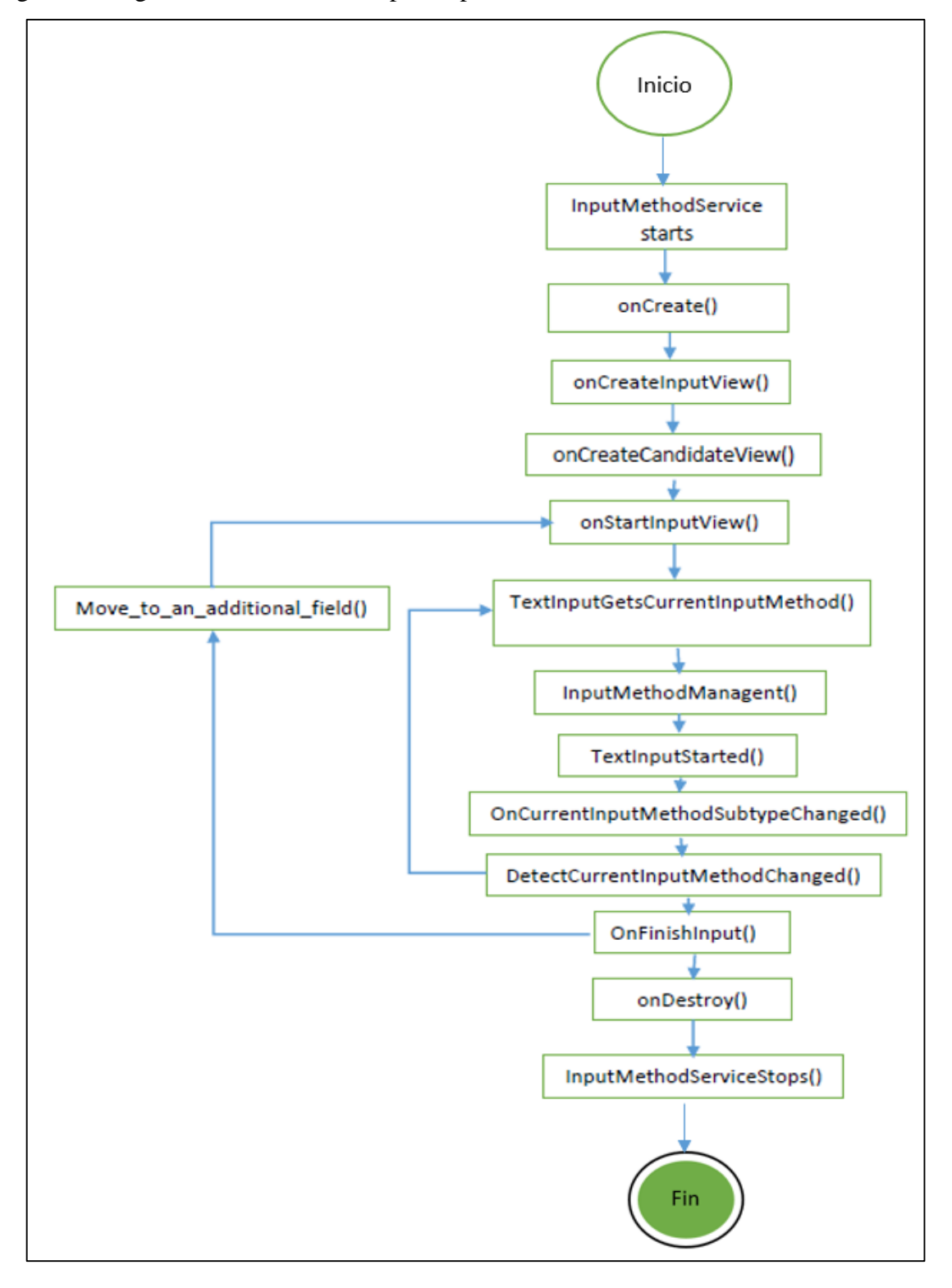

**FUENTE:** VISIO

### **Diagrama de Clases de la aplicación**

Figura 10: Diagrama de Clases del prototipo.

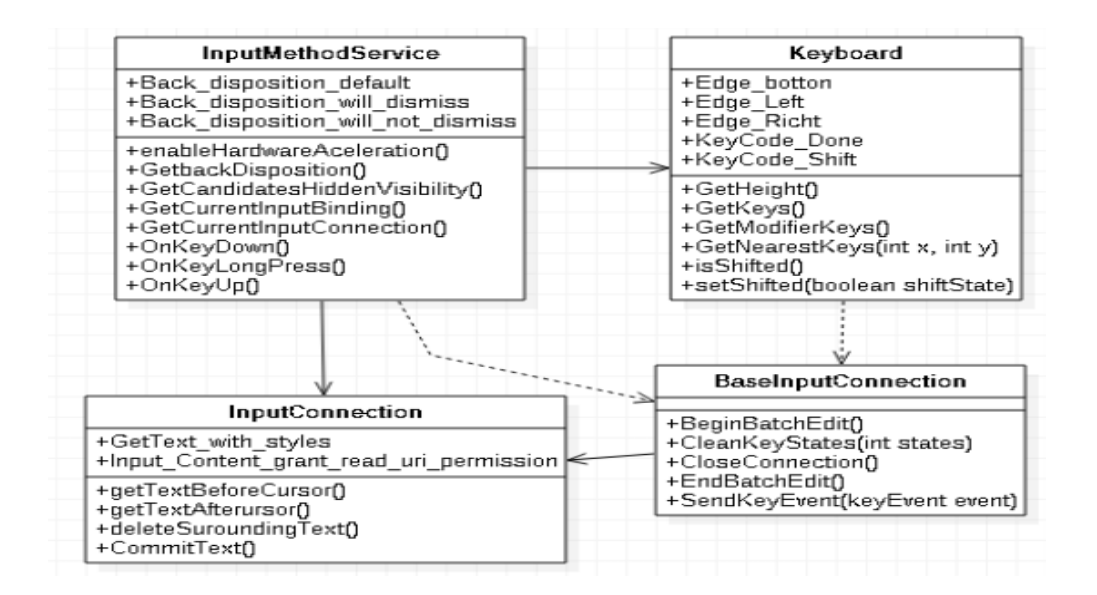

#### **FUENTE:** STARUML

**ELABORADO POR:** CABRERA CAMPUZANO, KARLA (2016)

#### $\blacksquare$ **Diagrama de componentes de la aplicación**

Figura 11: Diagrama de Componentes

![](_page_64_Figure_7.jpeg)

**FUENTE:** STARUML

### **4.1.3.1. Codificación**

En esta parte se integró cada una de los lineamientos seleccionados para el diseño y desarrollo del prototipo de la siguiente manera:

### **Texto predictivo (T9) / Sugerencias de Palabras**

Para agregar esta función en la aplicación se debe declarar el método de entrada para los campos de texto, añadiendo el atributo android: inputType al elemento <EditText>.

> <Edit"ext android:id-"@+id/phone" android:layout\_width="fill\_parent" android:layout\_height="wrap\_content" android:hint-"@string/phone hint" android:inputType="phone" /> h  $\overline{\mathbf{z}}$  $\overline{\mathbf{3}}$ 4 5  $\overline{z}$ 6 8  $\mathbf{Q}$  $\mathbf{o}$ **ABC** × # œ **<EditText** android:id="@+id/password" android:hint="@string/password\_hint" android:inputType="textPassword"  $\ldots$  />

Figura 12: Código para Texto Predictivo

**FUENTE:** ANDROID STUDIO 2.2

### **Habilitar sugerencias de ortografía.**

El atributo android: inputType permite especificar varios comportamientos para el método de entrada. Si el campo de texto está destinado a la introducción de texto, se debe habilitar la corrección ortográfica automatizada con el valor "textAutoCorrect".

Se debe tomar en cuenta que se puede combinar diferentes estilos de métodos de entrada con el atributo android: inputType.

Figura 13: Código para sugerencias de palabras

```
<EditText
   android:id="@+id/message"
    android:layout width="wrap content"
   android:layout height="wrap content"
   android:inputType=
        "textCapSentences|textAutoCorrect"
    \ldots />
```
### **FUENTE:** ANDROID STUDIO 2.2 **ELABORADO POR:** CABRERA CAMPUZANO, KARLA (2016)

### **Proporcionar Sugerencias de palabras.**

Para proporcionar la opción de sugerencias de palabras al adulto mayor a medida que escribe, se debe utilizar una subclase de EditText denominada AutoCompleteTextView. Para implementar la opción autocompletar, se debe especificar un adaptador que proporcione las sugerencias de texto.

Figura 14: Sugerencias de palabras

![](_page_66_Picture_9.jpeg)

**FUENTE:** ANDROID STUDIO 2.2

En la siguiente figura, se describe el procedimiento para configurar un AutoCompleteTextView que proporciona las sugerencias de una matriz utilizando el método ArrayAdapter:

Figura 15: Configuración para sugerencias de palabras

```
<?xml version="1.0" encoding="utf-8"?>
<AutoCompleteTextView xmlns:android="http://schemas.android.com/apk/res/android"
     android:id="@+id/autocomplete_country"
     android:layout width="fill parent"
     android:layout_height="wrap_content" />
 <?>>>>>> version="1.0" encoding="utf-8"?>
 <resources>
    <string-array name="countries_array">
       <item>Afghanistan</item>
        <item>Albania</item>
        <item>Algeria</item>
       <item>American Samoa</item>
        <item>Andorra</item>
       <item>Anguilla</item>
        <item>Antarctica</item>
        \cdots</string-array>
 </resources>
// Get a reference to the AutoCompleteTextView in the layout
AutoCompleteTextView textView = (AutoCompleteTextView) findViewById(R.id.autocomplete_country);
// Get the string array
String[] countries = getResources().getStringArray(R.array.countries_array);
// Create the adapter and set it to the AutoCompleteTextView
ArrayAdapter<String> adapter =
       new ArrayAdapter<String>(this, android.R.layout.simple_list_item_1, countries);
|textView.setAdapter(adapter);
```
#### **FUENTE:** ANDROID STUDIO 2.2

**ELABORADO POR:** CABRERA CAMPUZANO, KARLA (2016)

#### **Teclas de modificación de control**

Para activar las teclas de Mayúsculas/Minúsculas se debe utilizar el comando KeyEvent de la siguiente manera:

Figura 16: Configuración MAYUS/MINUS

![](_page_68_Figure_1.jpeg)

#### **FUENTE:** ANDROID STUDIO 2.2

**ELABORADO POR:** CABRERA CAMPUZANO, KARLA (2016)

### **Orden de las teclas.**

Para comodidad de los adultos mayores, el prototipo cuenta con dos modelos de teclados, los cuales son el modelo tradicional, conocido como teclado QWERTY, y el teclado de modelo abecedario (ABCD).

En Android Studio 2.2., para diseñar el orden de las teclas se basa en una estructura XML, como se presenta en la siguiente figura:

Figura 17: Diseño modelo QWERTY

![](_page_68_Picture_69.jpeg)

![](_page_69_Picture_0.jpeg)

**FUENTE:** ANDROID STUDIO 2.2

#### **ELABORADO POR:** CABRERA CAMPUZANO, KARLA (2016)

Para el diseño de un nuevo modelo de teclado, se debe modificar la estructura de la figura anterior de la siguiente manera:

Figura 18: Diseño modelo ABC

| 41 | 白 | <row></row>                                                                                                    |                                                                                                    |           |
|----|---|----------------------------------------------------------------------------------------------------|----------------------------------------------------------------------------------------------------|-----------|
| 42 |   |                                                                                                    | <key android:="" codes="97" keyedgeflags="left" keylabel="a" popupcharacters=""></key>                      |           |
| 43 |   |                                                                                                    | <kev android:="" codes="98" kevlabel="b" popupcharacters=""></kev>                                          |           |
| 44 |   |                                                                                                    | <kev android:codes="99" android:kevlabel="c" android:popupcharacters=""></kev>                              |           |
| 45 |   |                                                                                                    | <key android:="" codes="100" keylabel="d" popupcharacters=""></key>                                         |           |
| 46 |   |                                                                                                    | <key android:codes="101" android:keylabel="e" android:popupcharacters=""></key>                             |           |
| 47 |   |                                                                                                    | <kev android:codes="102" android:kevlabel="f" android:popupcharacters=""></kev>                             |           |
| 48 |   |                                                                                                    | <kev android:codes="103" android:kevlabel="q" android:popupcharacters=""></kev>                             |           |
| 49 |   |                                                                                                    | <key android:="" codes="104" keylabel="h" popupcharacters=""></key>                                         |           |
| 50 |   |                                                                                                    | <rev android:codes="105" android:kevlabel="i" android:popupcharacters=""></rev>                             |           |
| 51 |   | <kev< td=""><td>android: codes="106" android: keyLabel="j" android: popupCharacters="" android: keyEdqeFlaqs="right"/&gt;</td><td></td></kev<> | android: codes="106" android: keyLabel="j" android: popupCharacters="" android: keyEdqeFlaqs="right"/>      |           |
| 52 |   | $\langle$ /Row>                                                                                                    |                                                                                                    |           |
| 53 |   |                                                                                                    |                                                                                                    |           |
| 54 |   | $<$ Row $>$                                                                                                    |                                                                                                    |           |
| 55 |   |                                                                                                    | <key <="" android:="" codes="107" horizontalgap="5%p" keylabel="k" popupcharacters="" td=""><td></td></key> |           |
| 56 |   |                                                                                                    | android: keyEdgeFlags="left"/>                                                                              |           |
| 57 |   |                                                                                                    | $\langle$ Kev android: codes="108" android: kevLabel="1" android: popupCharacters=""/>                      |           |
| 58 |   |                                                                                                    | <key android:="" codes="109" keylabel="m" popupcharacters=""></key>                                         |           |
| 59 |   |                                                                                                    | <key android:="" codes="110" keylabel="n" popupcharacters=""></key>                                         |           |
| 60 |   |                                                                                                    | <rey android:="" codes="ñ" keylabel="ñ" popupcharacters=""></rey>                                           |           |
| 61 |   |                                                                                                    | <kev android:codes="111" android:kevlabel="o" android:popupcharacters=""></kev>                             |           |
| 62 |   |                                                                                                    | <key android:="" codes="112" keylabel="p" popupcharacters=""></key>                                         |           |
| 63 |   |                                                                                                    | <kev android:codes="113" android:kevlabel="q" android:popupcharacters=""></kev>                             |           |
| 64 |   |                                                                                                    | <key android:="" codes="114" keyedqeflaqs="right" keylabel="r" popupcharacters=""></key>                    |           |
| 65 |   | $\angle$ /Row>                                                                                                    |                                                                                                    | $\bullet$ |
| GG |   |                                                                                                    |                                                                                                    |           |

![](_page_70_Picture_0.jpeg)

#### **FUENTE:** ANDROID STUDIO 2.2

#### **ELABORADO POR:** CABRERA CAMPUZANO, KARLA (2016)

La edición de esta distribución permite obtener como resultado el modelo de las teclas idóneas para los adultos mayores que no esten familiarizados con los actuales teclados de los dispositivos moviles.

Figura 19: Código para el diseño de los teclados

![](_page_70_Picture_79.jpeg)

#### **FUENTE:** ANDROID STUDIO 2.2

### **Dimensiones de las Teclas**

El tamaño de las teclas forman parte importante para promover la aplicación de ingreso de texto por parte de los adultos mayores, debido que se tomó en cuenta los problemas cognitivos que se puedan presentar, tales como los problemas de visión, artritis, etc.

El tamaño de la teclas se las debe definir de la siguiente manera:

Figura 20: Código para el tamaño de las teclas

![](_page_71_Picture_4.jpeg)

**FUENTE:** ANDROID STUDIO 2.2 **ELABORADO POR:** CABRERA CAMPUZANO, KARLA (2016)

El atributo **android:keyWidth="10%p"** permite establecer el tamaño a lo ancho de la tecla, mientras que **android:keyHeight="@integer/key\_normal\_height"** permite establecer el alto que va a tener la tecla.

De esta manera se configura una tecla de mayor tamaño que permite facilitar el uso de la aplicación de ingreso de texto en dispositivos móviles para los adultos mayores.

Figura 21: Tamaño de la tecla de la aplicación

![](_page_71_Figure_9.jpeg)

**FUENTE:** ANDROID STUDIO 2.2
#### **Configuración del Tipo de Fuente**

El tipo de fuente que se eligió utilizar en el proyecto de investigación es TIMES NEW ROMAN, pero este tipo de letra no se encuentra incluida en el dispositivo móvil, por lo que para su desarrollo se realizó lo detallado a continuación:

 Se descargó el tipo de fuente TIME NEW ROMAN, un archivo tipo fuente (ttf), luego se creó una carpeta para el tipo de fuente y se importó el archivo descargado al proyecto en desarrollo.

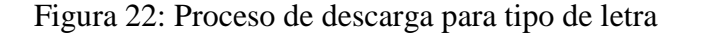

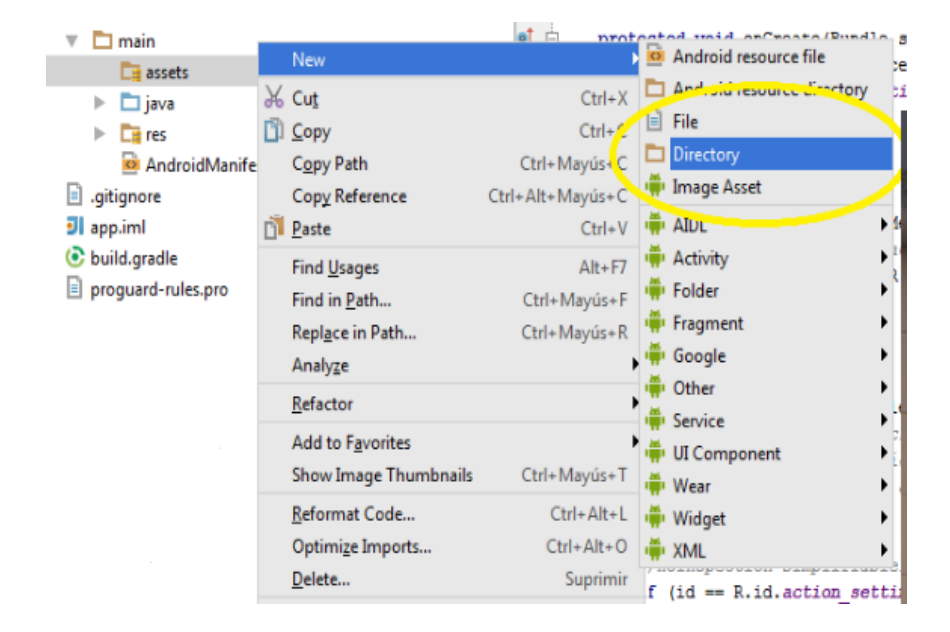

#### **FUENTE:** ANDROID STUDIO 2.2

#### **ELABORADO POR:** CABRERA CAMPUZANO, KARLA (2016)

Se crea un directorio para importar el tipo de fuente y así hacer uso de la fuente como se indica a continuación; en la carpeta Font que se creó es exclusivamente para este importante paso.

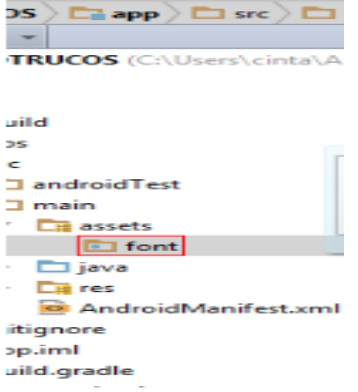

**FUENTE:** ANDROID STUDIO 2.2

**ELABORADO POR:** CABRERA CAMPUZANO, KARLA (2016)

Una vez importado el tipo de fuente se puede utilizar y definir en cada objeto del proyecto mediante el siguiente código en java.

Figura 23: Código para el tipo de fuente

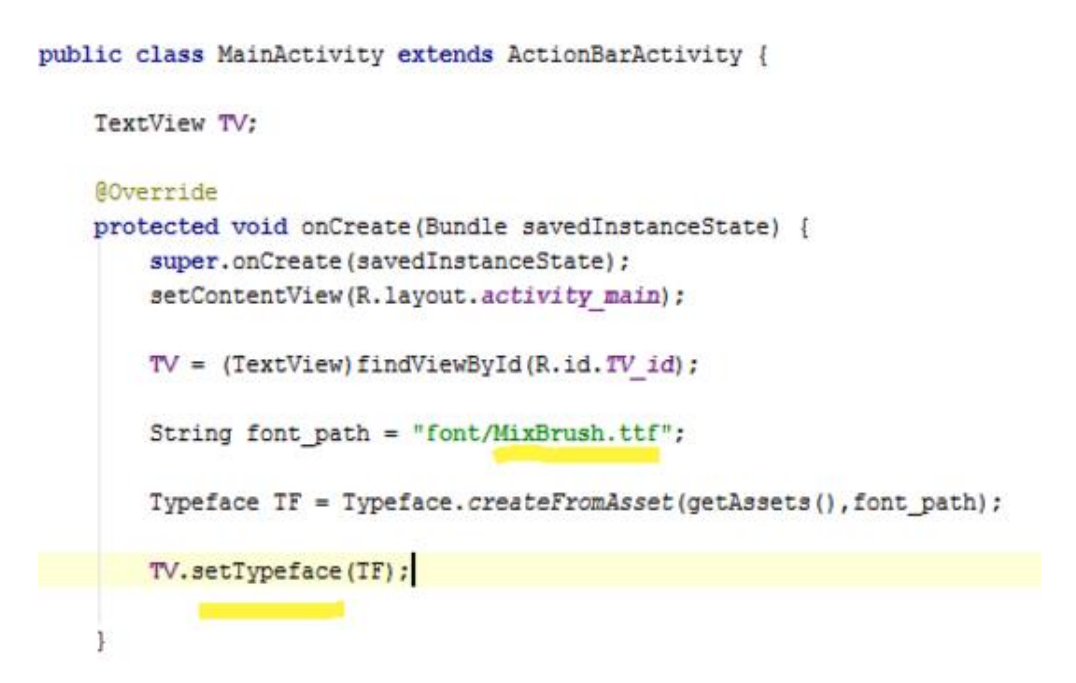

**FUENTE:** ANDROID STUDIO 2.2

**ELABORADO POR:** CABRERA CAMPUZANO, KARLA (2016)

Cualquier objeto, en este caso un TextView se le dará el tipo de fuente que se desee mediante la siguiente codificación:

 **String Font\_path**, es una variable que almacena la ubicación del tipo de fuente (**font/MixBrush.ttf**), luego se declar una variable de tipo Typeface llamada tf que crea el objeto tipo fuente a través del siguiente código:

**Typeface TF = Typefac**e.createFromAsset(getAssets(),font\_path);

- Una vez creado ese objeto tipo fuente se le asigna al control u objeto que se desee, en este caso un textView de la siguiente forma: **TV.setTypeface(TF);**
- De esta manera se ha configurado el tipo de fuente para cada objeto de la aplicación móvil.
- **Colores de la interfaz del teclado.**

Para la investigación se definió la utilización de colores de bajo impacto, con la finalidad que sea de mayor apreciación para los adultos mayores.

Para cumplir esta normativa, en el diseño del teclado se crearon objetos de tipo XML que contienen la apariencia y el color de la interfaz.

En la siguiente imagen, dentro de la carpeta color, se especifican el color delegado para cada objeto en los diferentes archivos XML.

Figura 24: Carpeta de colores

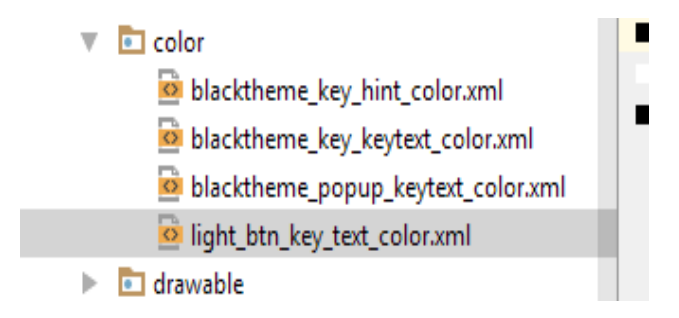

```
FUENTE: ANDROID STUDIO 2.2
```
Dentro de cada archivo, se puede revisar las diferentes configuraciones, el color del fondo del teclado, o de la tecla, o cuando se presiona una tecla cualquiera, todo se define en estas clases.

A continuación se muestra cada evento y como se configura cada color:

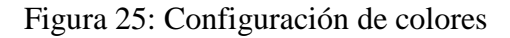

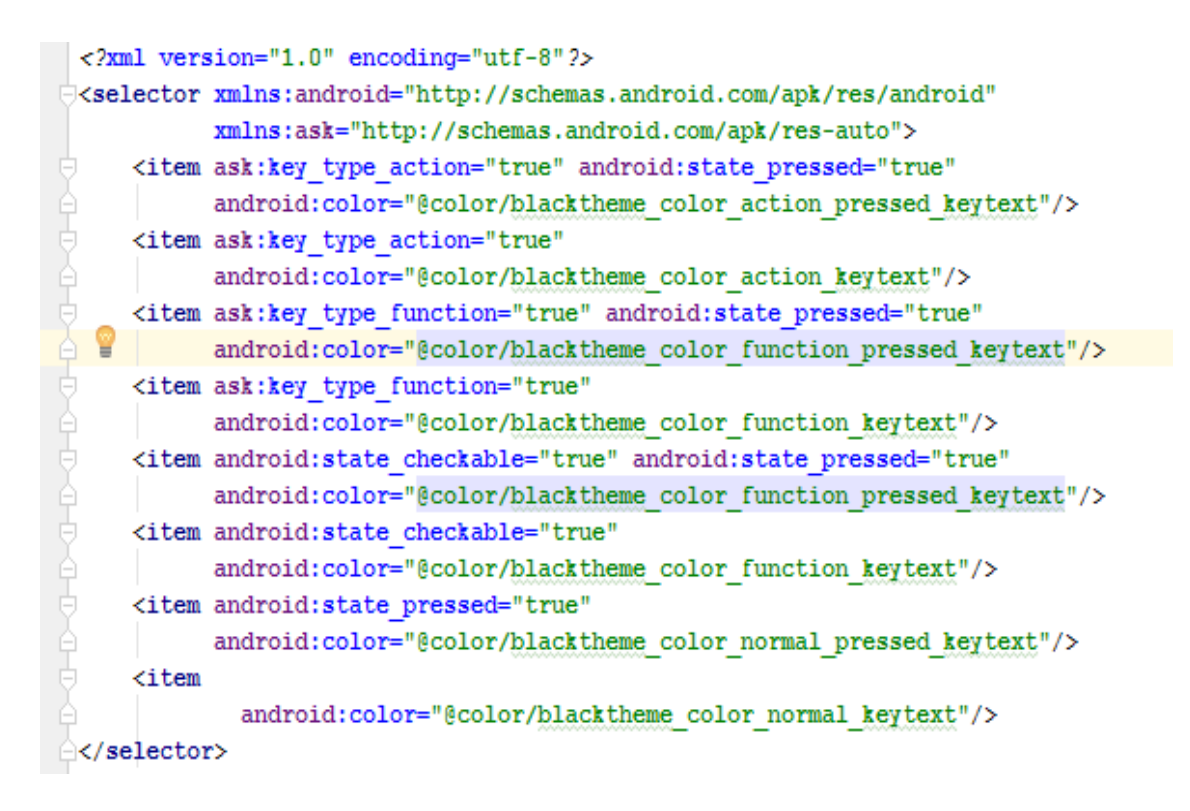

#### **FUENTE:** ANDROID STUDIO 2.2

**ELABORADO POR:** CABRERA CAMPUZANO, KARLA (2016)

En cada acción para cada objeto o en este caso **ítem** se le asigna el color correspondiente, tomando el valor de una subclase, por ejemplo:

android:color="@color/blacktheme\_color\_function\_pressed\_keytext.

En este caso, el valor que se le está dando al ítem, que indica el color de la letra cuando la tecla está presionada es (@color/blacktheme\_color\_function\_pressed\_keytext), cuyo valor se encuentra establecido como un valor constante de la siguiente manera:

#### Figura 26: Declaración de colores

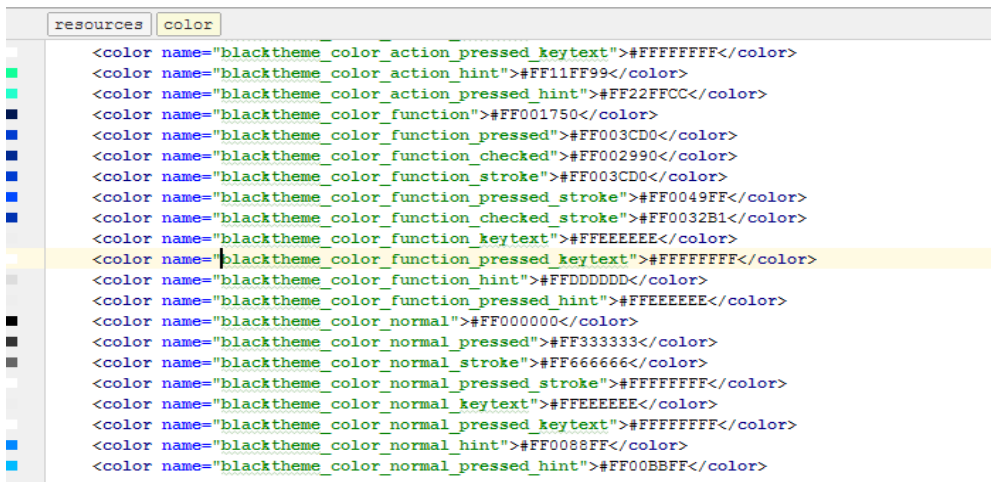

#### **FUENTE:** ANDROID STUDIO 2.2

#### **ELABORADO POR:** CABRERA CAMPUZANO, KARLA (2016)

Como se puede ver, en esta subclase se encuentra cada color para cada acción definido de tipo constante, en el ejemplo anterior el color para la letra cuando se presionada la tecla sería #FFFFFFFF.

Lo cual significa que no se va a variar, a menos, que el diseñador/programador lo cambie. Por esta razón la aplicación actualmente consta de un solo tema.

Con este proceso se da por cumplido el segundo objetivo de la investigación, el cual consistía en:

 "Implementar un prototipo (KeySenior) para aplicar los lineamientos previamente seleccionados".

#### **4.1.3.2. Evaluación del prototipo.**

Antes de proceder a evaluar el prototipo los usuarios firmaron un consentimiento de participación (Ver anexo 2), en el cual se especifica los fines rentables del proyecto de investigación.

Posteriormente se realizaron las encuestas, primero se realizó la encuesta tipo demográfica en la cual se obtuvo los siguientes resultados (los datos recogidos tienen una muestra de 20 personas):

#### **4.1.3.3. Tipo de sexo**

Gráfico 1: Tipo de sexo de los participantes

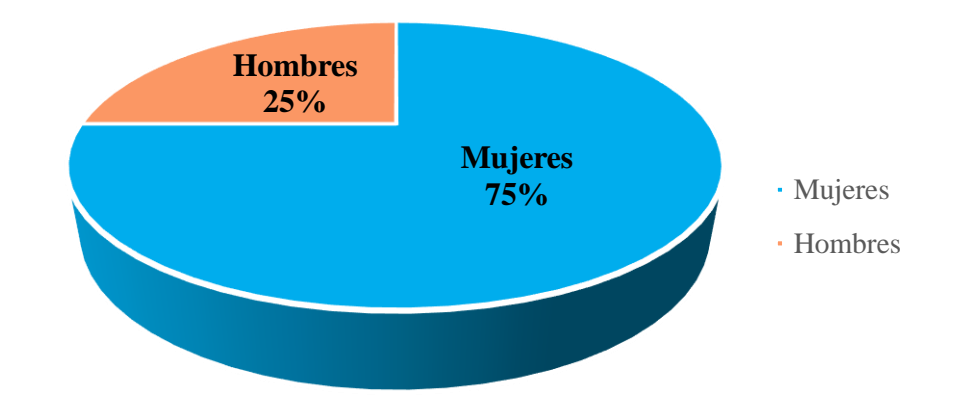

### **Tipo de Sexo de los participantes**

**FUENTE:** EXCEL, RECOPILACIÓN DE INFORMACIÓN

**ELABORADO POR:** CABRERA CAMPUZANO, KARLA (2016)

Como se puede observar en el gráfico anterior, del total de participantes el 75% lo representan las mujeres mientras que los hombres ocupan el 25%.

#### **4.1.3.4. Rango de edad.**

Gráfico 2: Rango de edad de los participantes

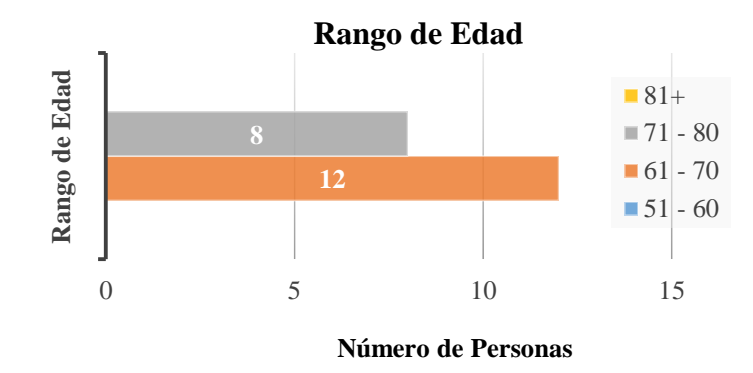

**FUENTE:** EXCEL, RECOPILACIÓN DE INFORMACIÓN **ELABORADO POR:** CABRERA CAMPUZANO, KARLA (2016)

En el gráfico anterior se muestra el número de participantes por rango de edad, la edad promedio del total de los participantes fue de 70,55 años.

#### **4.1.3.5. Nivel de estudios.**

Gráfico 3: Nivel de estudios de los participantes

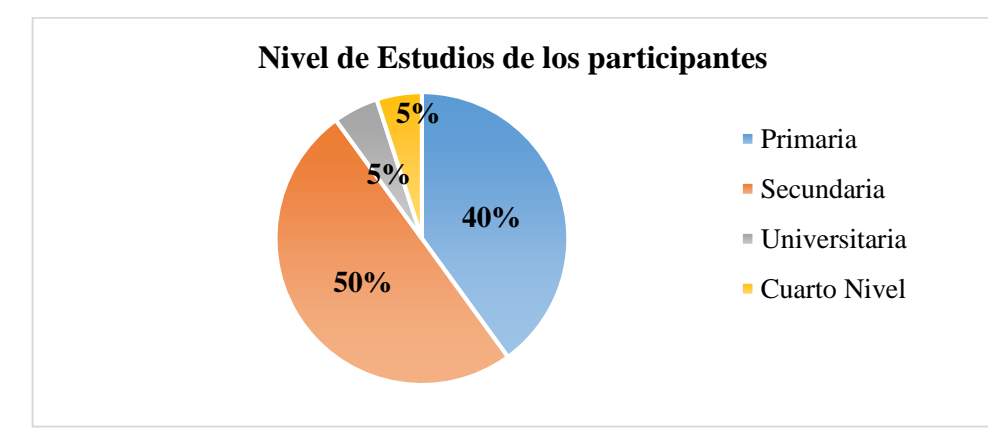

**FUENTE:** EXCEL, RECOPILACIÓN DE INFORMACIÓN

Con respecto al nivel educativo se puede observar en el gráfico anterior que el 40% tenían primaria, 50% secundaria, 5% universitaria y 5% estudios de cuarto nivel.

#### **4.1.3.6. Condición Socio-económica.**

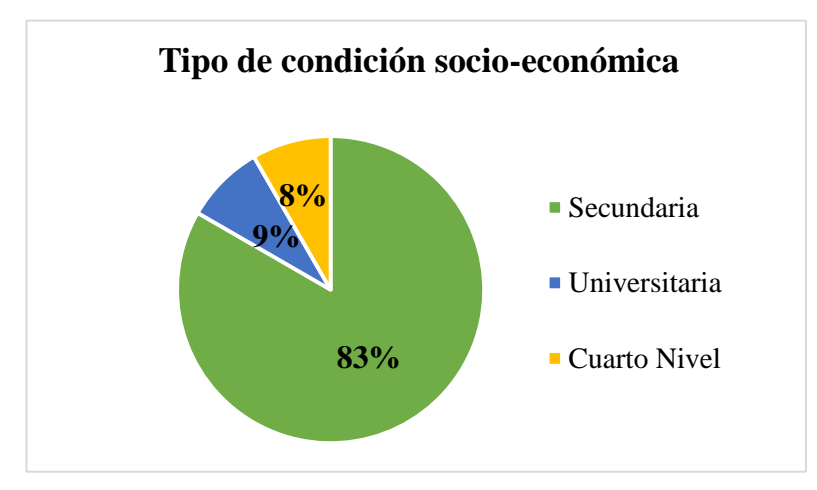

Gráfico 4: Tipo de condición socio-económica de los participantes

**FUENTE:** EXCEL, RECOPILACIÓN DE INFORMACIÓN **ELABORADO POR:** CABRERA CAMPUZANO, KARLA (2016)

Como se muestra en el gráfico, la mayoría de los participantes (83%) pertenecen a una condición socio-económica media, el 9% pertenece a una condición baja y el 8% alta.

### **4.1.3.7. Tipo de Patologías.**

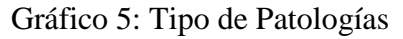

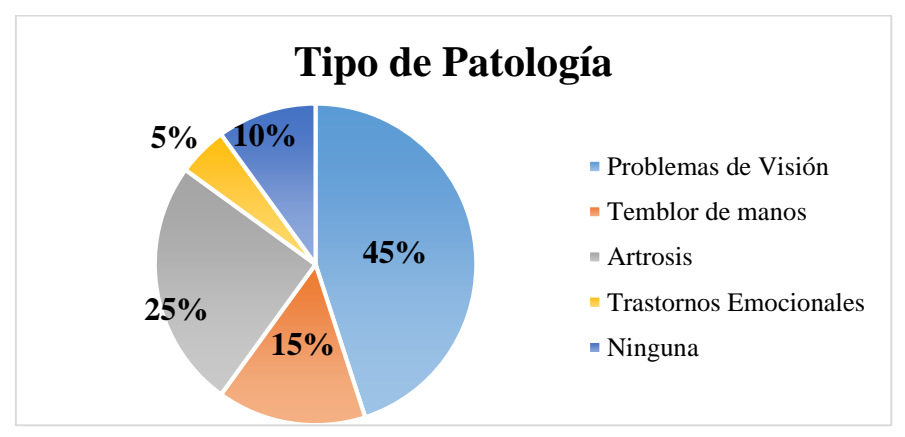

**FUENTE:** EXCEL, RECOPILACIÓN DE INFORMACIÓN

Según el gráfico anterior la mayoría de participantes (45%) tiene problemas de visión, el 15% padecen de problemas de temblor de manos, mientras que solo el 25% padece problemas de artrosis, el 5% de trastornos emocionales y sólo el 10% no padece ningún tipo de enfermedad.

#### **4.1.3.8. Uso de dispositivos móviles.**

Gráfico 6: Uso de dispositivos móviles

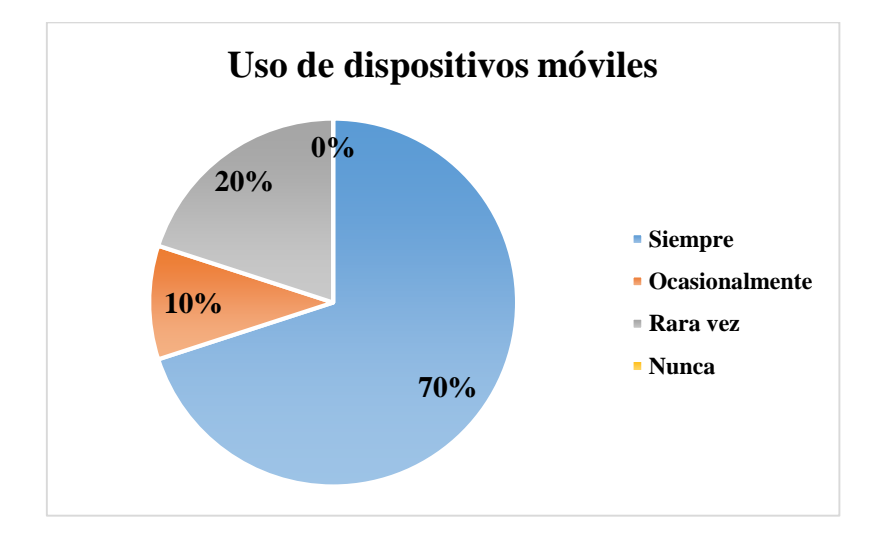

**FUENTE:** EXCEL, RECOPILACIÓN DE INFORMACIÓN **ELABORADO POR:** CABRERA CAMPUZANO, KARLA (2016)

Según el gráfico anterior la mayoría de participantes (70%) siempre utiliza los dispositivos móviles para mantenerse en contacto con sus familiares o amistades, el 10% lo utiliza ocasionalmente, mientras que el 20% lo utilizan rara vez.

### **4.1.3.9. Familiaridad con dispositivos móviles.**

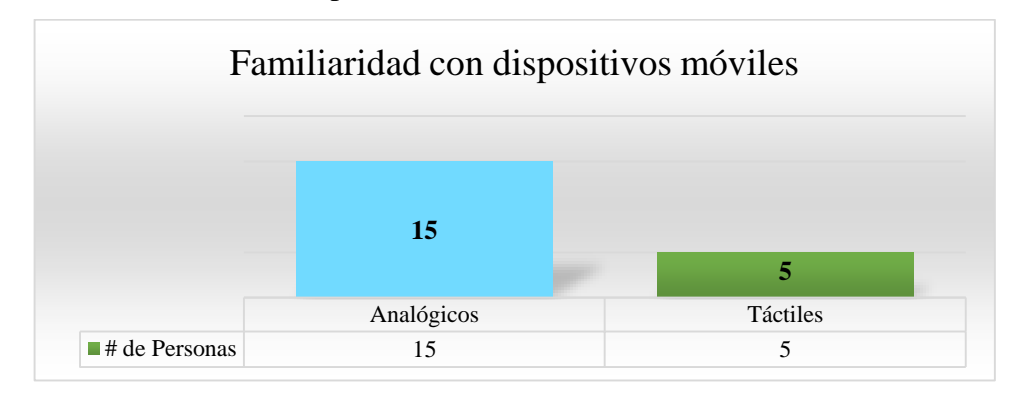

Gráfico 7: Familiaridad con dispositivos móviles

**FUENTE:** EXCEL, RECOPILACIÓN DE INFORMACIÓN **ELABORADO POR:** CABRERA CAMPUZANO, KARLA (2016)

Como se muestra en el gráfico, la mayoría de los participantes están familiarizados a dispositivos móviles análogos, mientras que sólo 5 participantes están actualmente familiarizándose con los dispositivos móviles táctiles.

#### **4.1.3.10.Envío de mensajes.**

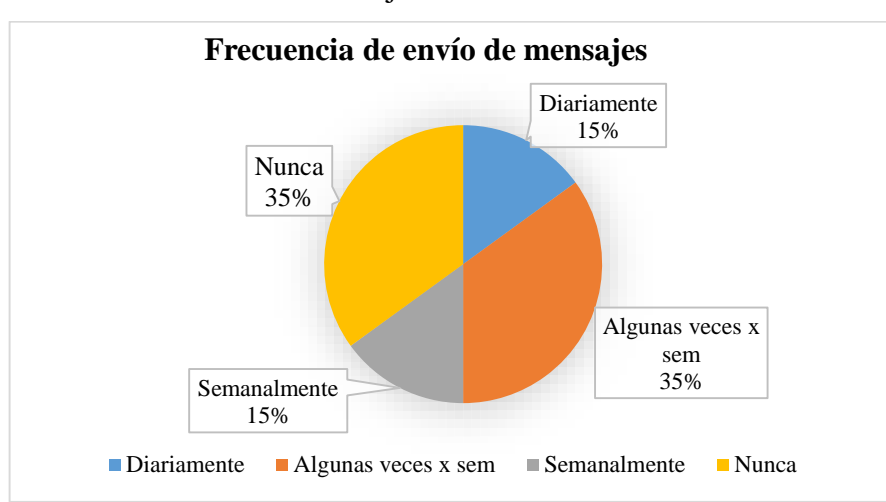

Gráfico 8: Frecuencia de envío de mensajes

**FUENTE:** EXCEL, RECOPILACIÓN DE INFORMACIÓN

Como se muestra en el gráfico, el 15% de los participantes envían mensajes de texto desde sus dispositivos móviles diariamente, el 35% de los participantes envía algunas veces por semana, el 15% envían mensajes semanalmente y el 35% nunca han enviado un mensaje.

| Ítem                                                                           |                                 | Media | <b>Desviación</b><br>Estándar |
|--------------------------------------------------------------------------------|---------------------------------|-------|-------------------------------|
| Texto predictivo y sugerencias de palabras                                     | $(1 = desacuerdo; 5 = acuerdo)$ | 1,2   | 0,4104                        |
| Tamaño de las teclas                                                           | $(1 = desacuerdo; 5 = acuerdo)$ | 4,35  | 0,9333                        |
| Resaltador de errores                                                          | $(1 = desacuerdo; 5 = acuerdo)$ | 4,75  | 0,4443                        |
| Realce de texto                                                                | $(1 = desacuerdo; 5 = acuerdo)$ | 4,45  | 0,7592                        |
| Contrastes y colores de fondos utilizados                                      | $(1 = desacuerdo; 5 = acuerdo)$ | 4,15  | 0,6708                        |
| Teclas de desplazamiento                                                       | $(1 = desacuerdo; 5 = acuerdo)$ | 4,35  | 0,6708                        |
| Tipo de letra utilizado                                                        | $(1 = desacuerdo; 5 = acuerdo)$ | 4,3   | 0,9234                        |
| Colores de la interfaz del teclado                                             | $(1 = desacuerdo; 5 = acuerdo)$ | 4,75  | 0,4443                        |
| Las teclas de borrar, mayúsculas/minúsculas,<br>enter, barra espaciadora, etc. | $(1 = desacuerdo; 5 = acuerdo)$ | 4,4   | 0,5026                        |

Tabla 11: Resultados de la encuesta sobre la aceptabilidad de los participantes con la aplicación.

#### **4.1.3.11.Resultados de las encuesta realizadas**

 Para la interacción con el dispositivo se explicó la funcionalidad y operación del prototipo, los participantes realizaron varias tareas, tales como: el ingreso de texto, uso del texto predictivo, sugerencias de palabras, resaltador de errores, tipo de fuente, etc.

- Mediante la interacción con la aplicación se pudo comprobar cuáles eran los problemas de usabilidad y de accesibilidad que se les presentan a los participantes en la aplicación.
- La mayor parte de los participantes fueron capaces de ingresar texto en la aplicación, pocos fueron los que necesitaron ayuda debido a su escasa familiaridad con los dispositivos táctiles, por lo que les resultaba un poco complicado ingresar texto.
- Al ingresar el texto en la aplicación, una parte de los participantes prefirieron desactivar la opción de texto predictivo y sugerencias de palabras debido que era un poco molesto utilizarlo, mientras que para otros participantes fue de gran ayuda su uso.
- Al utilizar la función de resaltador de errores, la mayoría de los participantes preferían terminar de ingresar el texto y al finalizar corregir los errores que se les presentaban.
- Como parte de los resultados obtenidos en la encuesta demográfica realizada, se obtuvo que las patologías que más influyen en la investigación son los problemas de visión, temblor de manos y artrosis (Ver página 62).
- Debido a esto, algunos participantes tenían problemas de lectura del texto y del contraste de los colores de fondo usados, las cuales tendían a confundirlos un poco, mediante la orientación del investigador pudieron completar las tareas asignadas.
- Se pudo observar que el aumento de 2 a 4 píxeles del tamaño de las fuentes, los límites definidos entras las teclas del teclado, permiten a los participantes mejor interacción con las teclas.
- El 78% de los participantes estuvieron de acuerdo con el tamaño, el zoom integrado de las teclas al presionarlas, la separación de las teclas, el contraste de pantalla y el tamaño de la fuente.

 Solo el 25% que representa los participantes con poca familiaridad con dispositivos táctiles tuvieron inconvenientes en reconocer y utilizar algunas funciones de la aplicación diseñada.

Mediante el cumplimiento de este proceso se da por realizado el tercer objetivo el cual consistía en:

 "Evaluar el grado de aceptabilidad de los lineamientos a través del uso del prototipo KeySenior mediante un estudio de usuarios".

#### **4.2. Discusión**

De acuerdo con estudios anteriores, los resultados obtenidos en la presente investigación demuestra el grado de aceptabilidad por parte de los participantes que tuvo el prototipo diseñado.

Como parte de los resultados se propuso dos tipos de diseño de teclado, el modelo tradicional QWERTY y el modelo en abecedario, ambas con las mismas características y funciones, a diferencia del MaxieKeyboard [24], el cual brinda soporte para la corrección de errores mediante una barra de colores, KeySenior permite al usuario utilizar la función de resaltador de errores de una manera más sencilla y fácil de manejar.

KeySenior cuenta con una interfaz gráfica fácil de entender y personalizar según las necesidades y limitaciones de los usuarios, similares a la que ofrece el prototipo OLDGEN [6], con la diferencia que la aplicación KeySenior al ser instalada a un dispositivo se adapta a las dimensiones y características del dispositivo.

Con las pruebas realizadas, se ha identificado algunas futuras modificaciones en el prototipo para la mejora de la usabilidad y accesibilidad, tales como el contraste de colores de fondo, aumento de la fuente, y el uso de las teclas de desplazamiento.

# **CAPÍTULO V**

# **CONCLUSIONES Y RECOMENDACIONES**

#### **5.1. Conclusiones.**

La presente investigación se realizó con la finalidad de determinar cuáles son los lineamientos que influyen en el diseño de las aplicaciones móviles de ingreso de texto, a continuación se detallan las conclusiones alcanzadas:

- A través del proceso de recolección de información, se logró seleccionar los lineamientos relacionados con el diseño de aplicaciones móviles de ingreso de texto. Las lineamientos extraídas que más se repiten en los trabajos de investigación revisados son el texto predictivo, sugerencia de palabras, dimensiones físicas de las teclas, resaltador de errores, formato de texto, contraste entre el fondo y las letras, barras de desplazamiento, tipo de fuente, colores de la interfaz y metáforas y estándares, posteriormente se analizó el uso e implementación de cada una de ellas.
- De las lineamientos extraídos en la primera fase de la investigación, se determinó un total de 9 lineamientos, las cuales tuvieron mayor aceptación por parte de los adultos mayores fueron el texto predictivo, sugerencias de palabras, resaltador de errores, formato de realce del texto, tipo de fuente y colores de la interfaz, éstas se tomaron en consideración para el diseño del prototipo KeySenior.
- KeySenior el prototipo diseñado tuvo una buena aceptación por parte de los participantes, para comprobar el nivel de aceptabilidad del prototipo se realizó una encuesta, mediante ésta se cuestionó a los usuarios sobre sus opiniones con respecto al prototipo y sus recomendaciones. De los resultados de la encuesta se puede establecer que el lineamiento que tiene mejor aceptabilidad por parte de los participantes fue la activación y desactivación del texto predictivo, mientras que la de menor aceptabilidad fue el contraste entre el fondo y las letras.

# **5.2. Recomendaciones.**

Una vez concluida la investigación se considera importante tomar en cuenta las siguientes recomendaciones:

- Para futuros trabajos relacionados con la investigación, se debe realizar mejoras en los lineamientos evaluados, tales como el contraste de colores de fondo, aumento de la fuente, y el uso de las teclas de desplazamiento, debido que algunos participantes con problemas de visión tuvieron complicaciones al momento de la interacción.
- Evaluar la combinación de colores en la interfaz de la aplicación, para determinar las más aceptables y permitir que el adulto mayor utilice los colores que se adecuen a su estilo.
- Utilizar nuevos lineamientos sobre el diseño de aplicaciones móviles de ingreso de texto, referentes al tamaño de las teclas, dependiente del tamaño del dispositivo y la división del teclado (QWERTY) en diferentes pantallas tomando en cuenta los problemas de visión y temblor de manos que padecen los adultos mayores.

# **CAPÍTULO VI**

# **BIBLIOGRAFÍA**

#### **6.1. Bibliografía citada**

- [1] M. Massimi, R. M. Baecker y M. Wu, «Using Participatory Activities with Seniors to Critique, Build, and Evaluate Mobile Phones,» *Assets '07 Proceedings of the 9th*  international ACM SIGACCESS conference on Computers and accessibility, n° 9, pp. 155-162, 15 Octubre 2007.
- [2] M. Dunlop, A. Komninos , E. Nicol y I. Hamiliton, «Shake 'n' Tap: A Gesture Enhanced Keyboard for Older Adults,» *MobileHCI '14 Proceedings of the 16th international conference on Human-computer interaction with mobile devices & services,* vol. XVI, nº 14, pp. 525 - 530, Septiembre 2014.
- [3] R. Övermark, P. Isokoski y S. Ovaska, «Seniors and Text Messaging on Mobile Touchscreen Phones,» *NordiCHI '14 Proceedings of the 8th Nordic Conference on Human-Computer Interaction: Fun, Fast, Foundational,* pp. 967-970, 26 Octubre 2014.
- [4] H. Luna García y R. Mendoza González, «Design Patterns to Enhance Accessibility and Use of Social *Aplicaciónlications*,» *Revista Comunicar,* vol. XXIII, nº 45, pp. 85- 94, 2015.
- [5] F. dos Santos Medina, V. Rodrigues da Silva, R. F. Gonçalves y I. Costa, «Interfaces Affordable for Smartphones to Elderly: a Screen Layout Proposal for Sending Messages,» *MEDES '15 Proceedings of the 7th International Conference on Management of computational and collective intElligence in Digital EcoSystems,* n<sup>o</sup> 15, pp. 174-179, 2015.
- [6] A. Olwal, D. Lachanas y E. Zacharouli, «OldGen: Mobile Phone Personalization for Older Adults,» *CHI '11 Proceedings of the SIGCHI Conference on Human Factors in Computing Systems,* nº 11, pp. 3393-3396, 07 Mayo 2011.
- [7] S. Agudo, M. Pascual y J. Fombona, «Usos de las herramientas digitales entre las personas mayores,» *Comunicar,* nº 39, pp. 193-201, 2012.
- [8] J. Pérez Porto y A. Gardey, «Definicion.de,» 17 Marzo 2012. [En línea]. Disponible: http://definicion.de/*directrices*/.
- [9] J. F. Basterretche, *Dispositivos* Móviles, Corrientes, Argentina: Universidad Nacional del Nordeste, 2007.
- [10] J. R. Oliva Haba, P. L. Martín Márquez y C. Manjavacas Zarco, Montaje y Mantenimiento de *Equipos*, Madrid: Lavel Industria Gráfica, 2010.
- [11] L. Máres, «Organización de Estados Iberoamericanos,» 10 Abril 2012. [En línea]. Disponible: http://www.oei.es/70cd/Tabletseneducacion.pdf. [Último acceso: 20 Marzo 2016].
- [12] R. Ortega Pérez, «Observatorio Tecnológico del Gobierno de España,» 12 Septiembre 2011. **If Is a Lineal** En líneal. **Disponible:** http://recursostic.educacion.es/observatorio/web/fr/equipamientotecnologico/hardware/1012-tablets-la-revolucion-tactil-. [Último acceso: 20 Marzo 2016].
- [13] D. Chiles, *Aplicaciones: Todo lo que necesitas saber,* Argentina: Publicaciones Technology, 2014.
- [14] J. Cuello y J. Vittone, Diseñando aplicaciones para móviles, Argentina: Catalina Duque Giraldo, 2013.
- [15] A. Mocholí, «Yeeply,» 28 Abril 2015. [En línea]. Disponible: https://www.yeeply.com/blog/crear-una-aplicación-movil-de-exito-tu-guia-basica/. [Último acceso: 21 Febrero 2016].
- [16] «W3C Web Accessibility Initiative,» 31 Agosto 2012. [En línea]. Disponible: https://www.w3.org/WAI/users/Overview.html. [Último acceso: 10 Abril 2016].
- [17] K. Patch, J. Spellman y K. Wahlbin, «W3C Web Accessibility Initiative,» 26 Febrero 2015. [En línea]. Disponible: http://www.w3.org/TR/mobile-accessibilitymaplicacióning/. [Último acceso: 10 *Abril* 2016].
- [18] J. Eason, «Android Developers Blog,» 20 Febrero 2016. [En línea]. Disponible: http://android-developers.blogspot.com/2016/05/android-studio-22-preview-newui.html. [Último acceso: 8 Agosto 2016].
- [19] J. R. L. Fuentes, Desarrollo de Software Ágil: Extremme Programming y Scrum. 2ª Edición, IT Campus *Academy*, 2015.
- [20] A. Q. D. D. M. G. Alveiro Rosado Gómez, «*Desarrollo* ágil de software aplicando programación extrema,» *Revista Ingenio,* vol. 5, nº 1, p. 3, 2012.
- [21] N. Malave, *Trabajo modelo de enfoques de investigación acción participativa: Escala Tipo Likert,* Maturín, Venezuela: Universidad Politécnica Experiemental de Paria, 2007.
- [22] O. Llauradó, «netquest,» 12 Diciembre 2014. [En línea]. Disponible: http://www.netquest.com/blog/es/la-escala-de-likert-*que*-es-y-como-utilizarla/. [Último acceso: 20 Octubre 2016].
- [23] M. D. Dunlop, S. Motaparti, P. Dona, N. Durga y R. De meo, «OpenAdaptxt: an open source enabling technology for high quality text entry.,» *In: CHI 2012 Workshop on Designing and Evaluating Text Entry Methods,* nº 12, pp. 1 - 4, 2012.
- [24] A. Komninos, E. Nicol y M. D. Dunlop, «Designed with Older Adults to SupportBetter Error Correction in SmartPhone Text Entry: The MaxieKeyboard,» *MobileHCI '15 Proceedings of the 17th International Conference on Human-Computer Interaction with Mobile Devices and Services Adjunct,* nº 15, pp. 797- 802,

2015.

- [25] H. Nicolau y J. Jorge, «Elderly text-entry performance on tocuhscreens,» *ASSETS '12 Proceedings of the 14th international ACM SIGACCESS conference on Computers and accessibility,* nº *12*, pp. 127-134, Octubre 2012.
- [26] T. Hagiya, T. Horiuchi y T. Yazaki, «Typing Tutor: Individualized Tutoring in Text Entry for OlderAdults Based on Input Stumble Detection,» *33rd Annual ACM Conference on Human Factors in Computing Systems (CHI2016),* nº 1, pp. 733-744, 5 Mayo 2016.
- [27] M. Kobayashi, A. Hiyama, T. Miura, C. Asakawa, M. Hirose y T. Ifukube, «Elderly User Evaluation Of *Mobile* Touchscreen Interactions,» *NTERACT'11 Proceedings of the 13th IFIP TC 13 international conference on Human-computer interaction,* vol. 6946, nº 1, pp. 1-17, 2011.
- [28] S. Sulaiman y I. S. Sohaimi, «An Investigation to Obtain a Simple Mobile Phone Interface for Older *Adults*,» *Intelligent and Advanced Systems (ICIAS), 2010 International Conference on,* vol. II, nº 3, pp. 50-54, 2010.
- [29] S. Kurniawan, Y. Nugroho y M. Mahmud, «A Study of the use of mobile phones by older persons.,» *CHI EA '06 CHI '06 Extended Abstracts on Human Factors in Computing Systems,* nº 6, pp. 989-994, 2006.
- [30] H. Hwangbo, S. Hee Yoon, B. Suk Jin, Y. Suk Han y Y. Gu Ji, «A Study of Pointing Performance of Elderly Users on Smartphones,» *International Journal of Human-Computer Interaction,* vol. 29, nº 9, pp. 604-6018, 2013.
- [31] H. Hassan y M. H. *Nizam* Md Nasir, «The use of mobile phones by older adults: a Malaysian study,» *ACM SIGACCESS Accessibility and Computing,* vol. 92, nº 6, pp. 11-16, Septiembre 2008.
- [32] J. M. Férnandez Luna, «Tipos de Dispositivos Móviles,» Septiembre 2006. [En línea]. Disponible: http://leo.ugr.es/J2ME/INTRO/intro\_4.htm. [Último acceso: 6 Agosto 2016].
- [33] Y. Hamano y N. Nishiuchi, «Usability Evaluation of Text Input Methods for *Smartphone* among the Elderly.,» *International Conference on Biometrics and Kansei Engineering,* vol. I, pp. 277-280, 2013.
- [34] P. A. Silva, P. Jordan y K. Holden, «Something Old, Something New, Something Borrowed: gathering experts' feedback while performing heuristic,» *ACE '14 Workshops Proceedings of the 2014 Workshops on Advances in Computer Entertainment Conference,* nº 19, pp. 109 -118, 11 Noviembre 2014.

# **CAPÍTULO VII**

# **ANEXOS**

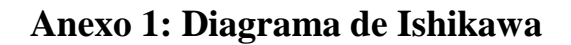

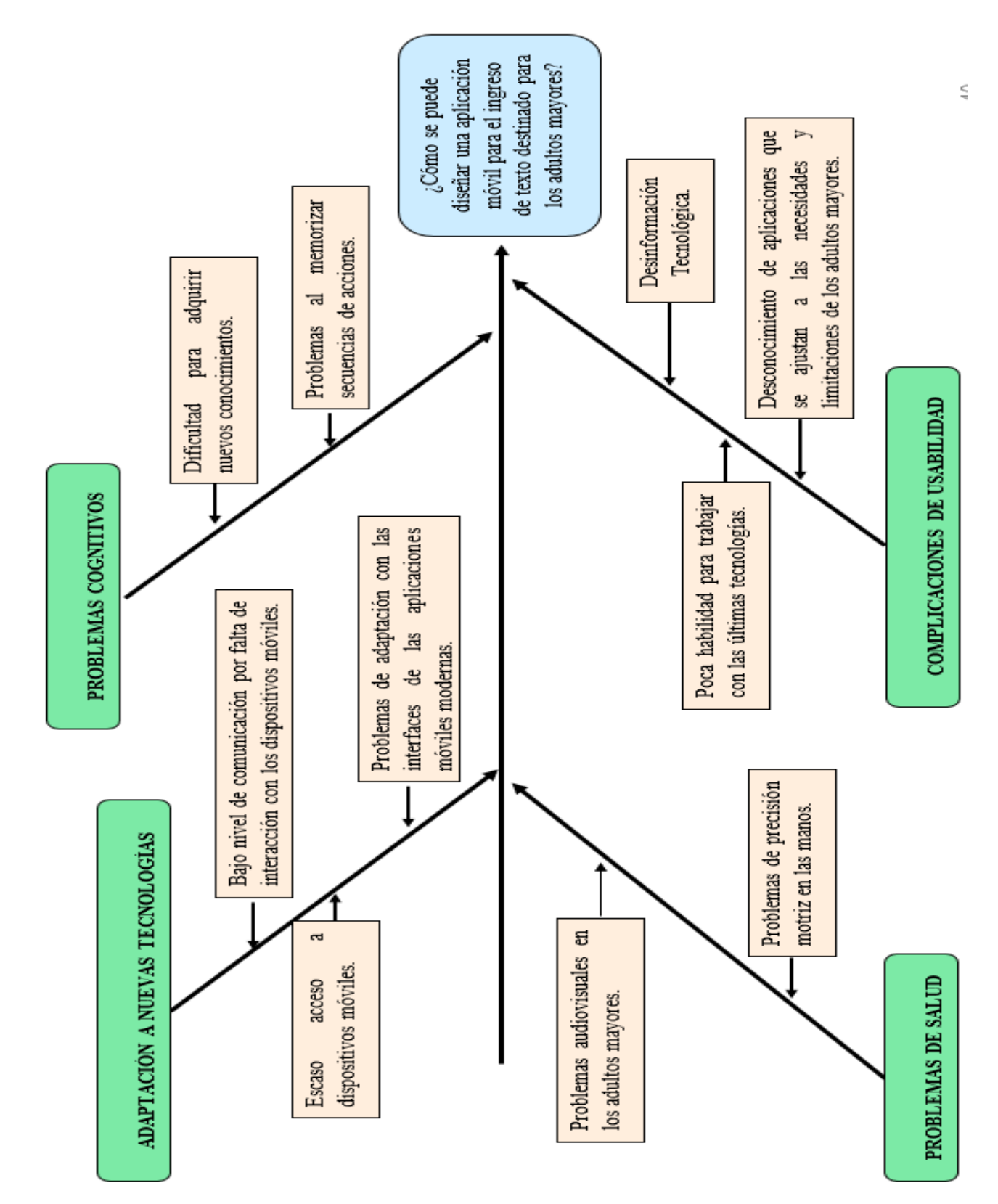

75

# **Anexo 2: Formato de Consentimiento Informado**

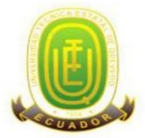

#### UNIVERSIDAD TÈCNICA ESTATAL DE OUEVEDO **FACULTAD CIENCIAS DE LA INGENIERÍA** CARRERA DE INGENIERÍA EN SISTEMAS

# **Consentimiento de Participación**

Estimado participante:

El objetivo de este documento es entregar la información necesaria para que usted pueda decidir si participa o no en el proyecto de investigación titulado "DISEÑO DE APLICACIONES MÓVILES DE INGRESO DE TEXTO PARA LOS ADULTOS MAYORES", conducido por Karla Cabrera Campuzano, estudiante de la Unidad de Titulación Especial de la Universidad Técnica Estatal de Quevedo, bajo la supervisión del Ing. Gleiston Guerrero Ulloa.

Su participación consiste en utilizar una aplicación móvil de ingreso de texto y sus diferentes funciones. Para el efecto, el participante permanecera sentado e interactuara con la aplicación móvil. Ademas, el participante debera llenar los cuestionarios que le seran entregados en el momento oportuno. El tiempo que requiere su participación es de aproximadamente 15 a 20 minutos, dependiendo de cada participante. Estas actividades se llevarán a cabo para mayor comodidad en los hogares de cada uno de los participantes.

La información obtenida a través de este estudio será mantenida bajo estricta confidencialidad y su nombre no será utilizado. Usted tiene el derecho de retirar el consentimiento para la participación en cualquier momento. El estudio no conlleva ningún riesgo ni recibira ningún beneficio. No recibira compensación por participar. Si tiene alguna pregunta sobre esta investigación se puede comunicar al email: karla.cabrera@uteq.edu.ec

> Karla Cabrera Campuzano **Estudiante**

Ing. Gleiston Guerrero Ulloa **Docente Guía** 

Después de haber leído el procedimiento descrito arriba, de que el investigador ha explicado el procedimiento y habiendo contestado las preguntas, el participante (abajo firmante), voluntariamente da su consentimiento para colaborar en el presente estudio sobre "DISEÑO DE APLICACIONES MÓVILES DE INGRESO DE TEXTO PARA LOS ADULTOS MAYORES"

**F.** 

**Fecha:** 

# **Anexo 3: Formato de Encuesta de conformidad**

# **ENCUESTA DE CONFORMIDAD DESTINADA A ADULTOS MAYORES**

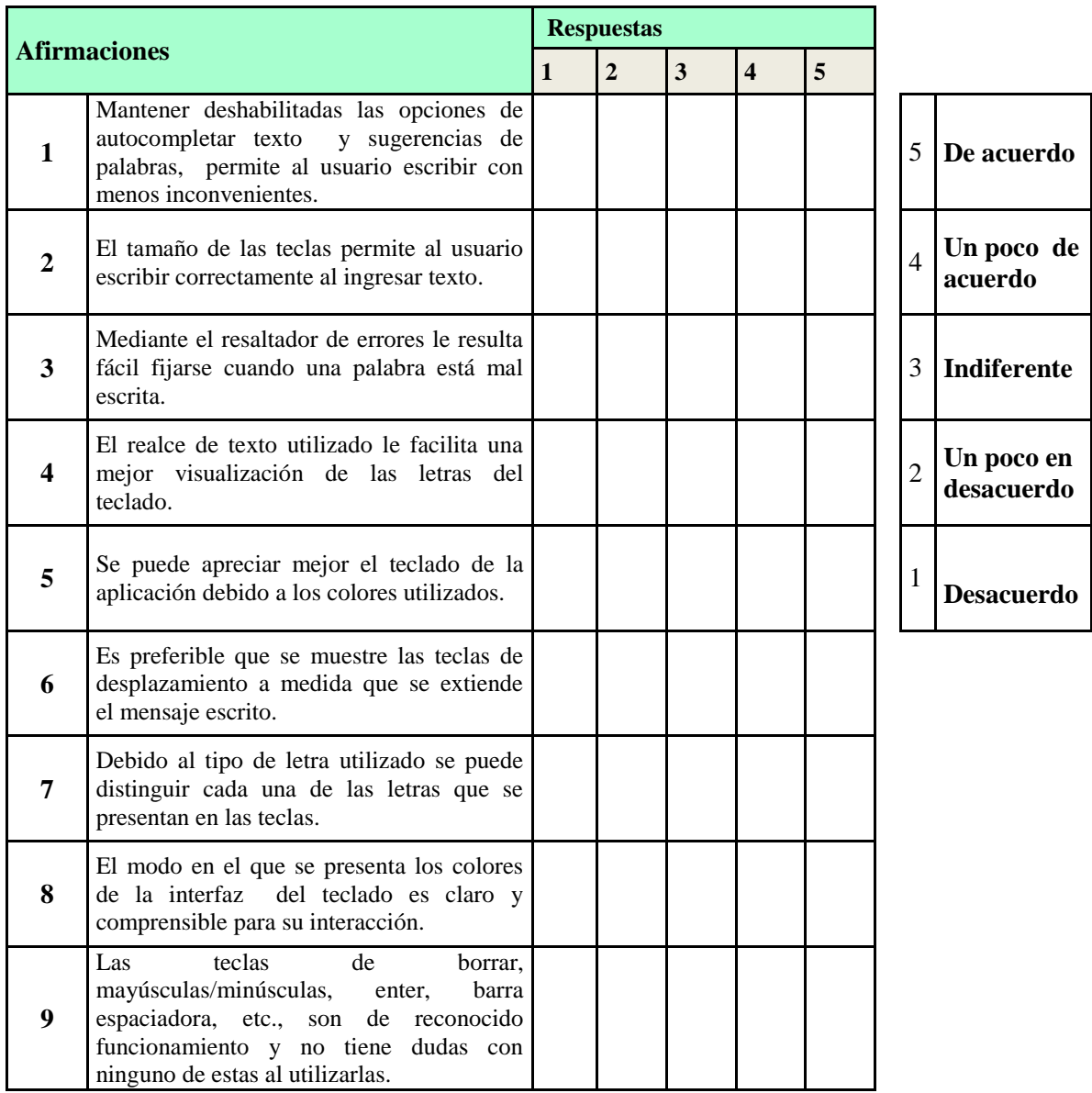

**Muchas gracias por su colaboración…**

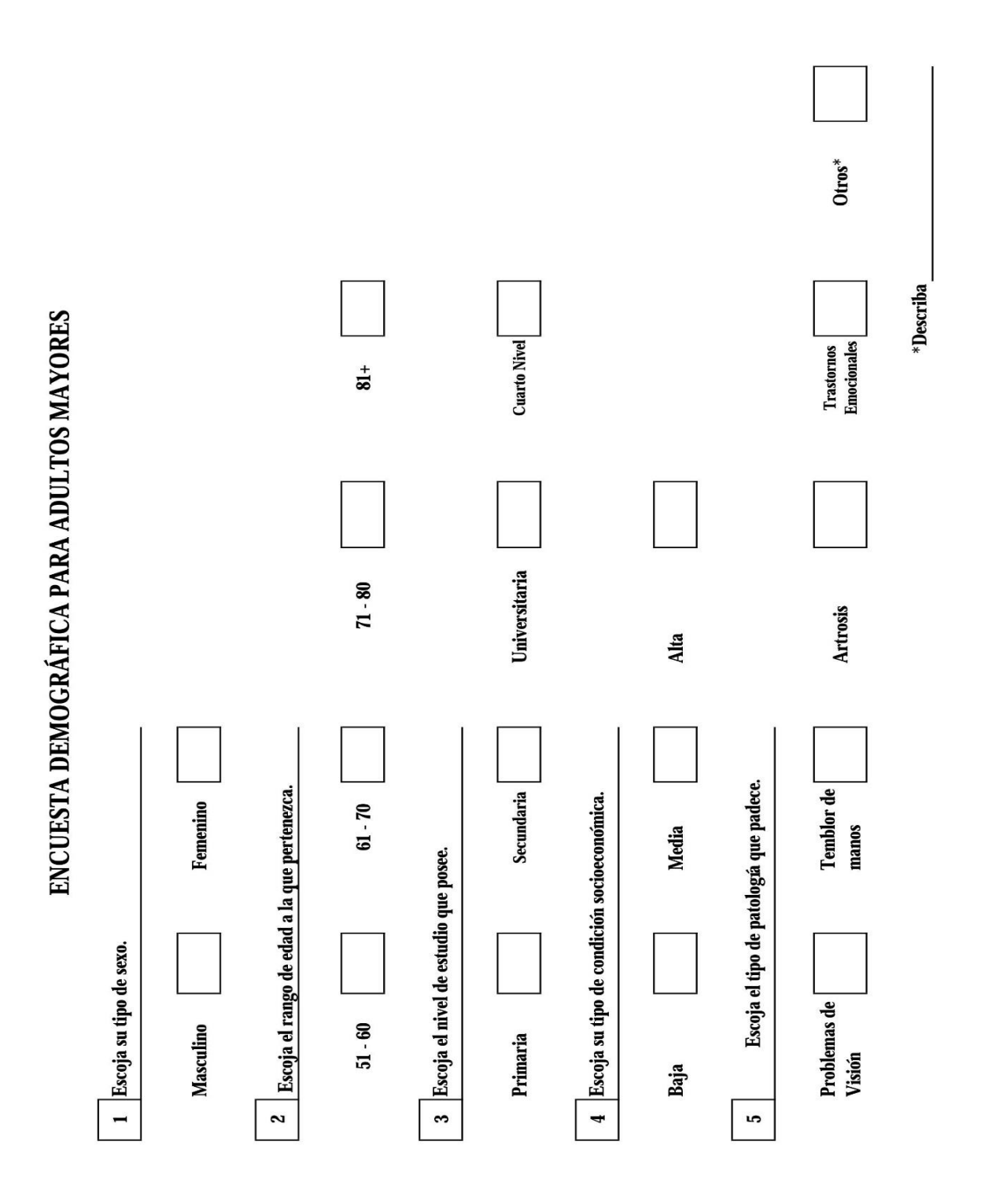

# **Anexo 4: Formato encuesta demográfica**

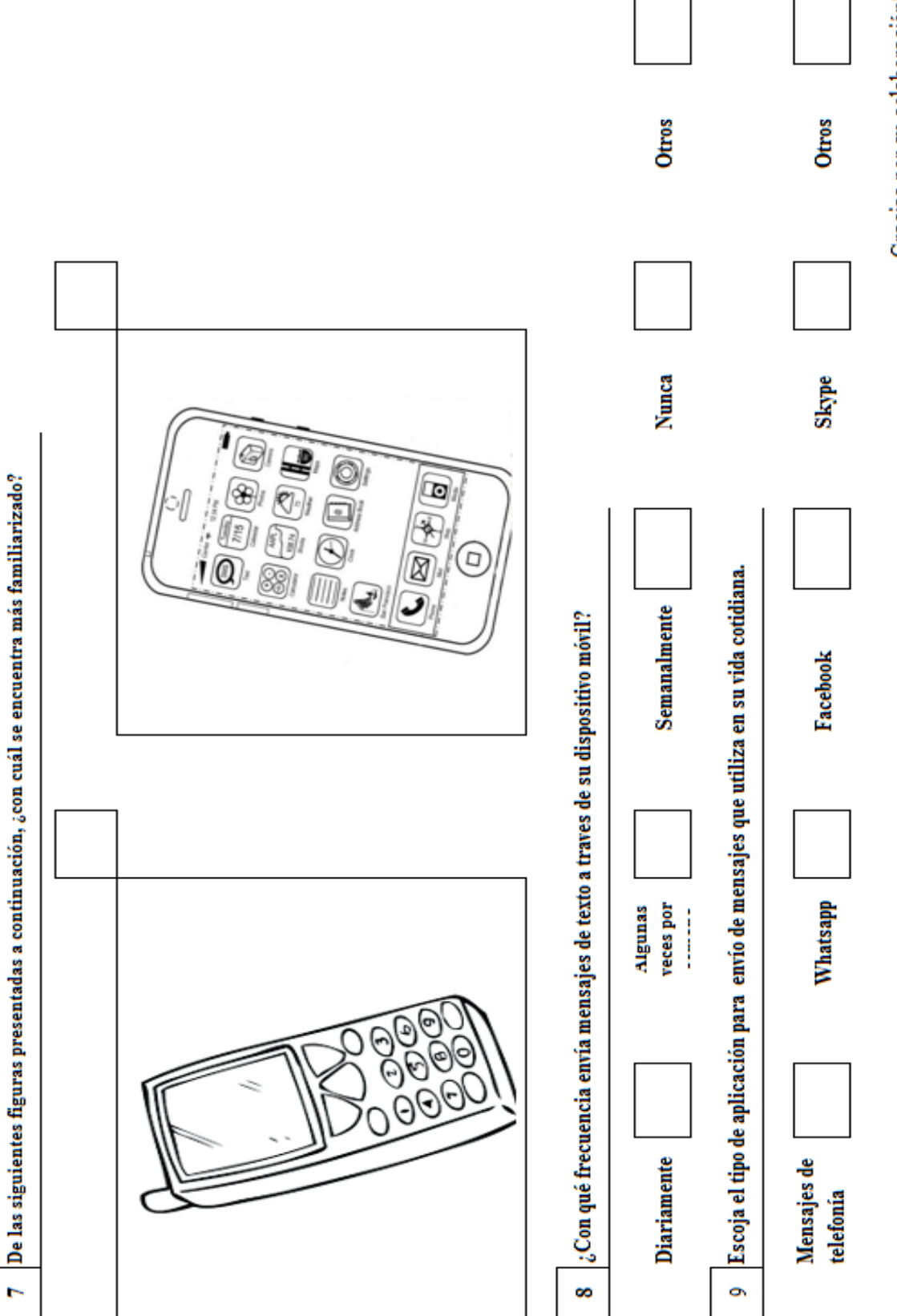

Gracias por su colaboración!

### **Anexo 5: Certificado de Abstract**

# **CERTIFICADO – ABSTRACT**

Yo, **LCDO. MIGUEL MONTALVO ROBALINO** con **C.I. 020049726-1,** Docente de la Facultad de Ciencias de la Ingeniería de la Universidad Técnica Estatal de Quevedo, certifico que he revisado la traducción del idioma inglés del resumen del proyecto de investigación de la egresada **KARLA ADRIANA CABRERA CAMPUZANO** con **C.I. 120514685 - 3** previo a la obtención del título de Ingeniera en Sistemas, titulada **"DISEÑO DE APLICACIONES MÓVILES DE INGRESO DE TEXTO PARA LOS ADULTOS MAYORES"**, lo realizo bajo mi supervisión y se encuentra correctamente traducido bajo la estructura del lenguaje inglés.

**Lcdo. Miguel Montalvo Robalino**

\_\_\_\_\_\_\_\_\_\_\_\_\_\_\_\_\_\_\_\_\_\_\_\_\_\_\_\_\_\_\_\_

**C.I. 020049726-1**

# **Anexo 6: Manual de Usuario del Teclado**

**KeySenior**, es una aplicación que se ha desarrollado bajo ciertos parámetros puntuales que benefician el uso de estos dispositivos a los adultos mayores.

#### **Requerimientos**

- Dispositivo con sistema Android versión mínima requerida (2.1).
- Pantalla IPS LCD 5.0 pulgadas (294 PPP) o superior.
- Procesador MediaTek MT6753T
- RAM de 2GB
- Núcleos 8xCortex-A53 64-bits a 1.5 GHz

#### **Instalación**

Sólo es necesario abrir el archivo correspondiente, (aplicación-debug.apk) y empezará el proceso de instalación.

Figura 27: Instalador de KeySenior

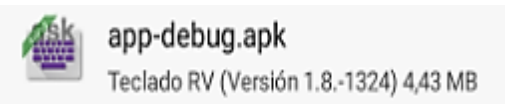

**Apk, o instalador del teclado.**

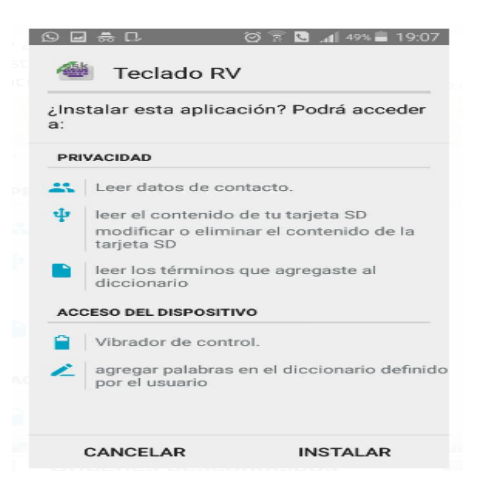

**FUENTE:** HUAWEI P8 LITE - INSTALADOR

Luego se debe pulsar la opción instalar. Este proceso demora menos de un minuto.

#### **Proceso de instalación**

Antes de proceder a instalar la aplicación se informará al usuario sobre los accesos que deberá tener **KEYSENIOR** durante su uso, tal como lo muestra la imagen anterior.

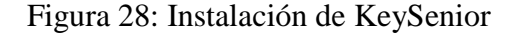

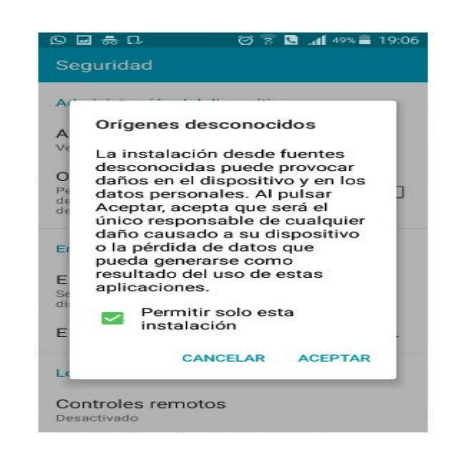

# **FUENTE:** HUAWEI P8 LITE - INSTALADOR **ELABORADO POR:** CABRERA CAMPUZANO, KARLA (2016)

#### **Información de Aplicación**

En la figura anterior se puede observar como android, al verificar que la aplicación de ingreso de texto para adultos mayores es de un origen desconocido, es decir, no proviene de la tienda de aplicaciones de Android, mostrará un mensaje de advertencia donde informará que la aplicación instalada puede llevar algunos riesgos como pérdida de datos o daños en el dispositivo, esto no es nada cierto, la aplicación es segura y se limita únicamente al ingreso de texto. El mensaje es presentado debido únicamente a que no se descargó de una tienda certificada de aplicaciones android.

Una vez que se haya instalado se procede a abrir la aplicación para poder configurar el método de entrada de texto y habilitar la aplicación como teclado principal.

#### **Configuración**

Para configurar el teclado instalado, primero se abre la aplicación, que una vez instalada se encuentra en el escritorio del teléfono con el ícono de la aplicación.

El primer paso es habilitar el nuevo teclado KeySenior para que esté disponible entre las opciones de método de ingreso de texto eligiendo la siguiente opción:

Se procederá a abrir la aplicación ubicada en el escritorio de su teléfono con el ícono, como lo muestra la siguiente imagen:

Figura 29: Icono de la aplicación

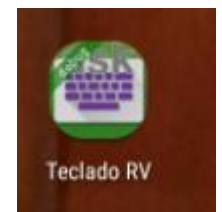

**FUENTE:** HUAWEI P8 LITE - INSTALADOR

**ELABORADO POR:** CABRERA CAMPUZANO, KARLA (2016)

Luego se procederá a activar el teclado a través de la siguiente opción.

Se mostrará la pantalla de configuraciones del teclado y procederemos a pulsar en la opción ver **Idioma y ajuste de entradas.**

Figura 30: Idioma y ajuste de entradas de configuración.

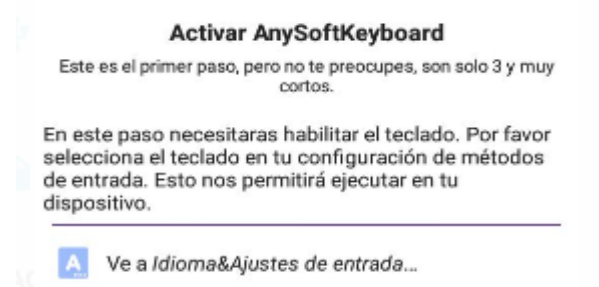

**FUENTE:** HUAWEI P8 LITE - INSTALADOR

#### **Pantalla de configuración**

En esta pantalla se habilitará el teclado para poder elegirlo como teclado predeterminado.

Figura 31: Idioma y ajuste de entradas de configuración.

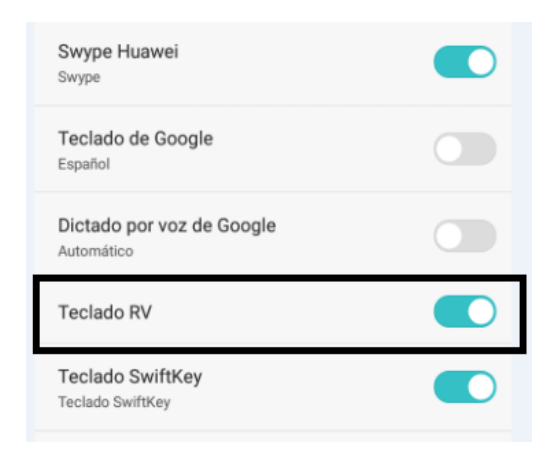

**FUENTE:** HUAWEI P8 LITE - INSTALADOR

**ELABORADO POR:** CABRERA CAMPUZANO, KARLA (2016)

#### **Pantalla de métodos de ingresos disponibles**

Luego se pulsará la opción **Cambiar teclados activos;** en ciertos teléfonos con Android, debido a su configuración de fábrica podría no permitir la instalación correcta, para lo cual se debe segur los siguientes pasos.

Figura 32: Idioma y ajuste de entradas de configuración.

Atención Este método puede recopilar todo el texto introducido, a excepción de las contraseñas, incluidos los datos personales y los números de las tarjetas de crédito. Proviene de la aplicación Teclado RV. ¿Utilizar?

CANCELAR ACEPTAR

**FUENTE:** HUAWEI P8 LITE - INSTALADOR **ELABORADO POR:** CABRERA CAMPUZANO, KARLA (2016) En la imagen anterior se muestra un mensaje donde informa que se debe configurar el sistema para poder habilitar el teclado instalado. Procedemos pulsar en la opción utilizar.

Figura 33: Idioma y ajuste de entradas de configuración.

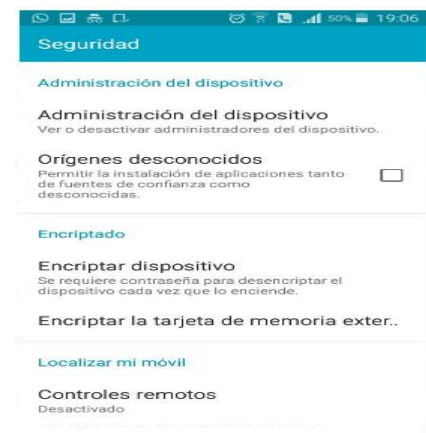

# **FUENTE:** HUAWEI P8 LITE - INSTALADOR **ELABORADO POR:** CABRERA CAMPUZANO, KARLA (2016)

#### **Pantalla de ajustes del sistema**

Luego de haber pulsado en la opción aceptar, el sistema presentará la pantalla de ajustes de android, donde se habilitará la opción de orígenes desconocidos para poder instalar el teclado.

Figura 34: Pantalla de ajustes de android

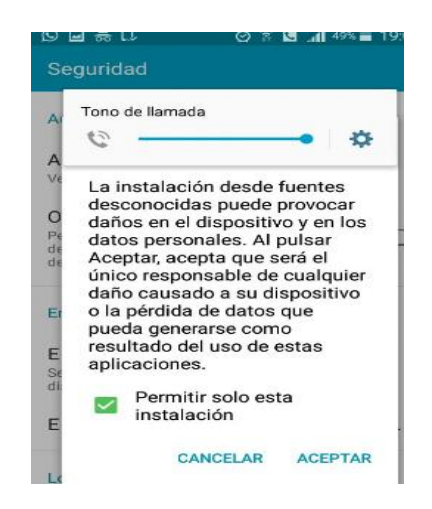

**FUENTE:** HUAWEI P8 LITE - INSTALADOR

Luego se presentará un mensaje de advertencia y confirmación, que permitirá al usuario elegir finalmente si se habilitará la aplicación de orígenes desconocido, Esto permitirá trabajar y hacer uso de los servicios del sistema KEYSENIOR.

Figura 35: Mensaje de Advertencia

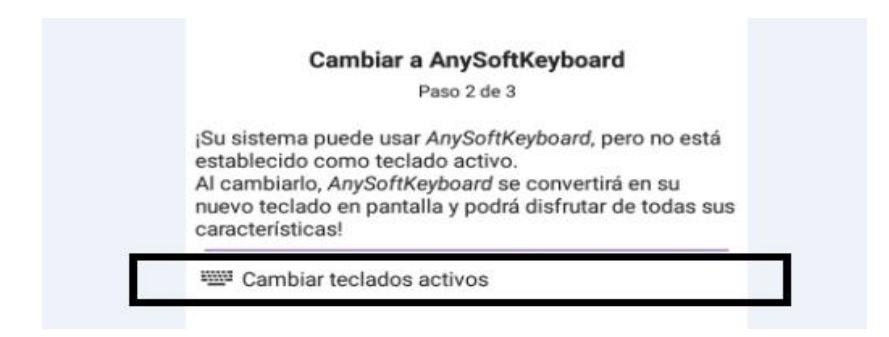

**FUENTE:** HUAWEI P8 LITE - INSTALACIÓN

**ELABORADO POR:** CABRERA CAMPUZANO, KARLA (2016)

En esta opción se establecerá como aplicación de ingreso de texto al teclado KeySenior.

Figura 36: Configuración de teclado KeySenior

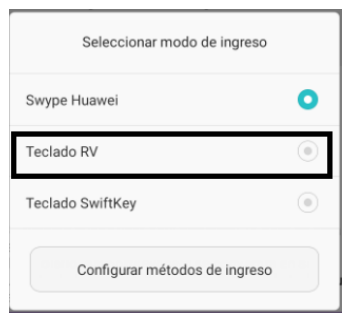

**FUENTE:** HUAWEI P8 LITE - INSTALADOR

#### **Elección del teclado para el dispositivo**

Si se desea seguir realizando las configuraciones se procederá a realizar ciertas configuraciones específicas de la aplicación como la de activar o desactivar el texto predictivo y cambiar el modelo de teclado de estándar (qwerty) o el tradicional (abc).

Una vez realizado estos pasos el teclado se encuentra completamente disponible y listo para trabajar.

Figura 37: Interfaz del teclado

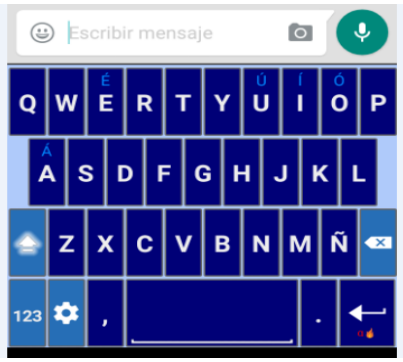

**FUENTE:** HUAWEI P8 LITE – INSTALACIÓN TECLADO

**ELABORADO POR:** CABRERA CAMPUZANO, KARLA (2016)

#### **Configuraciones personalizadas**

Estas configuraciones son puntualmente para elegir el tipo de teclado, (QWERTY o ABC) y habilitar o deshabilitar el texto predictivo.

Para ello pulsaremos en la tecla con ícono de configuraciones.

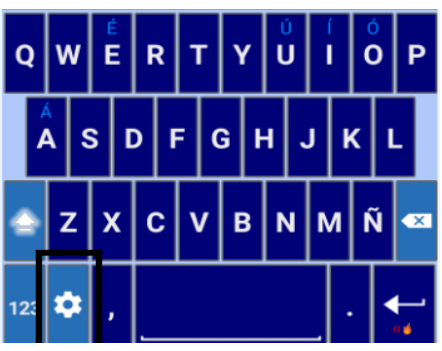

**FUENTE:** HUAWEI P8 LITE – INSTALACIÓN TECLADO **ELABORADO POR:** CABRERA CAMPUZANO, KARLA (2016)

#### **Pantalla de configuración**

Para configurar el teclado se debe elegir la opción teclado y se presentaran los dos modelos de teclados disponibles. Se elige el conveniente.

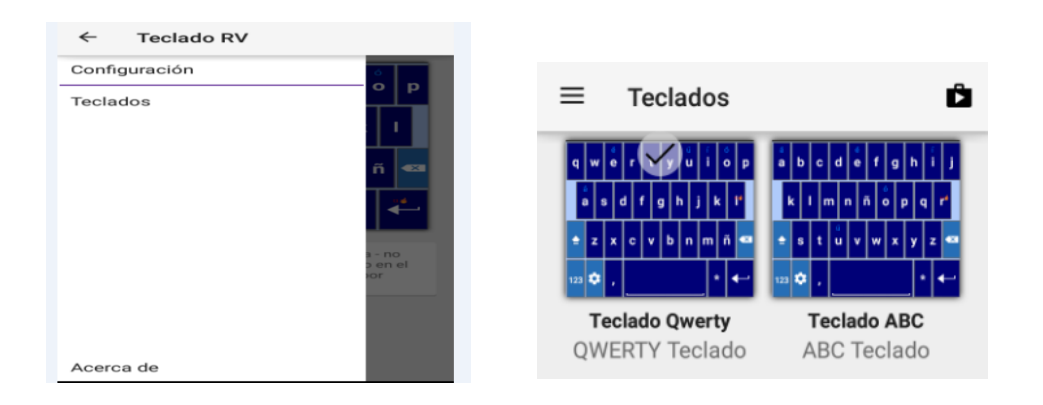

Figura 38: Configuración de tipo de teclado

#### **FUENTE:** HUAWEI P8 LITE - INSTALADOR

#### **ELABORADO POR:** CABRERA CAMPUZANO, KARLA (2016)

#### **Elección de modelo de teclado de la aplicación**

Para poder habilitar o deshabilitar el texto predictivo en la misma pantalla de configuración, esta vez se elegirá la opción configuración, la cual nos llevará a la siguiente pantalla donde habilitaremos o deshabilitaremos la sugerencia de palabras.

Figura 39: Configuración de texto predictivo

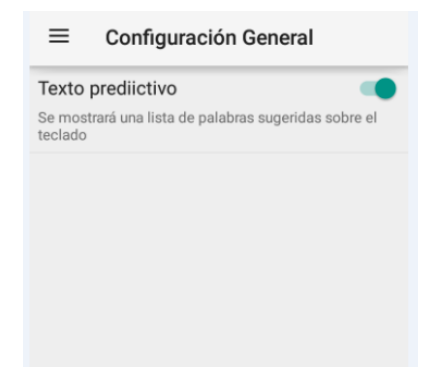

**FUENTE:** HUAWEI P8 LITE - INSTALADOR **ELABORADO POR:** CABRERA CAMPUZANO, KARLA (2016)

#### **Habilitar Auto-Corrección (Opciones adicionales).**

El auto corrector es una herramienta muy útil del sistema para evitar enviar textos mal escritos, o con errores ortográficos, si se desea habilitarlo solo se debe seguir los siguientes pasos:

Nos vamos al menú principal y hacemos clic en Ajustes.

- Una vez allí, hacemos clic en el Idiomas y teclado (o idiomas e introducción de texto)**,**
- Le damos al teclado que estemos usando (puede que tengas instalados varios)
- Seleccionamos autocompletar (o autocorregir **o** corrector ortográfico**).**
- $\blacksquare$

Para desactivarlo de nuevo, sólo hay que seguir los mismos pasos y seleccionar la opción de corrección.

Figura 40: Configuración de auto corrector de palabras

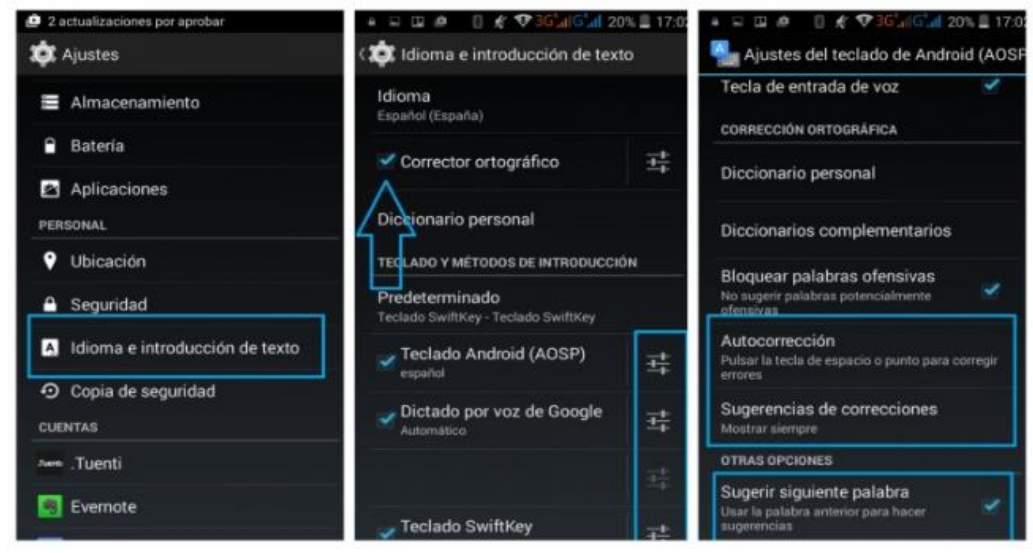

**FUENTE:** HUAWEI P8 LITE - INSTALADOR
Esta opción permitirá corregir el texto que se está ingresando como lo muestra la siguiente imagen.

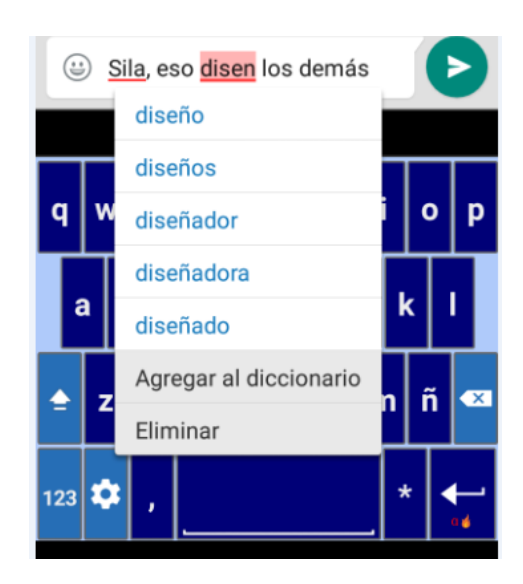

Figura 41: Presentación del autocorrector en la aplicación

**FUENTE:** HUAWEI P8 LITE - INSTALADOR

**ELABORADO POR:** CABRERA CAMPUZANO, KARLA (2016)